# 22. MT8000 시리즈와 PLC 연결

# 22.1 Allen-Bradley PLC

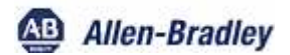

### Allen-Bradley CompactLogix /FlexLogix

Allen-Bradley CompactLogix, FlexLogix DH0 DF1

HMI 설정:

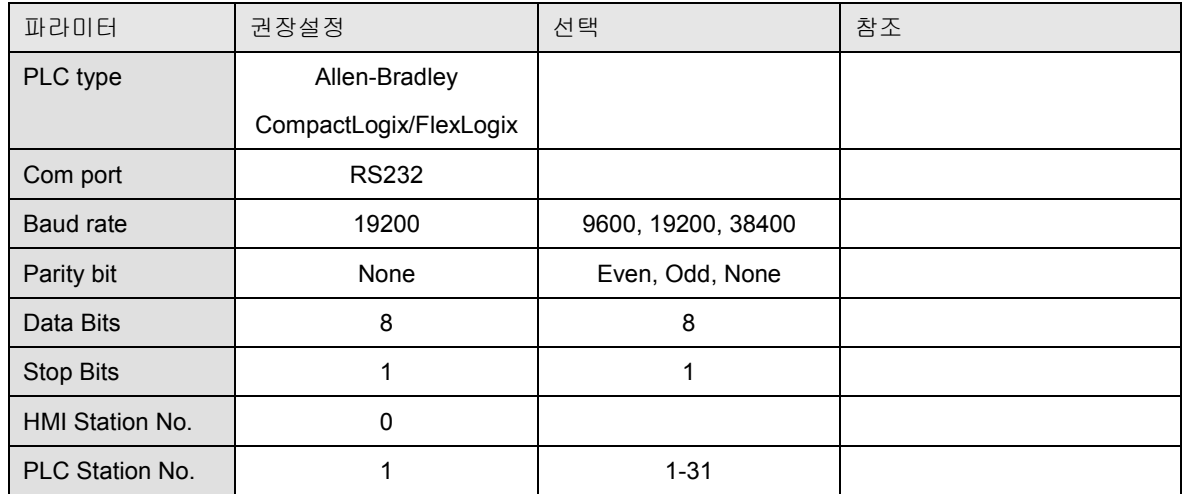

PLC 설정:

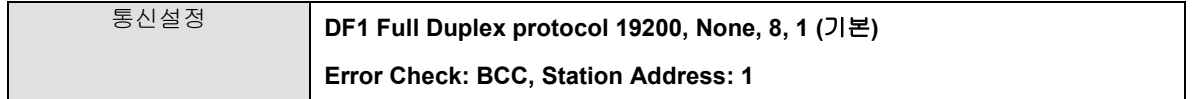

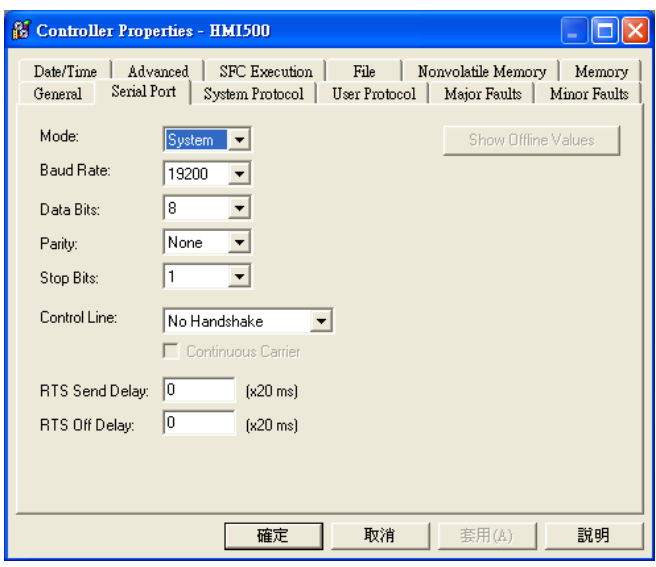

디바이스 어드레스(Device address):

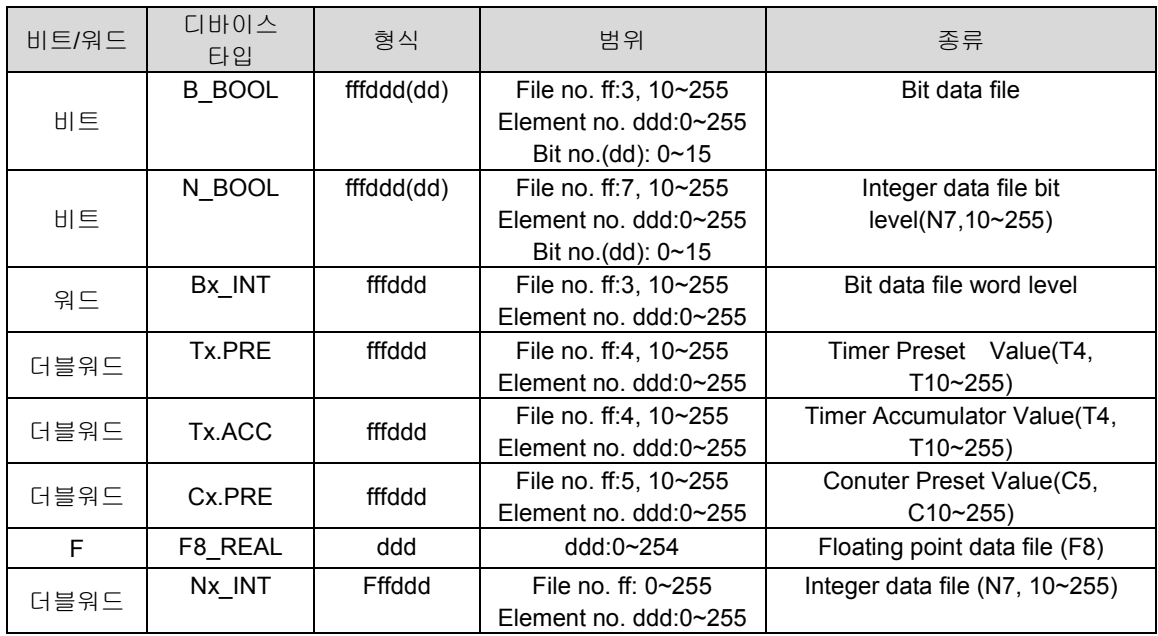

결선도:

RS-232: ControlLogix, CompactLogix CPU CH0

MT8000 RS232<br>9P D-SUB

AB CPU CH0 RS-232 9P D-SUB (암)

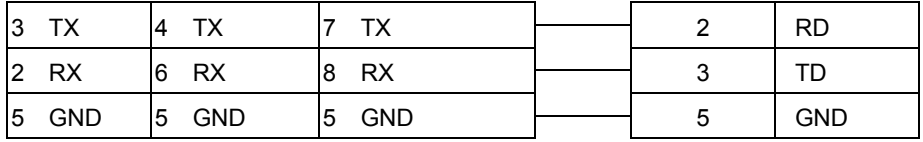

#### RS Logix 5000 setting

You can configure a mapping table to allow the controller to accept the PLC-2, 3, 5, or SLC/500 messages.

Configure Mapping for a PLC-3, PLC-5, or SLC/500 Processor

- 1. From the Logic menu, choose Map PLC Messages.
- 2. In the Mapping frame, enter the File Number and Tag Name to be mapped.
- 3. Click on OK to configure the mapping.

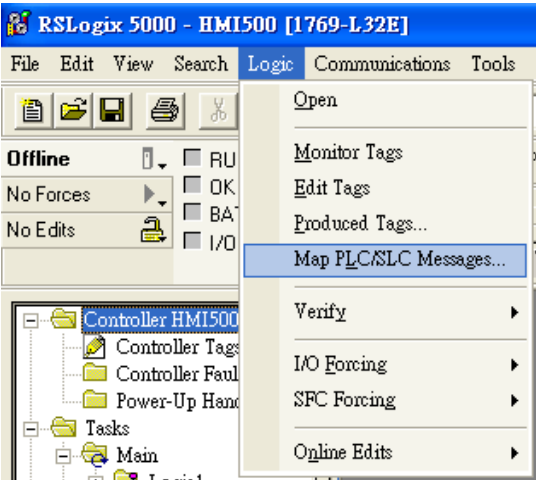

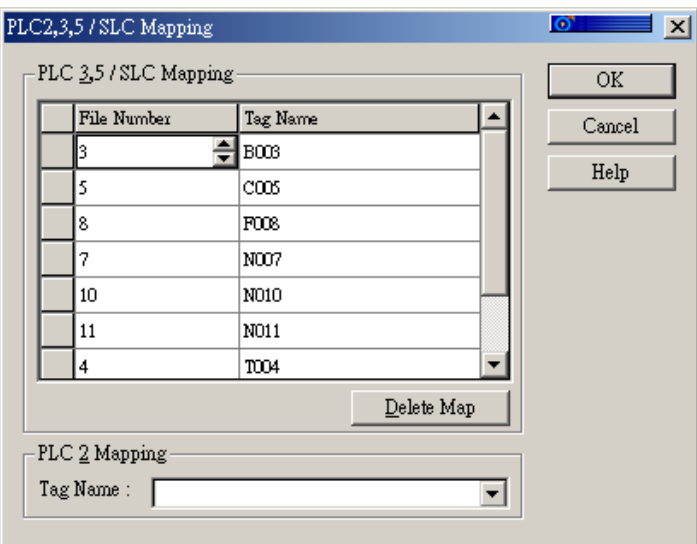

ControlLogix, CompactLogix CPU CH0 setting:

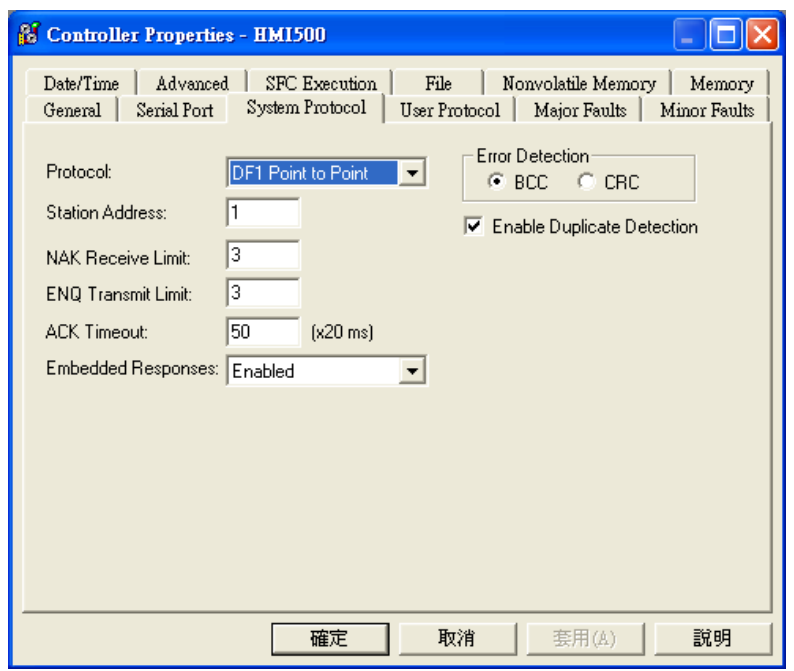

Create the Tag:

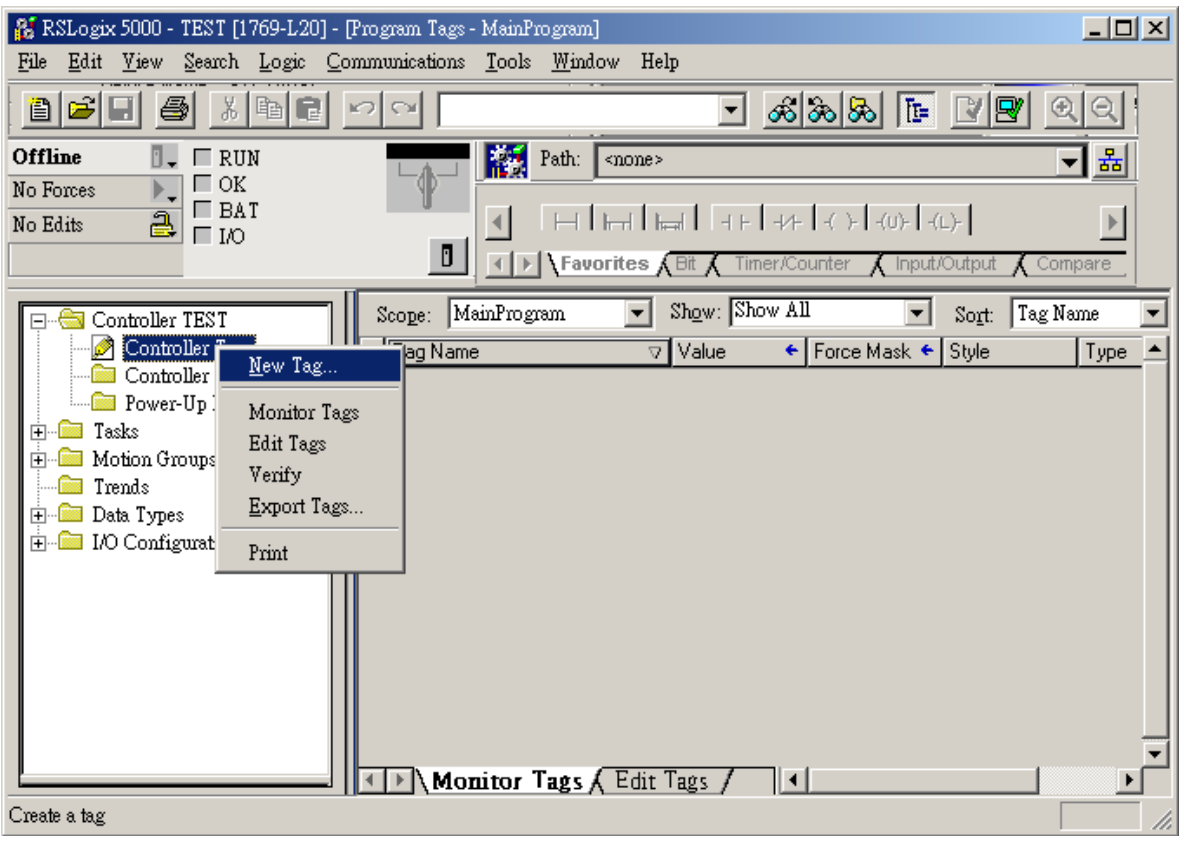

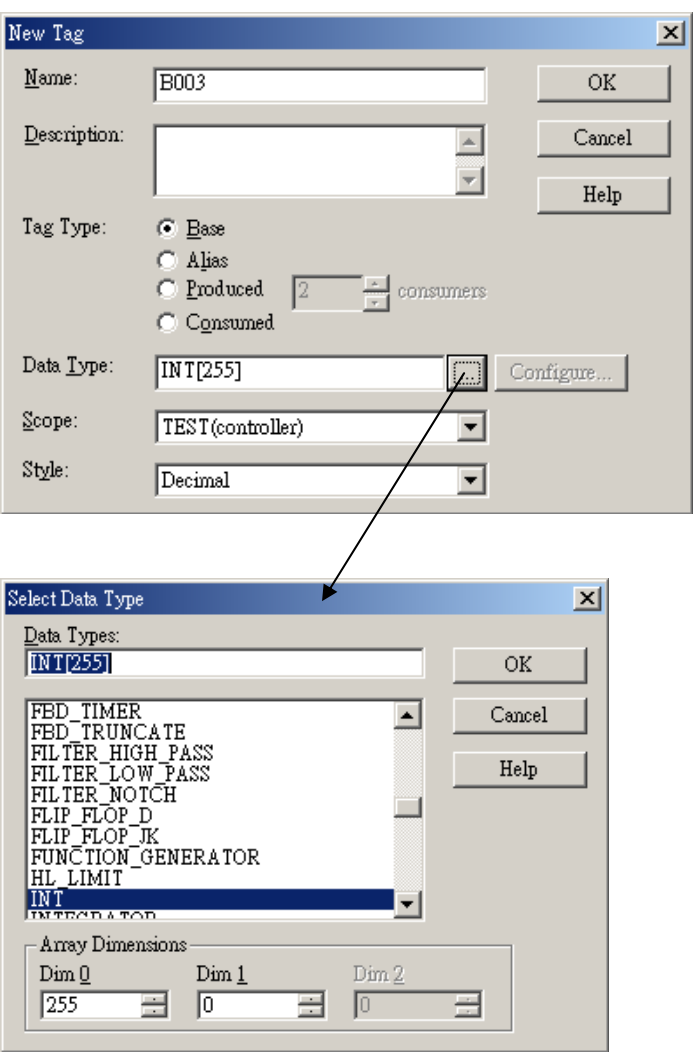

#### Allen-Bradley EtherNet/IP CompactLogix

#### Allen-Bradley CompactLogix, FlexLogix Ethernet

HMI 설정:

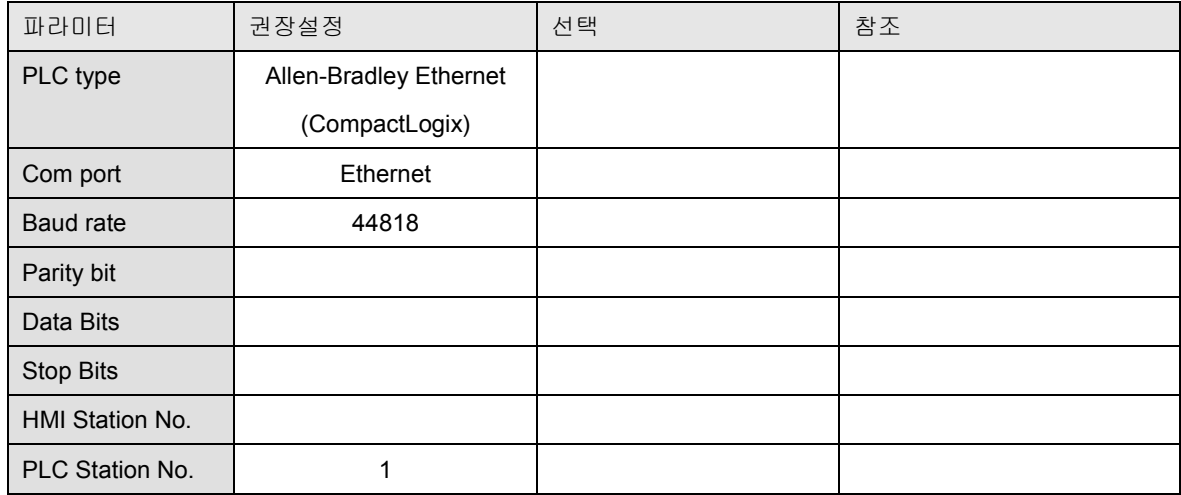

PLC 설정:

통신설정

#### 디바이스 어드레스(Device address):

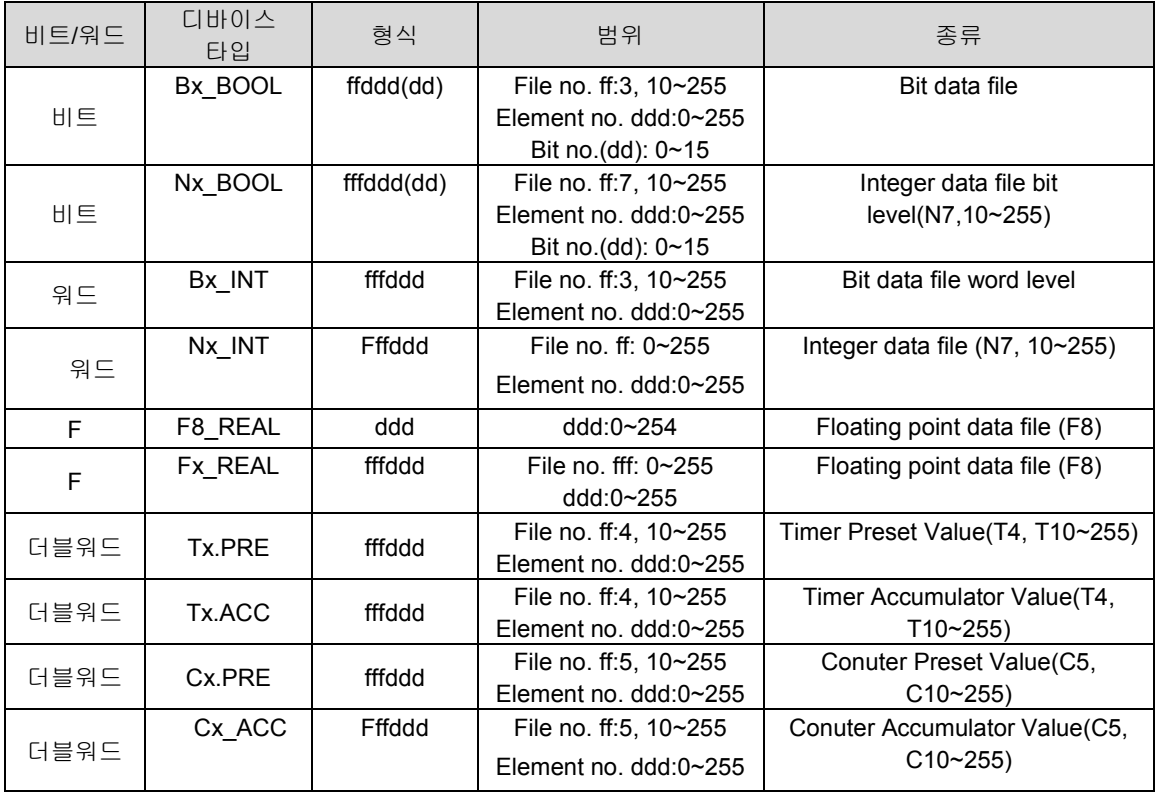

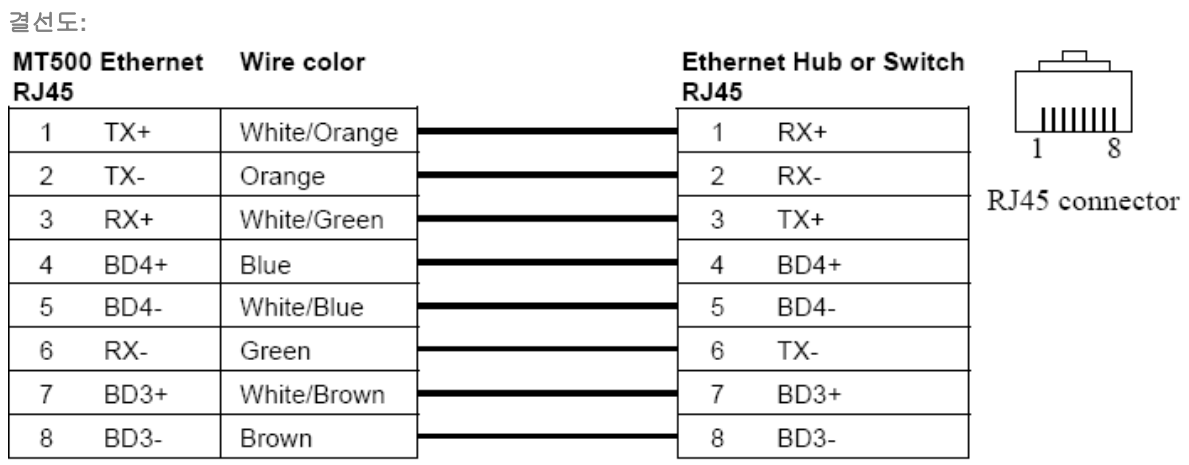

Ethernet: Direct connect (crossover cable)

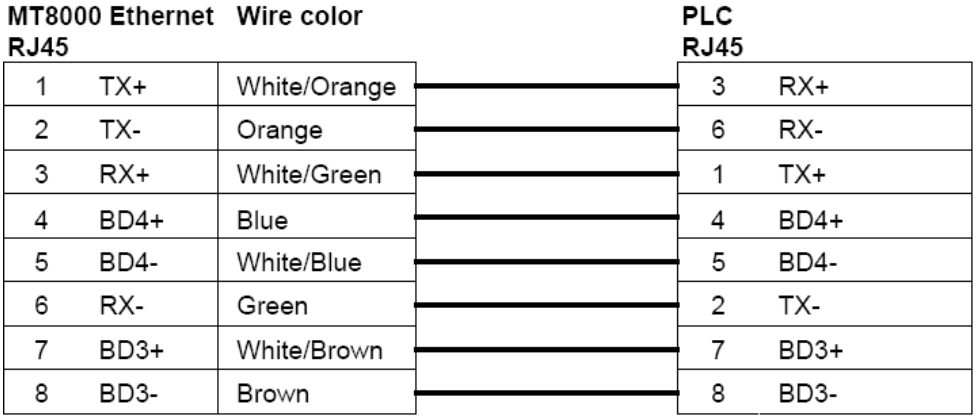

RSLogix 5000 setting

Create the Tag:

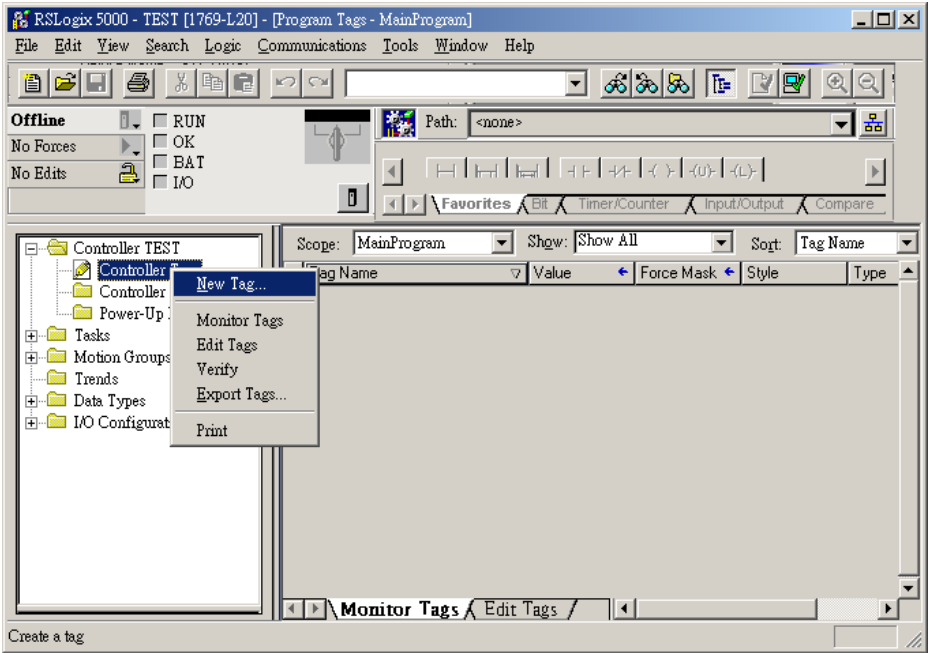

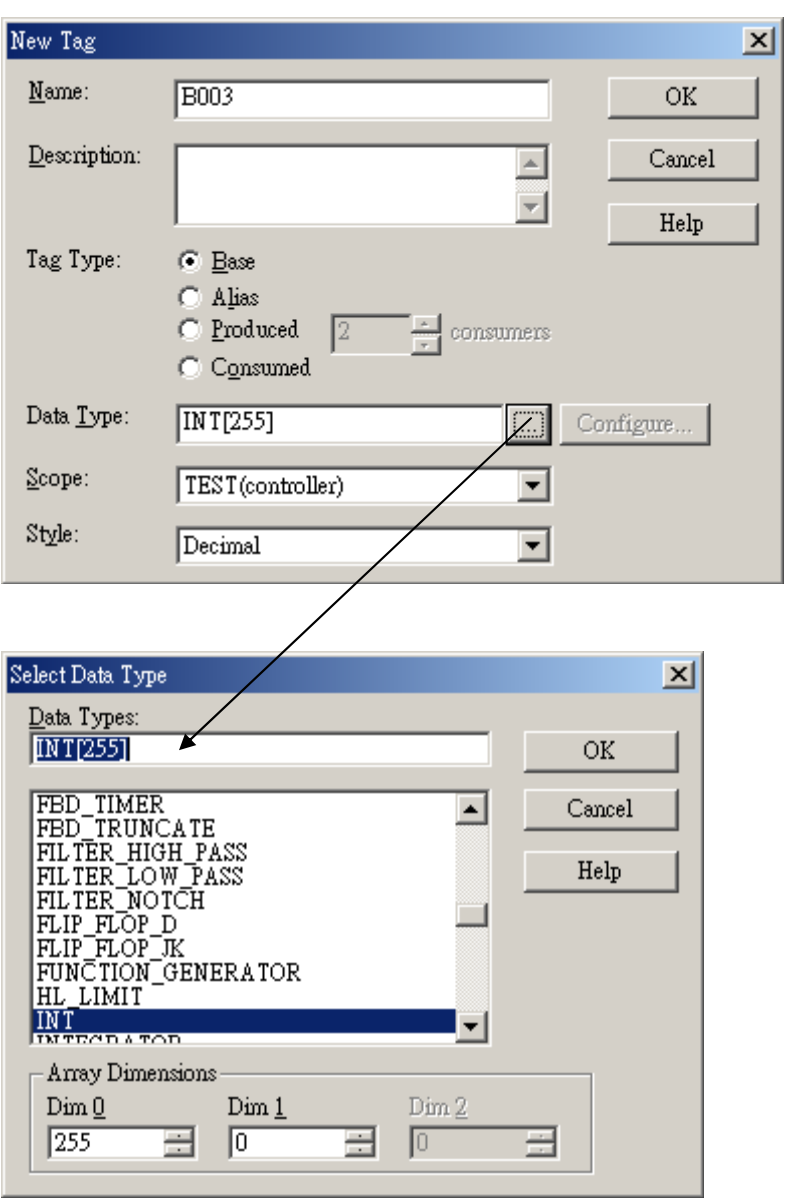

### AB DF1

#### Allen-Bradley MicroLogix 1000, 1200, 1500, SLC 5/03, 5/04, 5/05

HMI 설정:

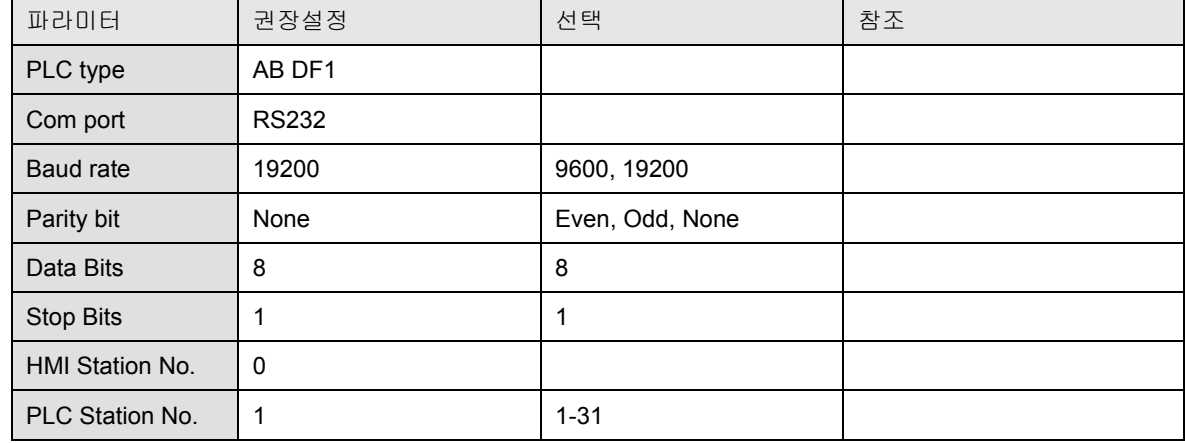

PLC 설정:

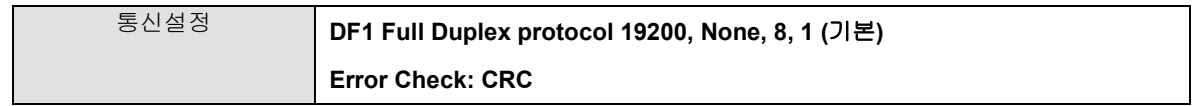

#### 디바이스 어드레스(Device address):

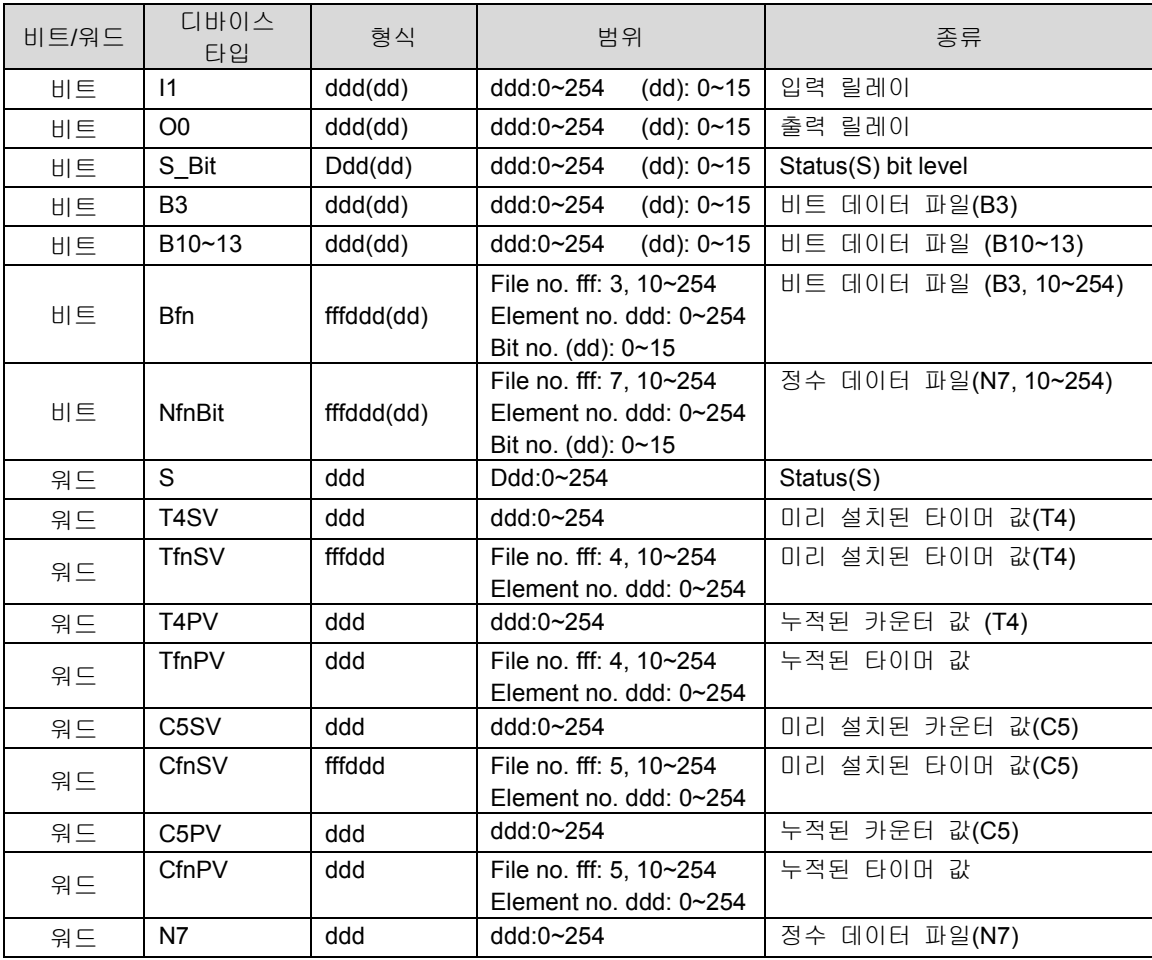

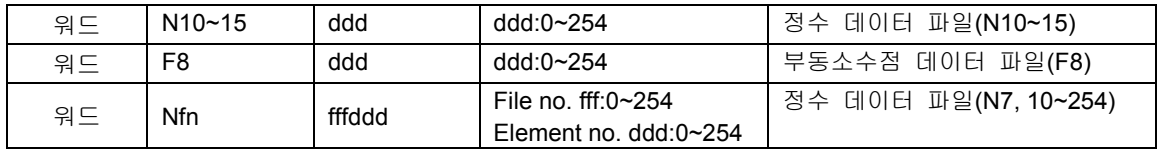

결선도:

RS-232: MicroLogix 1000,1200, 1500

MT8000 RS232 9P D-SUB (수)

MicroLogix RS232 8P mini DIN

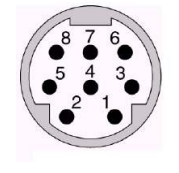

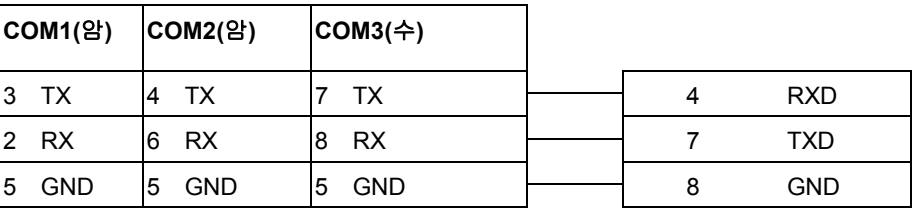

#### RS-232: SLC5/03,04,05 CH0

MT8000 RS232 9P D-SUB

AB CPU CH0 RS-232 9P D-SUB (암)

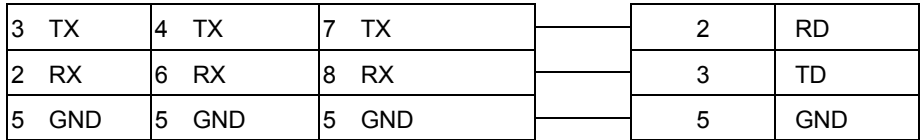

## Allen-Bradley DH485

Allen-Bradley MicroLogix 1000, 1100, 1200, 1500, SLC 5/03, 5/04, 5/05

HMI 설정:

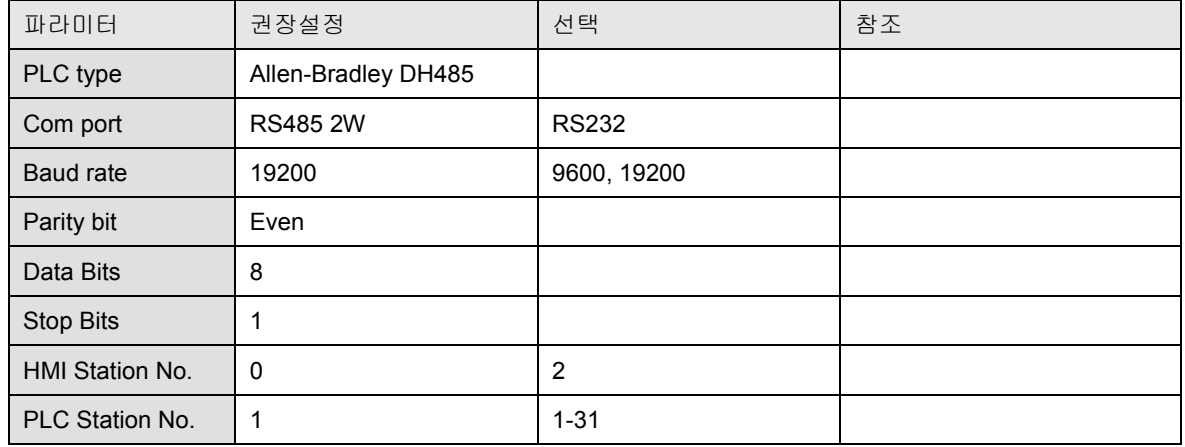

PLC 설정:

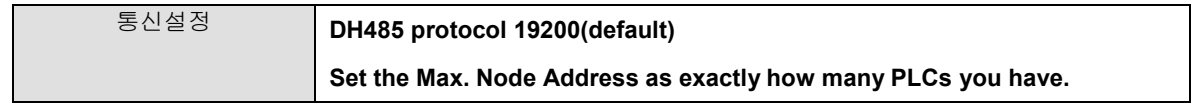

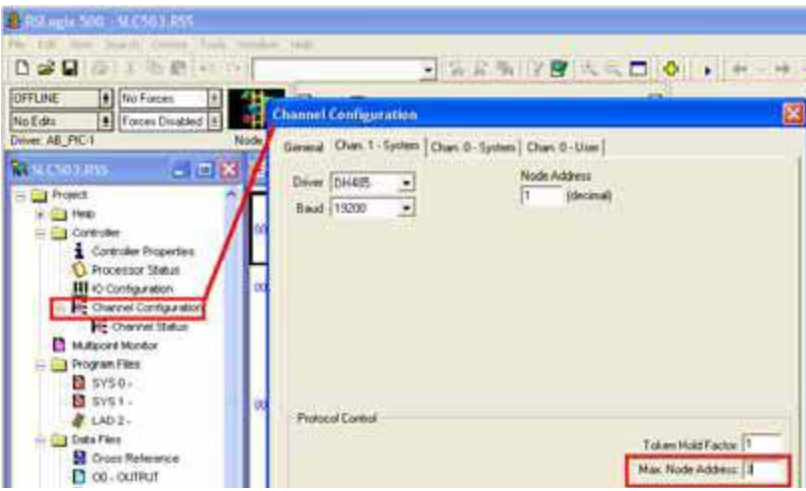

#### 디바이스 어드레스(Device address):

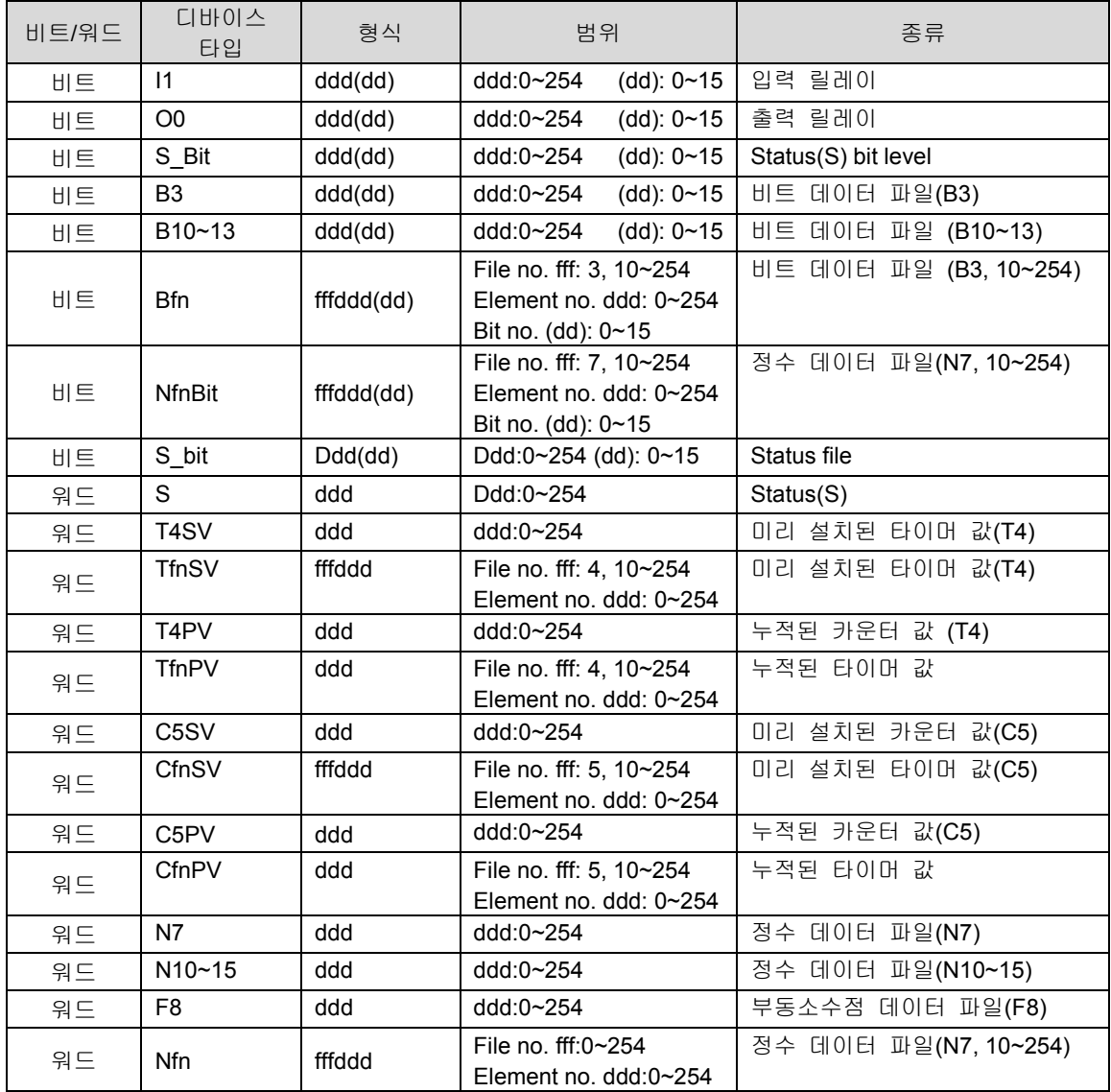

결선도:

RS-485: SLC500 Fixed type, SLC5/01,02,03 CH1. MT8000 can't connect to 1747-AIC PERIPHERAL PORT

#### MT8000

#### AB SLC500 DH485 RJ8 clip style ports

COM[RS-485] 2w

9P D-SUB (암)

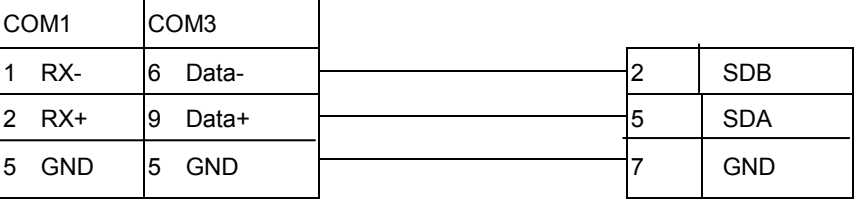

RS-232: MicroLogix 1000, 1100, 1200, 1500 must set DH485

#### MT8000 RS232 9P D-SUB (수)

MicroLogix RS232 8P mini DIN

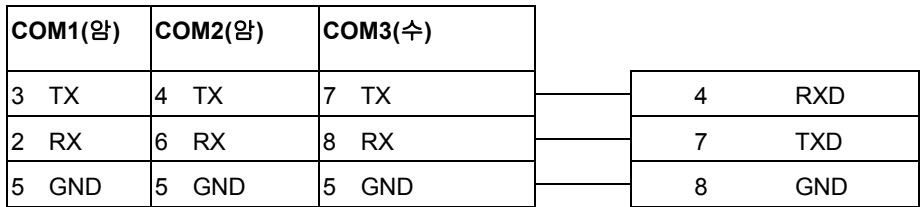

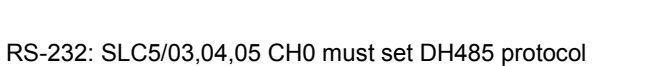

MT8000 RS232 9P D-SUB

AB CPU CH0 RS-232 9P D-SUB (암)

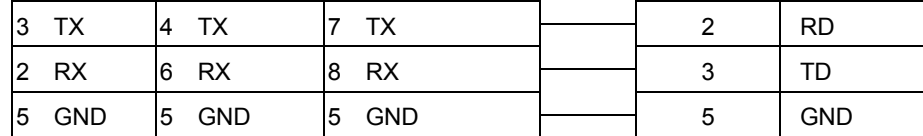

Caution AB DH485 supports MT8000X series only

## Allen-Bradley EtherNet/IP(DF1)

Allen-Bradley MicroLogix 1100, SLC5/05 Ethernet port.

#### MicroLogix1000, 1200, 1500, SLC 5/03, 5/04 with 1761-NET-ENI

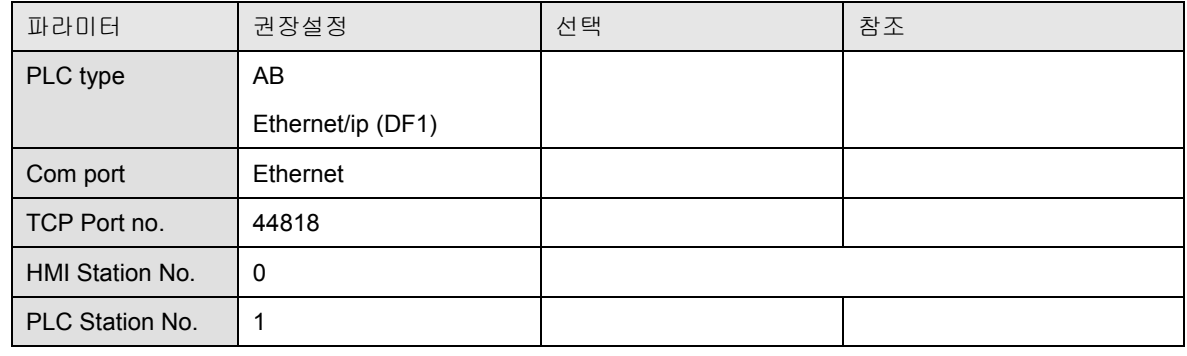

PLC 설정:

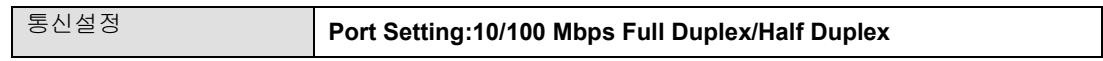

#### 디바이스 어드레스(Device address):

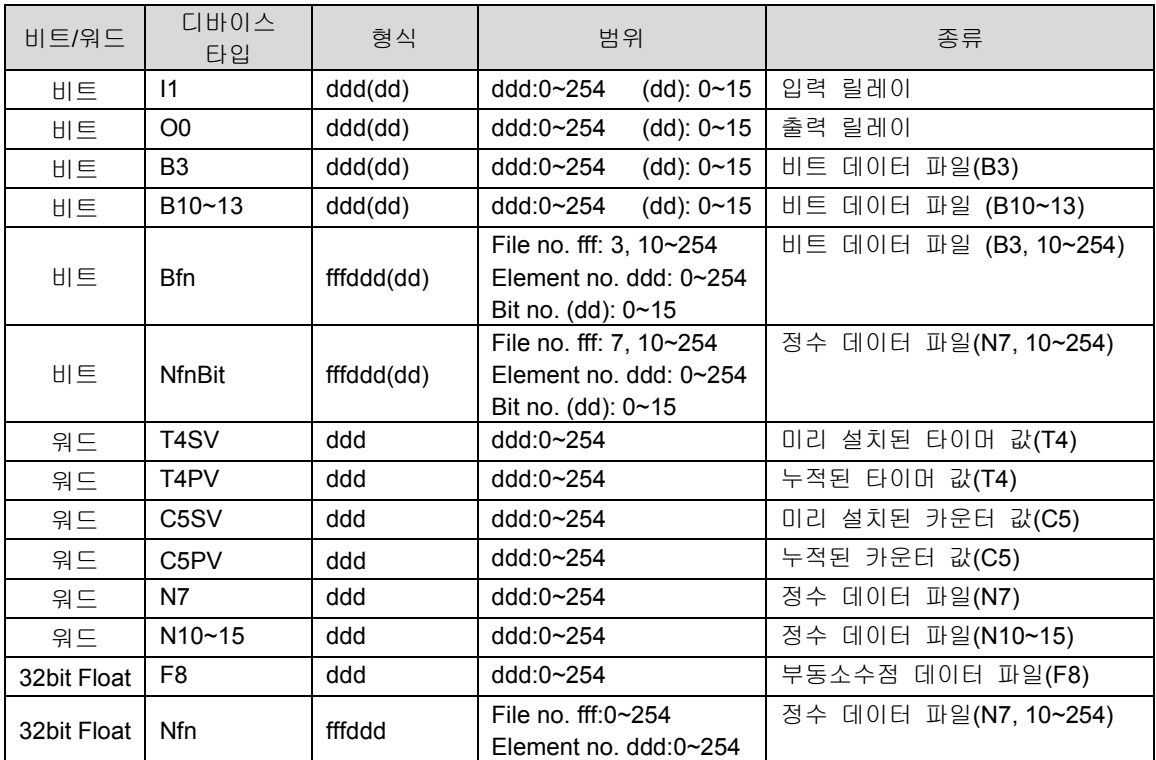

#### Wiring diagram:

Ethernet: Direct connect (crossover calble)

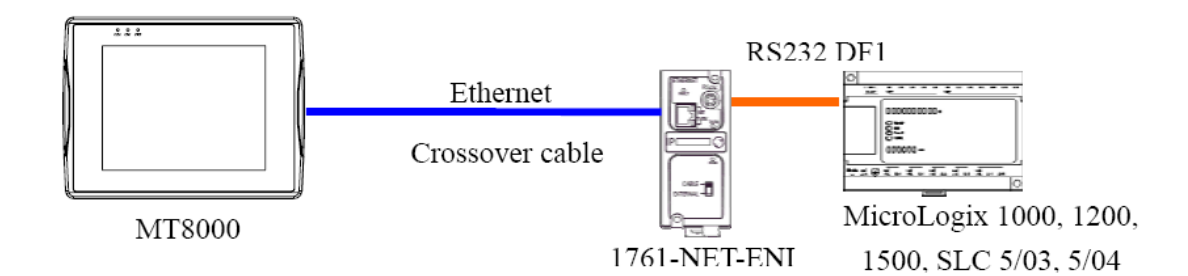

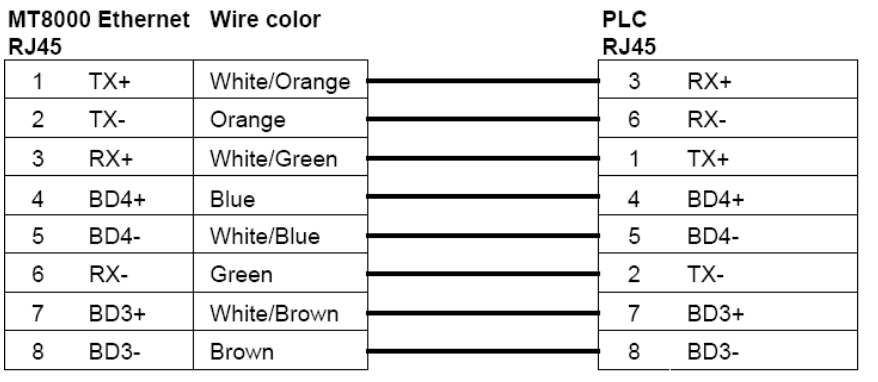

# Ethernet:

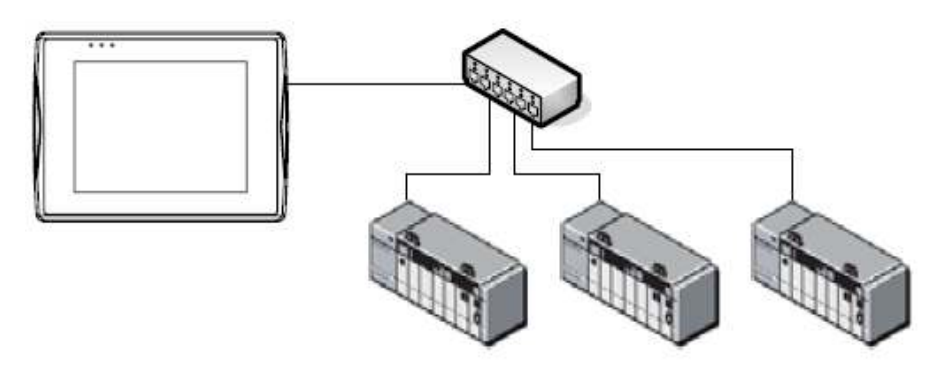

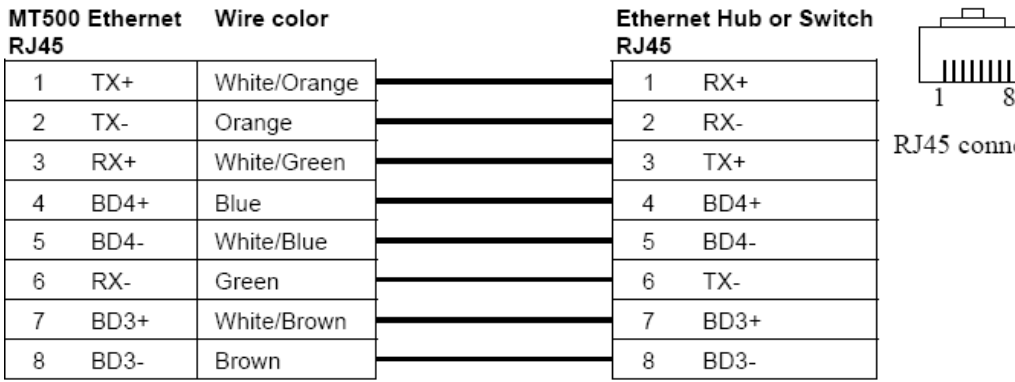

connector

8

# Allen-Bradley PLC5

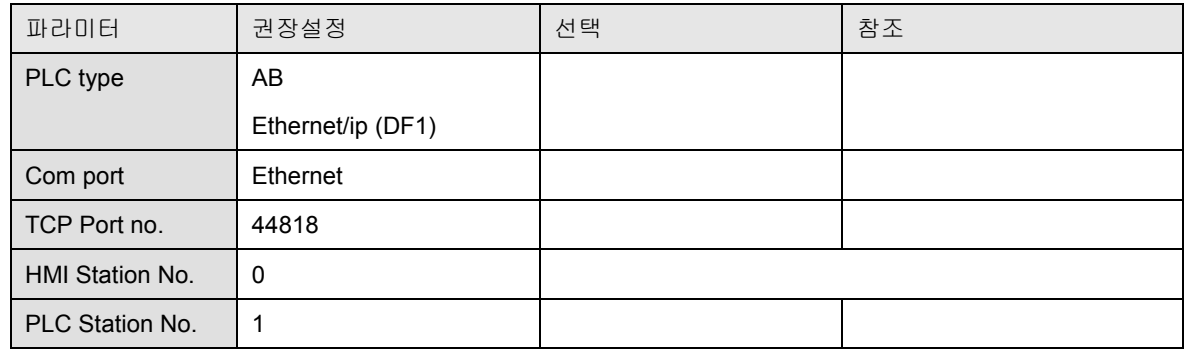

#### PLC 설정:

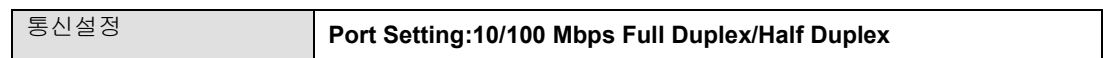

#### 디바이스 어드레스(Device address):

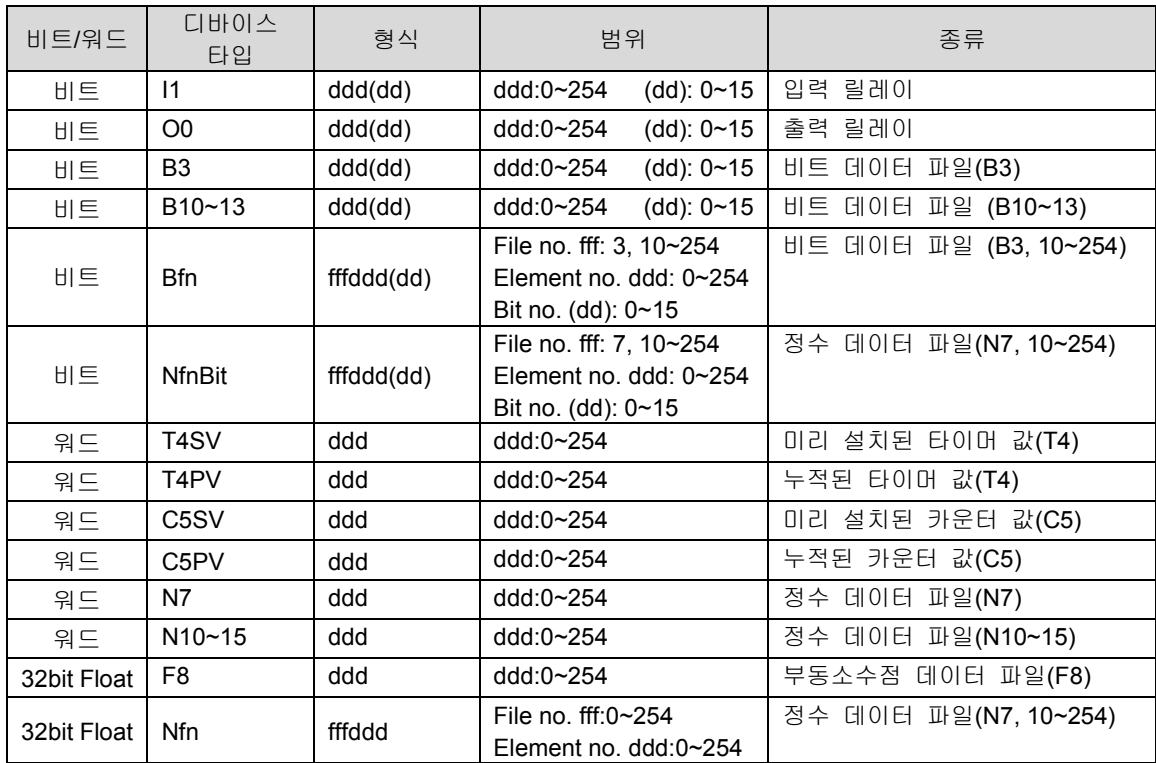

# 22.3 AIBUS

#### AIBUS

UDIAN Automation Al-501, Al-518, Al-518, Al-519, Al-701, Al-702M, Al-704M, Al-706M, Al-719

http://www.yudian.us

HMI 설정:

| 파라미터                   | 권장 설정          | 선택           | 참조 |
|------------------------|----------------|--------------|----|
| PLC type               | <b>AIBUS</b>   |              |    |
| Com port               | RS 485 2w      | <b>RS232</b> |    |
| Baud rate              | 9600           | 9600, 19200  |    |
| Parity bit             | None           |              |    |
| Data Bits              | 8              |              |    |
| <b>Stop Bits</b>       | $\overline{2}$ | 1            |    |
| <b>HMI Station No.</b> | 0              |              |    |
| PLC Station No.        | 1              | $0 - 1000$   |    |

PLC 설정:

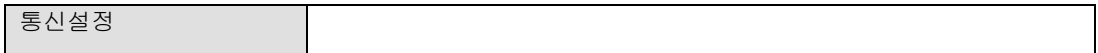

디바이스 어드레스 Device address:

Al-518

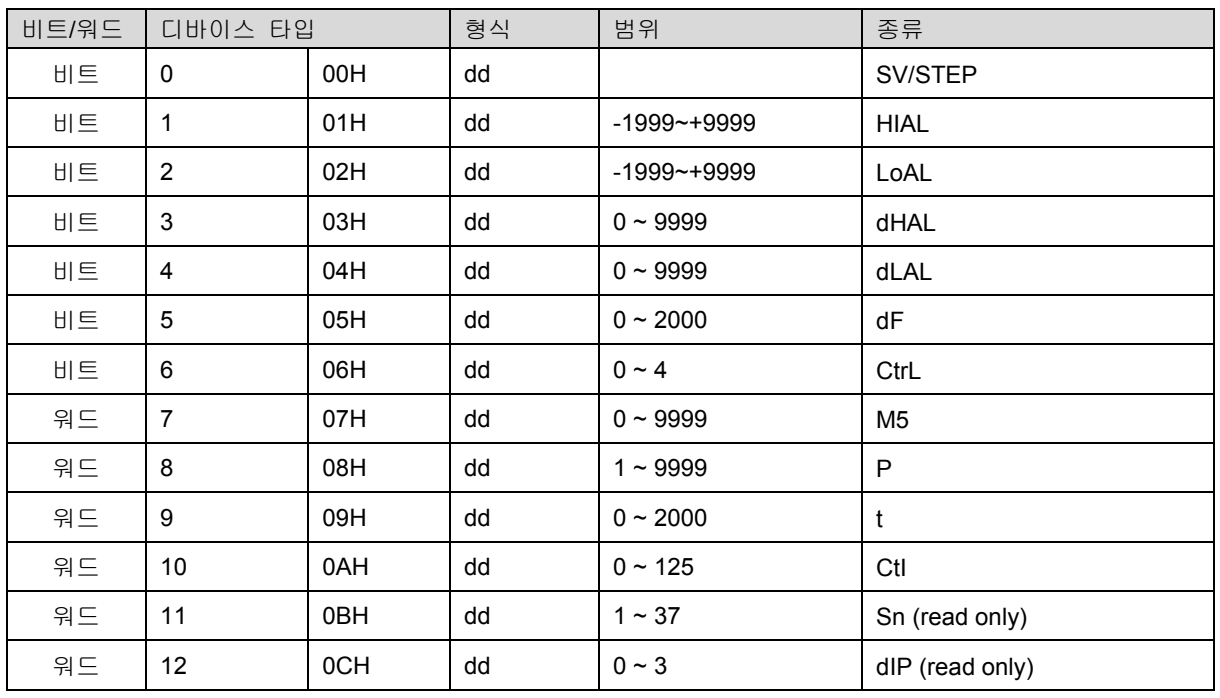

| 비트/워드 | 디바이스 타입 |     | 형식 | 범위                   | 종류                      |
|-------|---------|-----|----|----------------------|-------------------------|
| 워드    | 13      | 0DH | dd | $-1999 - +9999$      | dlL                     |
| 워드    | 14      | 0EH | dd | $-1999 - +9999$      | dlH                     |
| 워드    | 15      | 0FH | dd | $0 - 9999$           | <b>ALP</b>              |
| 워드    | 16      | 10H | dd | $-1999$ ~+4000 0.1 ℃ | Sc                      |
| 워드    | 17      | 11H | dd | $0 - 48$             | Op1                     |
| 워드    | 18      | 12H | dd | $-110$ $-110%$       | oPL                     |
| 워드    | 19      | 13H | dd | $0 - 110%$           | oPH                     |
| 워드    | 20      | 14H | dd | $0 - 127$            | CF (read only)          |
|       | 21      | 15H | dd | $0 - 19.2K$          | Baud rate (bAud)        |
| 워드    |         |     |    |                      | /808Pstatus word:       |
|       |         |     |    |                      | run:0 suspend:4 stop:12 |
|       |         |     |    |                      | (read only)             |
| 워드    | 22      | 16H | dd | $0 - 100$            | <b>ADDR</b>             |
| 워드    | 23      | 17H | dd | $0 - 20$             | dL                      |
| 워드    | 24      | 18H | dd | $0 - 127$            | Run                     |
| 워드    | 25      | 19H | dd | $0 - 9999$           | Loc                     |

디바이스 어드레스 Device address:

Al-701

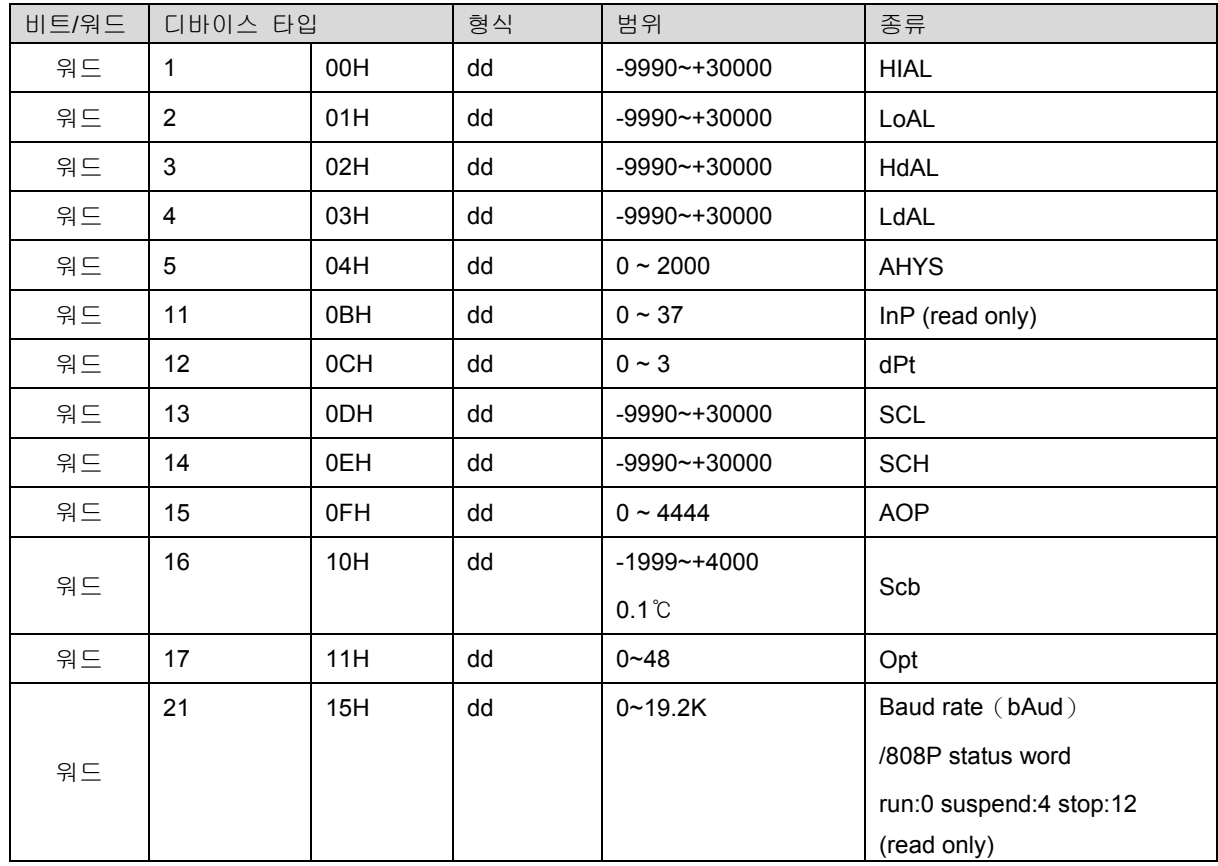

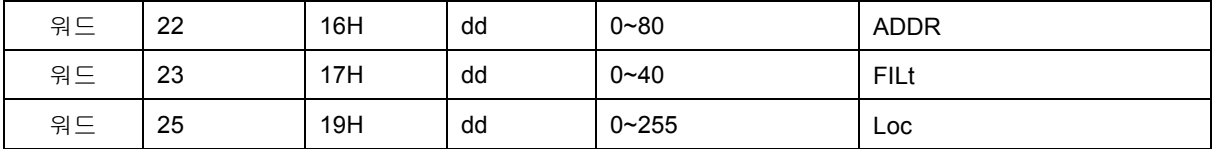

결선도

#### MT8000

#### Al-518/518P

COM[RS-485] 2w

#### RS485 PORT

9P D-SUB (암)

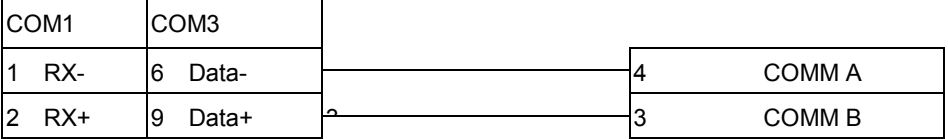

# 22.3 Baumuller Servo

Baumuller Servo

#### http://www.baumuller.com

HMI 설정:

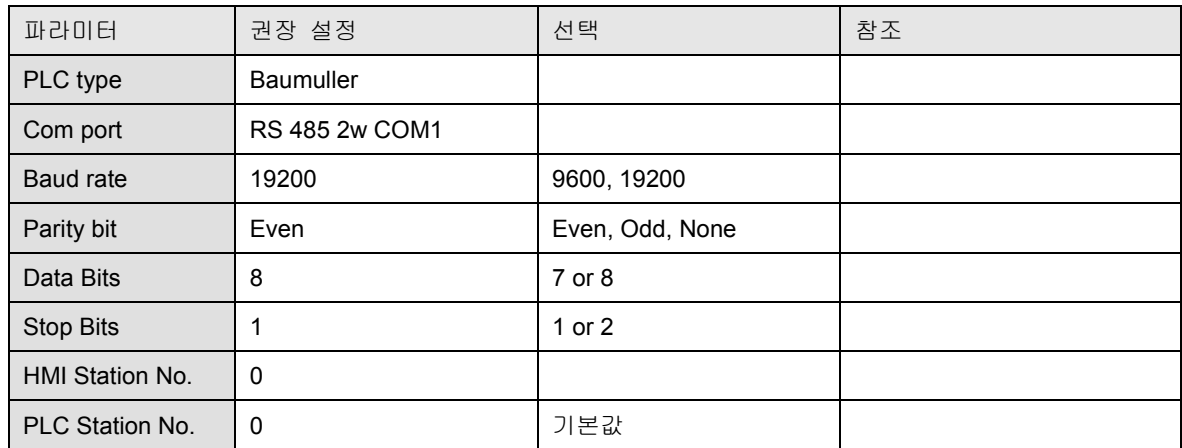

PLC 설정:

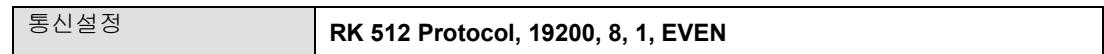

디바이스 어드레스 Device address:

Al-518

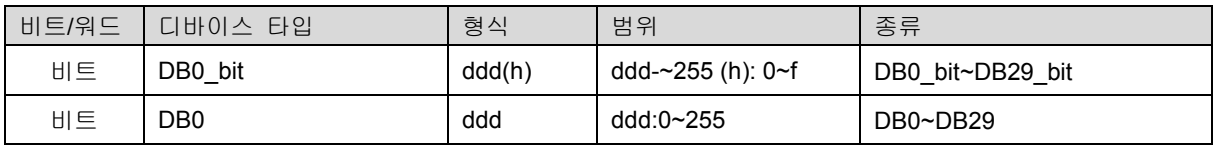

결선도:

#### MT8000

#### Baumuller servot

RS-422 9P D-SUB

COM1[RS-485]4w 9P

Female

D-SUB (수)

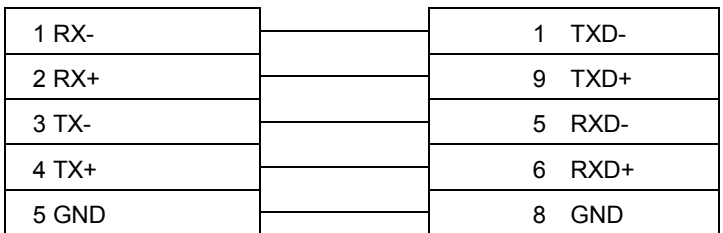

# 22.3 Copley Controls

#### Copley Controls

Digital Servo Driver & Controllers, Xenus, Xenus Micro, Accelnet, Accelnet Micro, Stepnet series

http://www.copleycontrols.com/motion

HMI 설정:

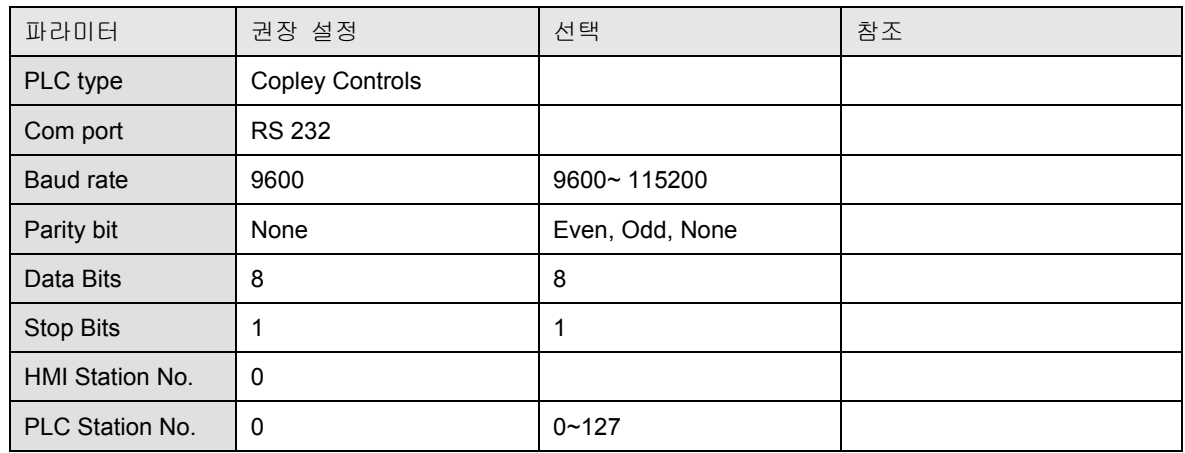

PLC 설정:

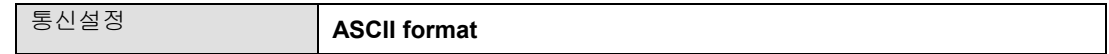

디바이스 어드레스 Device address:

Al-518

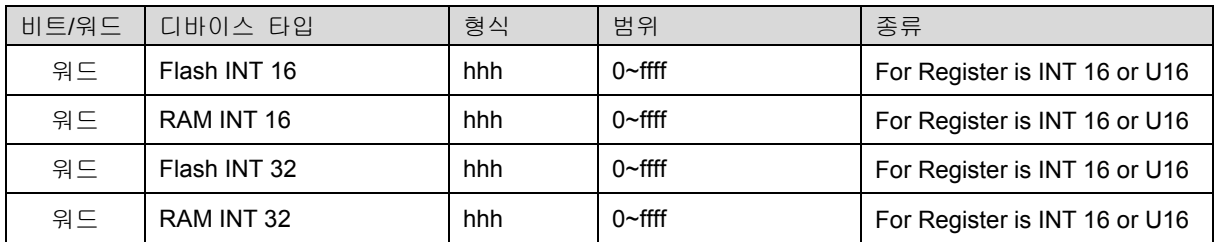

결선도:

RS-232: Xenus, Xenus Micro, Accelnet

MT8000 RS232 9P D-SUB (수)

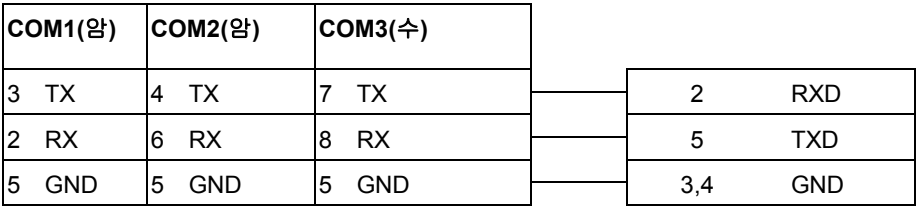

Xenus Micro Panel RS-232 RJ11 J7 cable connector

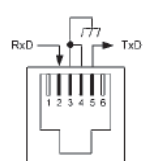

#### Stepnet

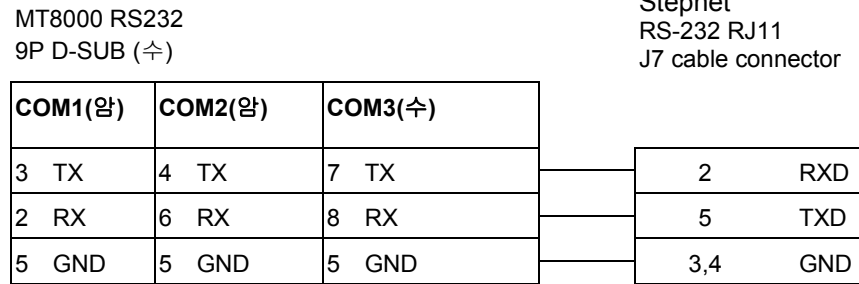

Stepnet

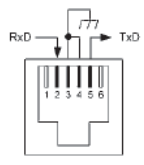

Accelnet Micro

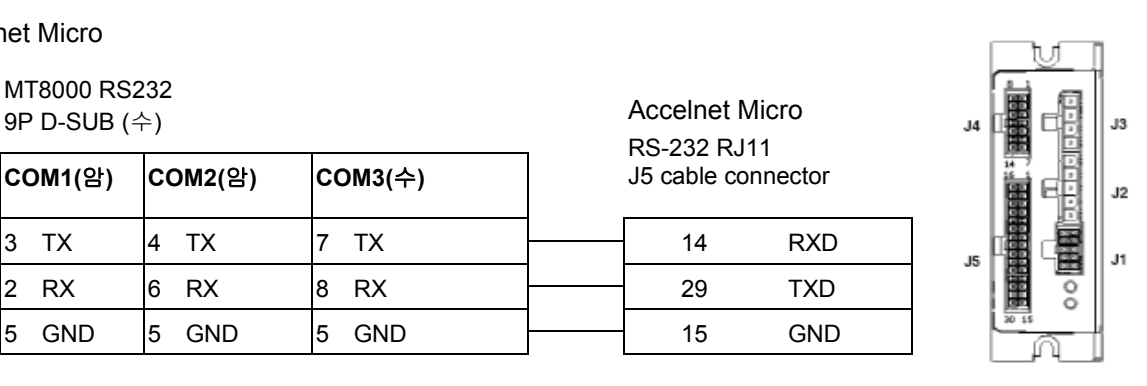

# 22.2 DELTA PLC

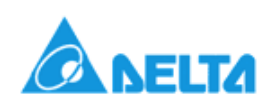

DELTA DVP

#### DELTA DVP 시리즈

#### http://www.deltadriver.com

HMI 설정:

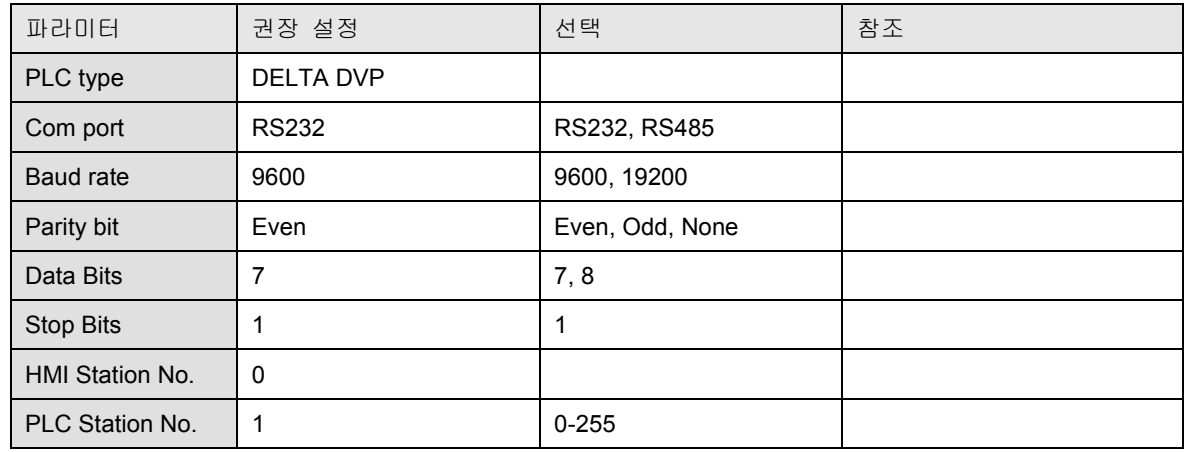

PLC 설정:

| = |  |
|---|--|
|   |  |

디바이스 어드레스 Device address:

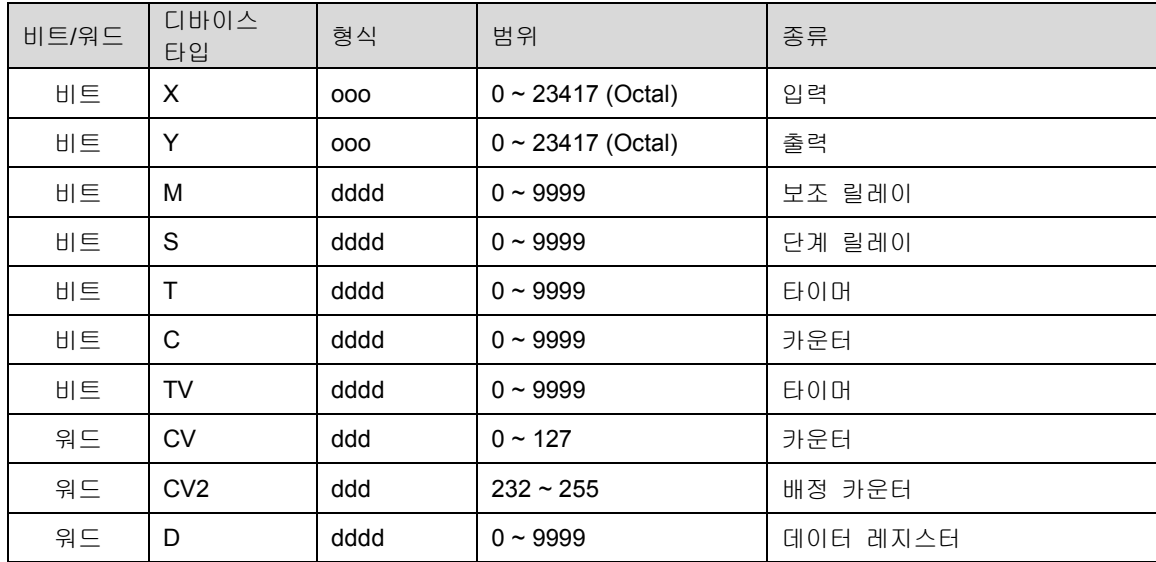

결선도:

DELTA DVP CPU port 8p mini DIN

MT8000 RS232 9P D-SUB

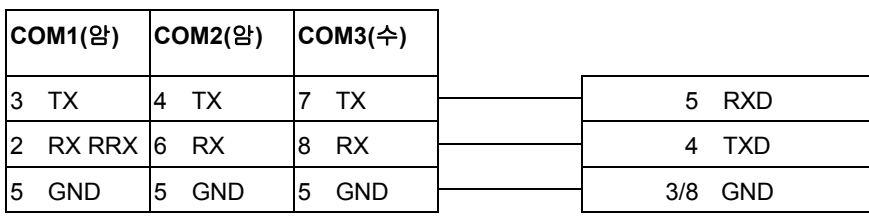

#### MT8000

#### DELTA DVP

COM[RS-485] 2w

RS-485 PORT

9P D-SUB (암)

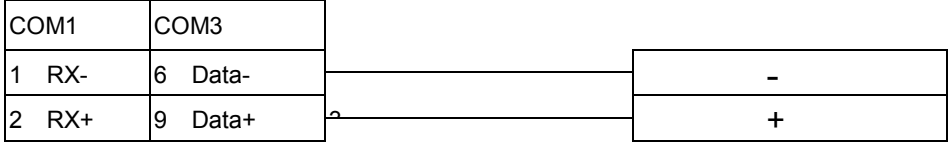

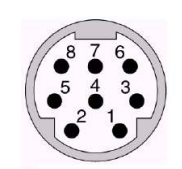

# 22.3 FATEK PLC

# **FATEK**

#### FATEK FB 시리즈

FATEK FBs 시리즈, FB MC 시리즈, FB-DTBR 컨버터가 필요한 FB MA 시리즈

#### http://www.fatek.com/

HMI 설정:

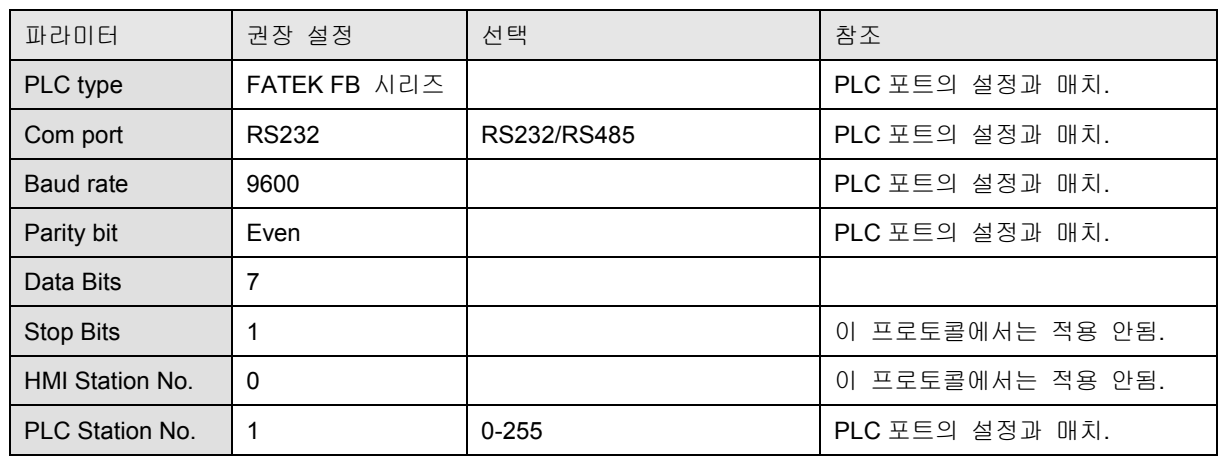

PLC 설정:

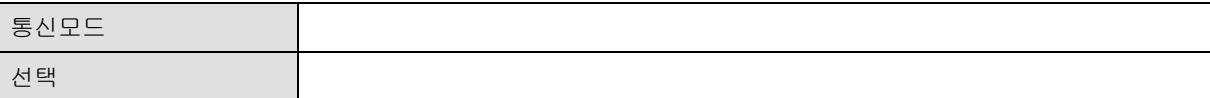

Device address:

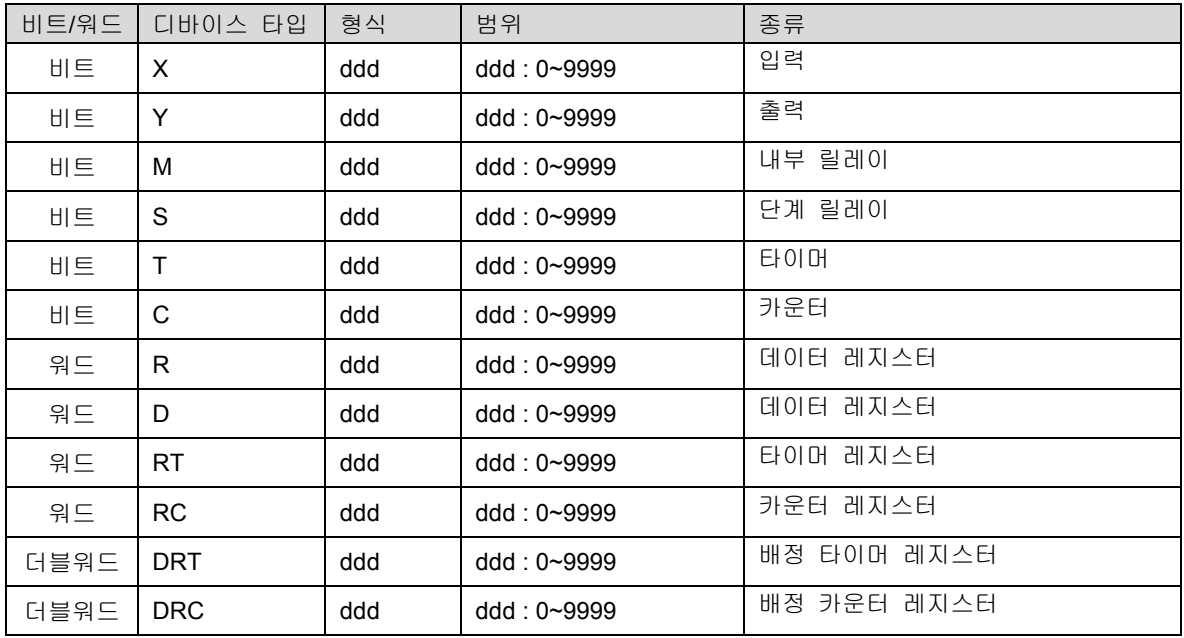

결선도:

1. RS232: CPU port

#### MT8000 RS232

#### FB CPU port

9P D-SUB

15P D-SUB (수)

 $\textsf{COM1}(2) \quad \textsf{COM2}(2) \quad \textsf{COM3}(\Leftrightarrow)$ 3 TX  $\begin{vmatrix} 4 & 1 \end{vmatrix}$  TX  $\begin{vmatrix} 7 & 1 \end{vmatrix}$ 2 RX 6 RX 8 RX  $5$  GND  $\begin{vmatrix} 5 & GND \end{vmatrix}$  5 GND

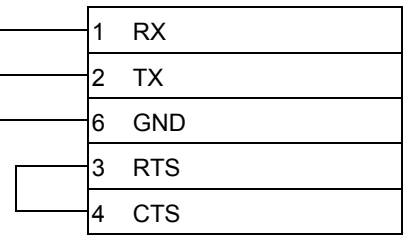

FB CPU port 15P D-SUB (수)

#### 2. RS485: CPU port

#### MT8000

COM[RS-485] 2w

9P D-SUB (암)

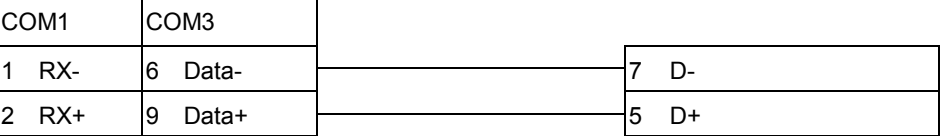

#### 3. RS232: FB-DTBR/DTBR-E

#### MT8000 RS232

9P D-SUB

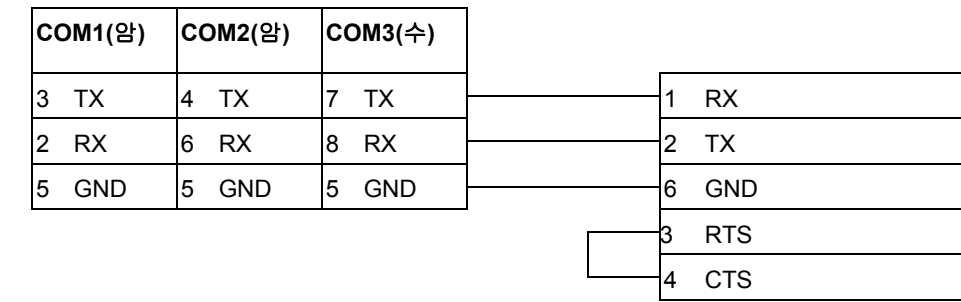

#### FB-DTBR/DTBR-E

15P D-SUB (수)

22-26

#### 4. RS232: FB-DTBR/DTBR-E

#### MT8000 RS232

9P D-SUB

9P D-SUB (수)

FB-DTBR/DTBR-E

FB-DTBR/DTBR-E 3P Terminal Block

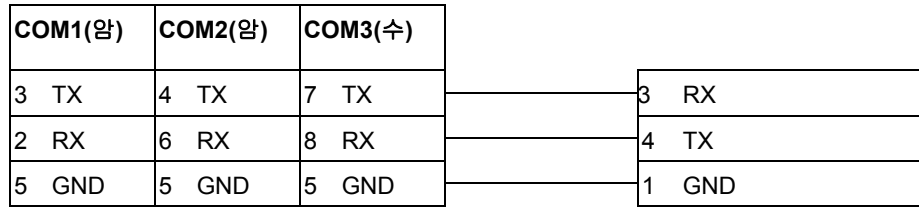

#### 5. RS485: FB-DTBR/DTBR-E

#### MT8000

COM[RS-485] 2w

9P D-SUB (수)

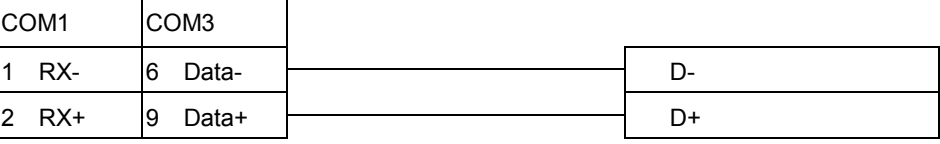

#### 6. RS232: FBs Port0

#### MT8000 RS232

9P D-SUB

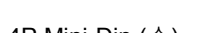

4P Mini-Din (수)

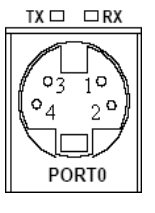

4P Mini-Din

# $\textsf{COM1}(2) \quad \textsf{COM2}(2) \quad \textsf{COM3}(\Leftrightarrow)$ 3 TX  $\begin{array}{|c|c|c|c|c|c|}\n\hline\n3 & T & 4 & T & 7 & T & 4 & T \end{array}$ 2 RX 6 RX 8 RX <del>1 3</del> TX 5 GND 5 GND 5 GND  $\rightarrow$  2 GND

FB-DTBR/DTBR-E

# 22.3 HAN YOUNG

#### Temperature Controller

http://hynux.com/kor

HMI 설정:

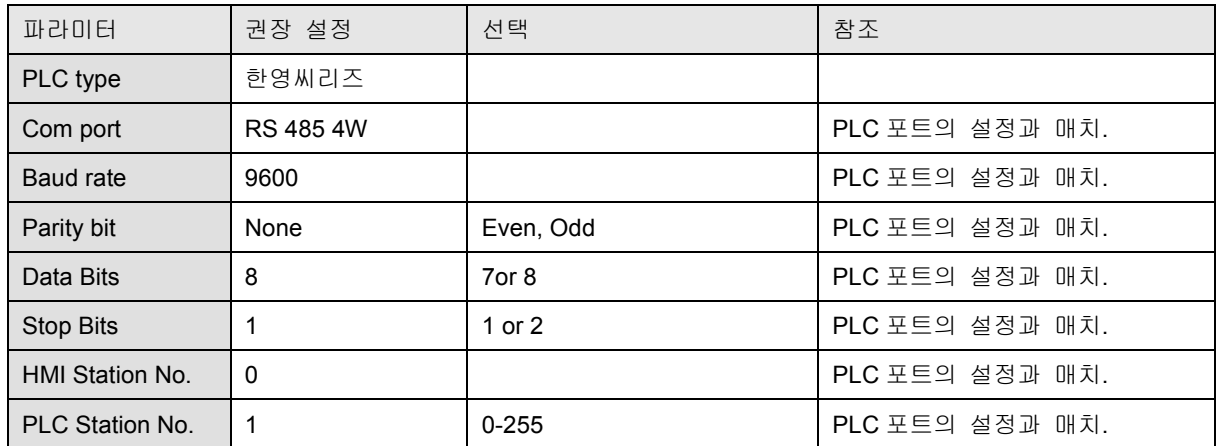

PLC 설정:

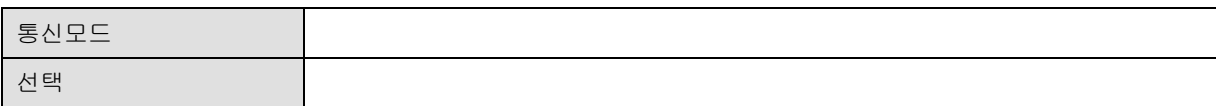

Device address:

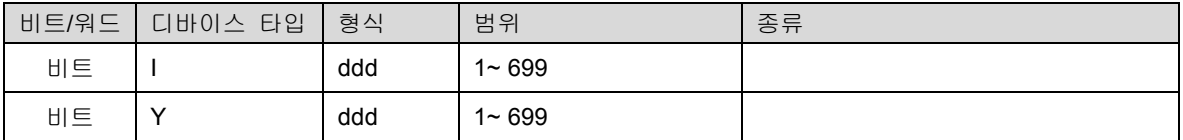

결선도:

#### MT8000

#### Han Young

COM1[RS-485] 9P

RS485 port

D-SUB (수)

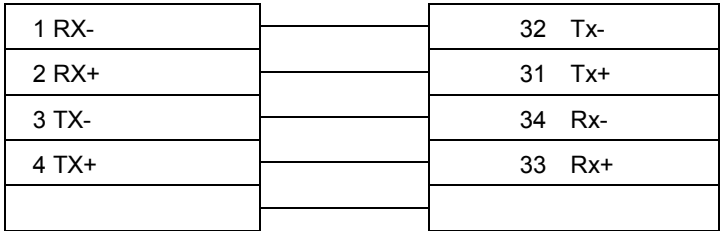

# 22.3 Heng Yuan Sensor

EU series, EU5 series, EU10 series

http://www.hysensor.com.cn

#### HMI 설정:

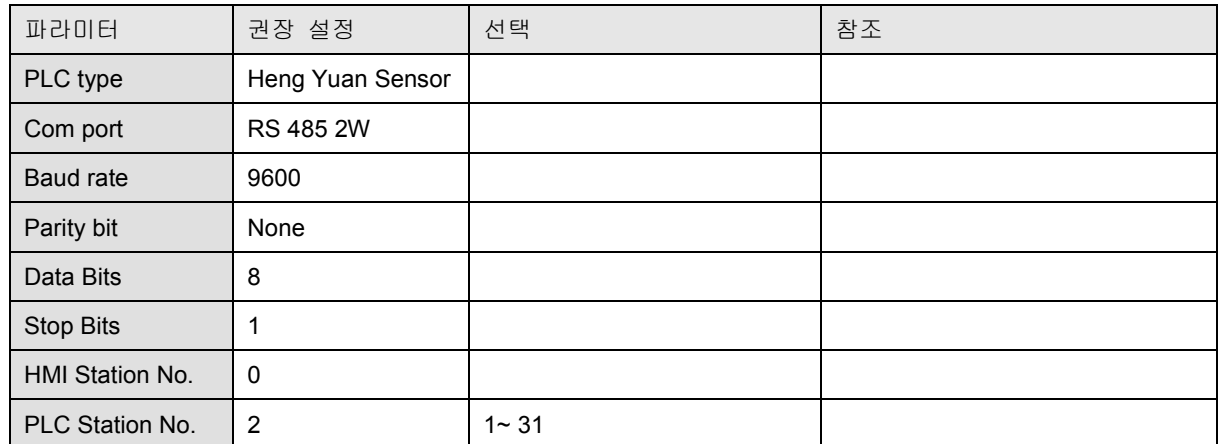

PLC 설정:

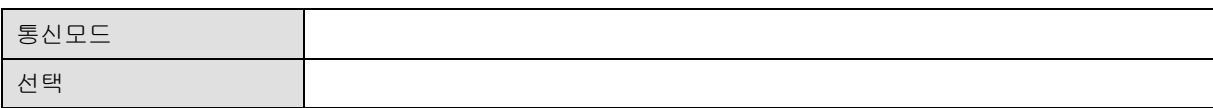

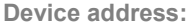

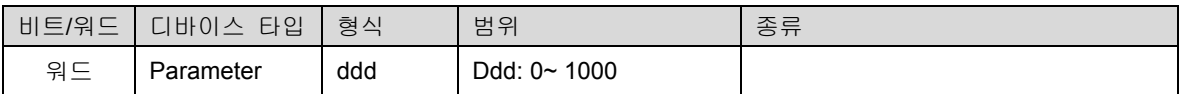

결선도:

MT8000

COM[RS-485] 2w

#### RS-485 port

Red + Power - Blue

9P D-SUB (암)

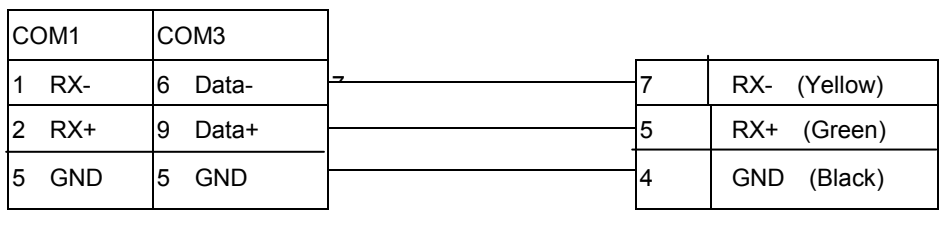

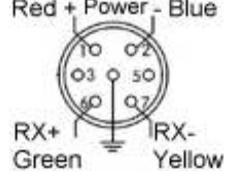

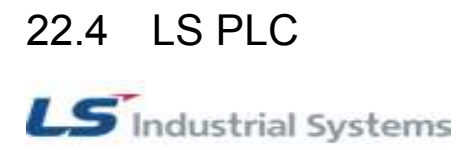

#### LS MASTER-K300S CPU

LS MASTER-K 시리즈: K80S, K200S, K300S, K1000S

http://www.lgis.com/

HMI 설정:

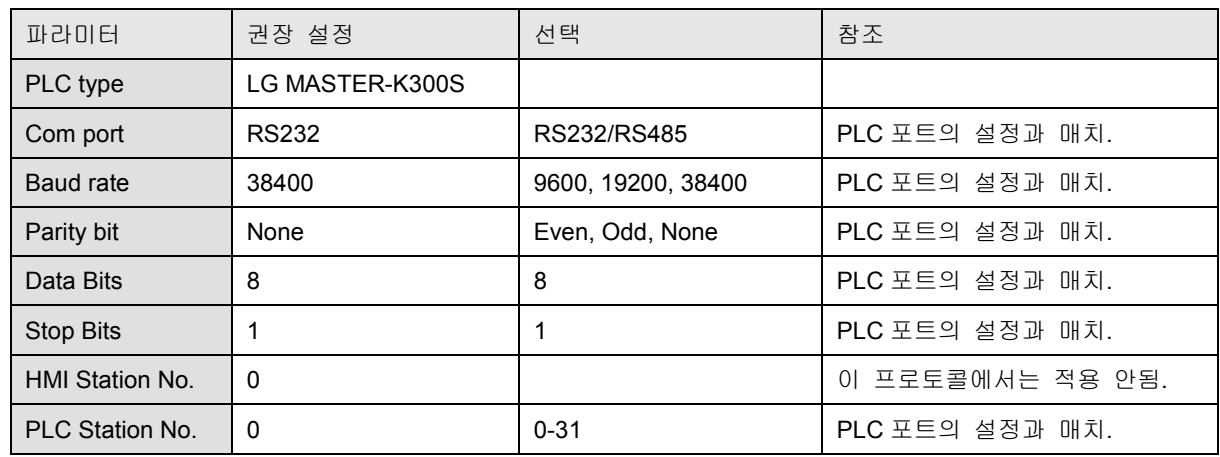

PLC 설정:

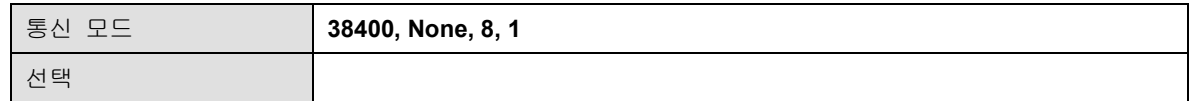

#### 디바이스 어드레스(Device address;)

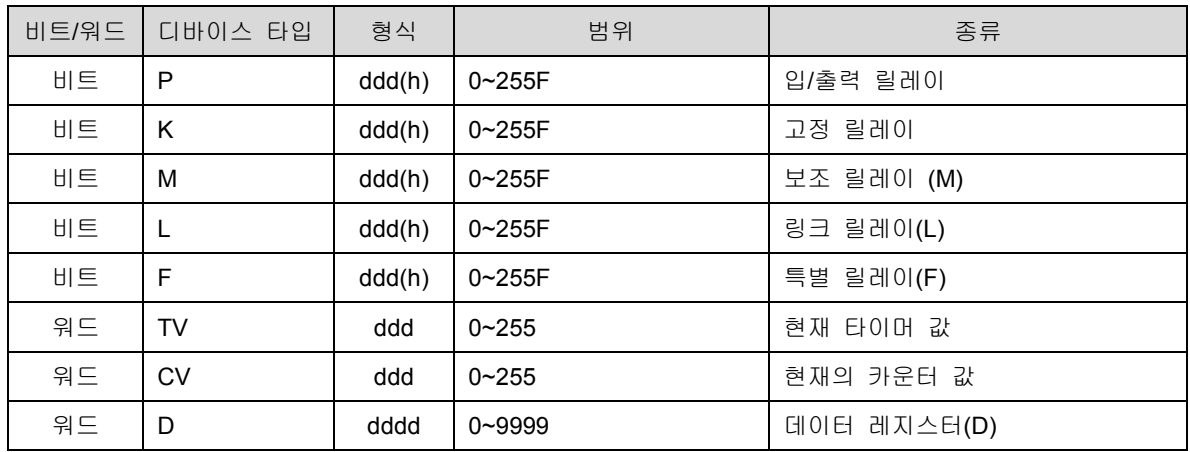

d:10 진수 h: 16 진수

결선도:

22-29

#### MT8000 RS232

#### CPU port RS232

9P D-SUB (수)

9P D-SUB (암)

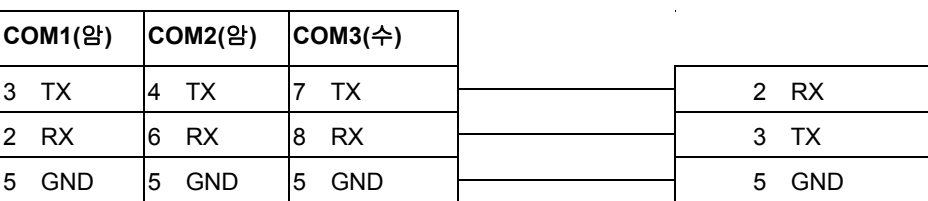

### LS MASTER-K Cnet

LS MASTER-K series: K80S, K200S, K300S, K1000S

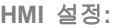

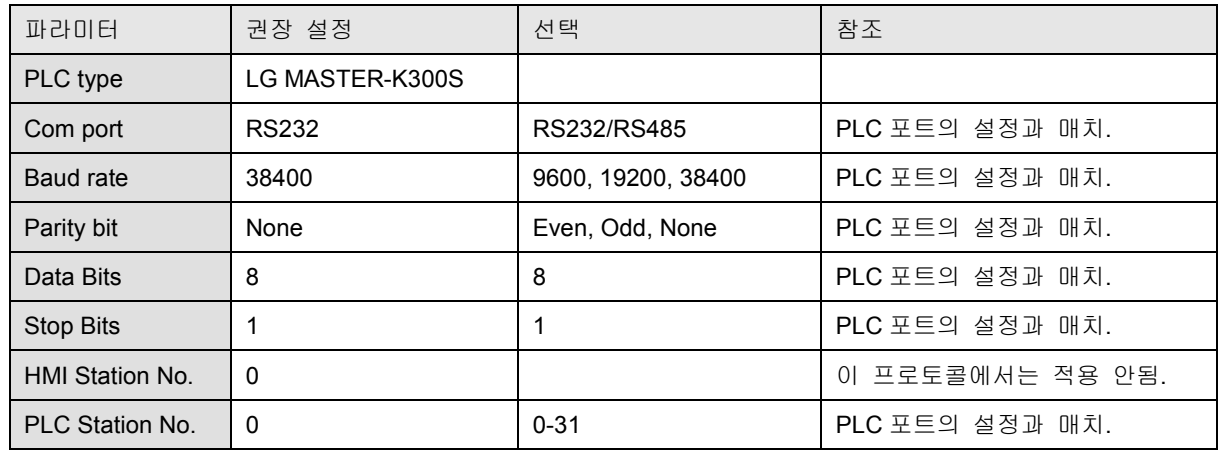

PLC 설정:

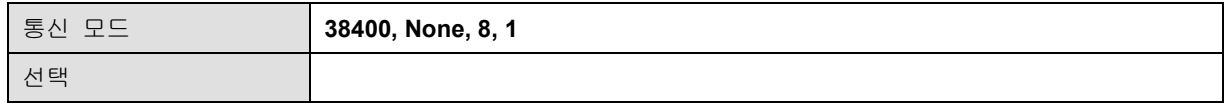

디바이스 어드레스(Device address;)

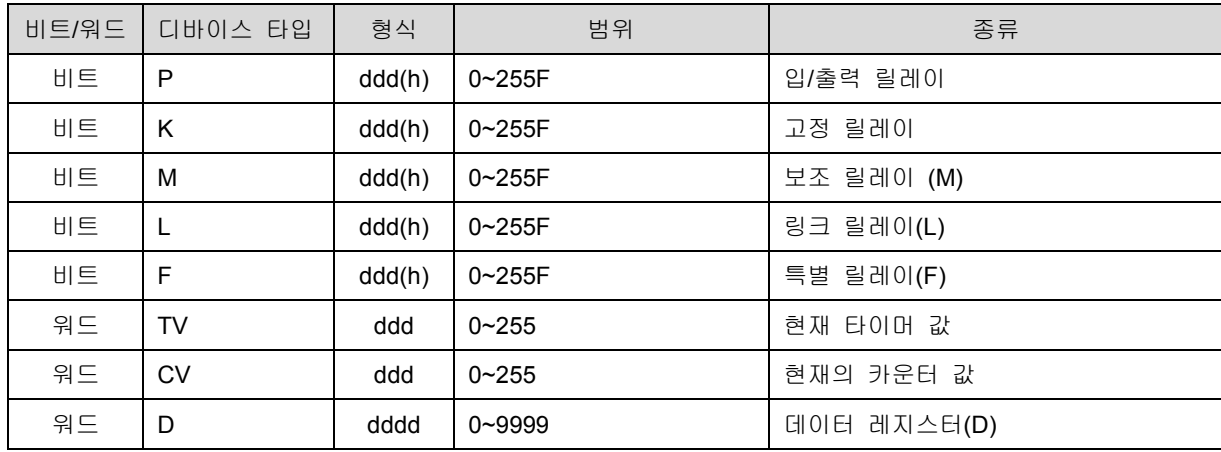

결선도:

1) RS232: MasterK 80S,120S,200S(K3P-07AS,K3P-07CS) series CPU Cnet Port

 $\overline{\phantom{0}}$ 

#### MT8000 RS232

#### 9P D-SUB

#### 9P D-SUB (수)

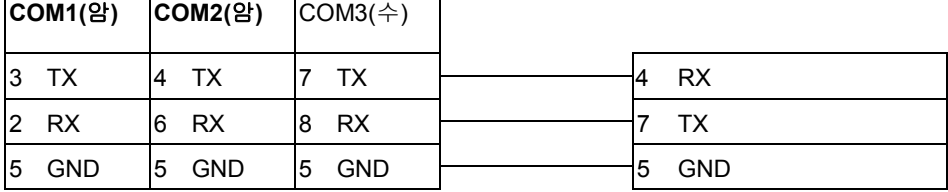

#### 2)RS422:Communicationmodule

#### Master-K Cnet moudule

MT8000

COM1[RS-485] 9P D-SUB (수)

#### RS422 port 5P terminal

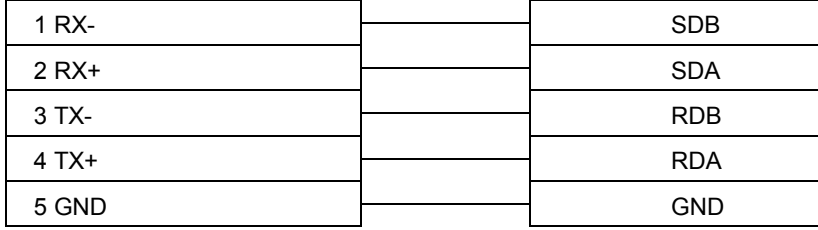

#### 2) RS232 Communication module(G7L-CUEB/G6L-CUEB/G4L-CUEA/G3L-CUEA CNET RS232)

MT8000 MASTER-K Cnet module

9P D-SUB RS232 port 9P D-SUB (암)

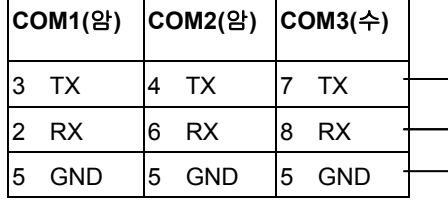

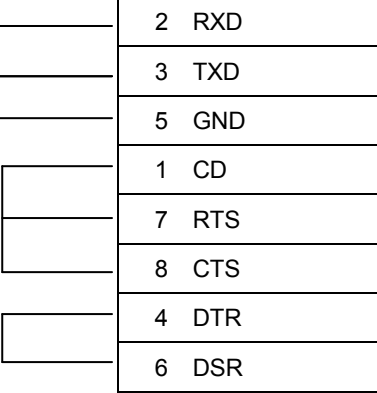

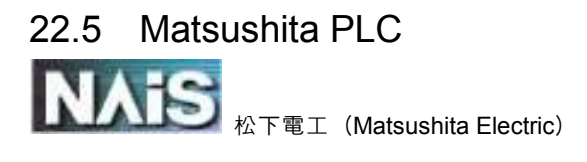

#### Matsushita FP

NAIS(Matsushita) FP 시리즈 (FP0, FP1, FP2, FP2SH, FP10SH, FP3 포함)

http://www.aromat.com

#### HMI 설정:

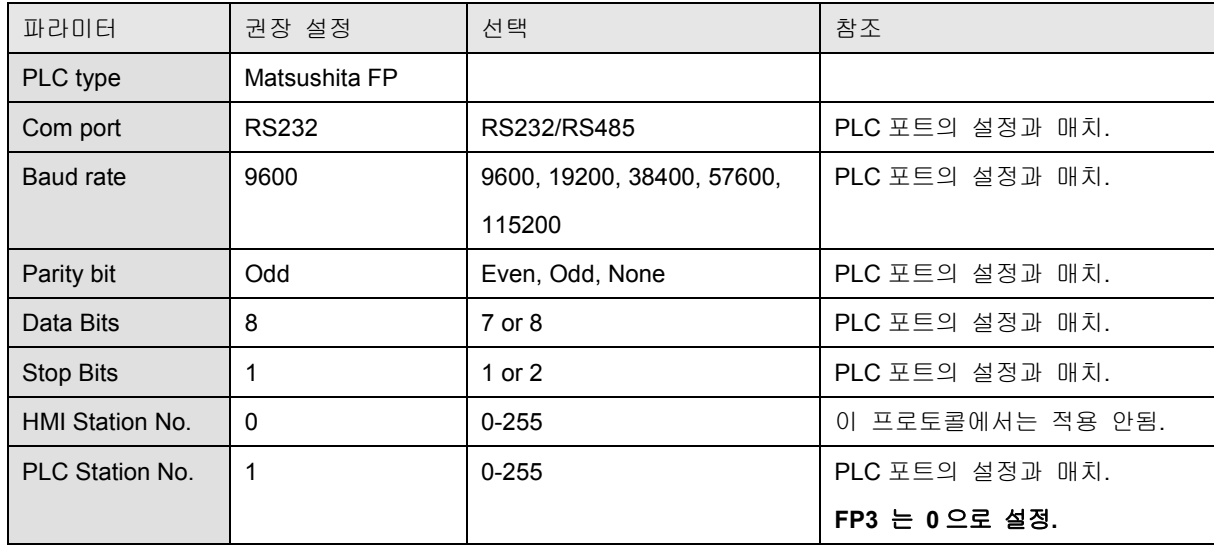

#### PLC 설정:

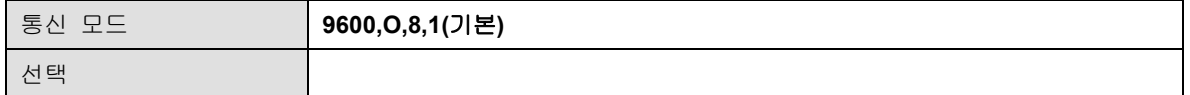

#### 디바이스 어드레스(Device address:)

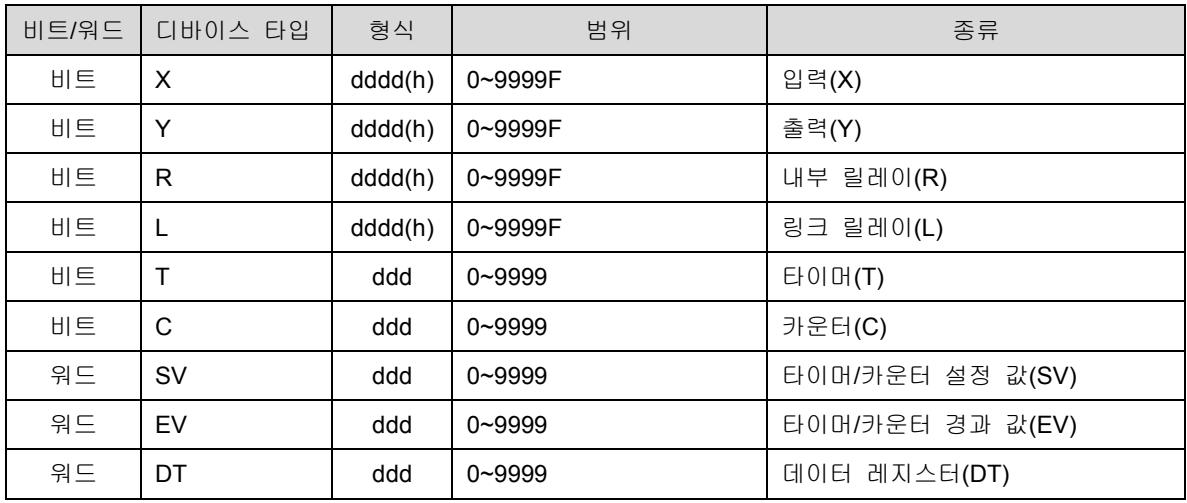

Wiring diagram:

#### MT8000 RS232

9P D-SUB

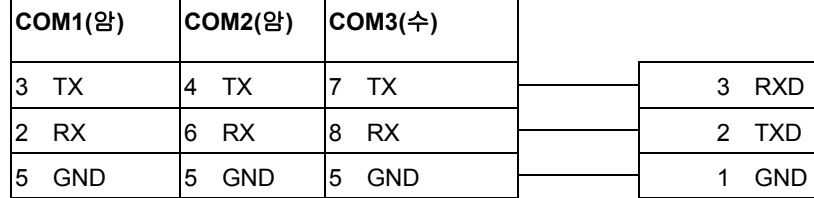

FP0, FP2, FP2SH,FPM

5P mini DIN RS-232

CPU Tool port

Mini Din 5 Pin

#### MT8000 RS232

9P D-SUB

#### FP0 CPU RS232

3P terminal

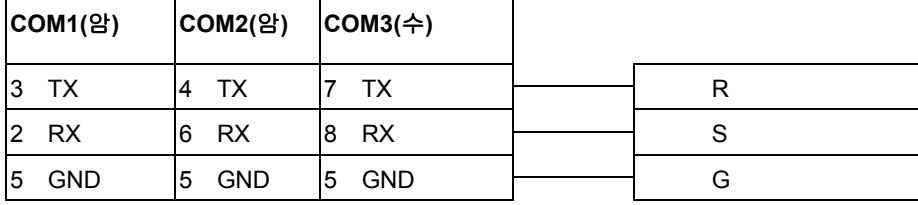

#### MT8000 RS232

FP1, FP2, FP2SH,FP10SH CPU

9P D-SUB (수)

9p D-SUB (수) RS232

8 CD 9 ER

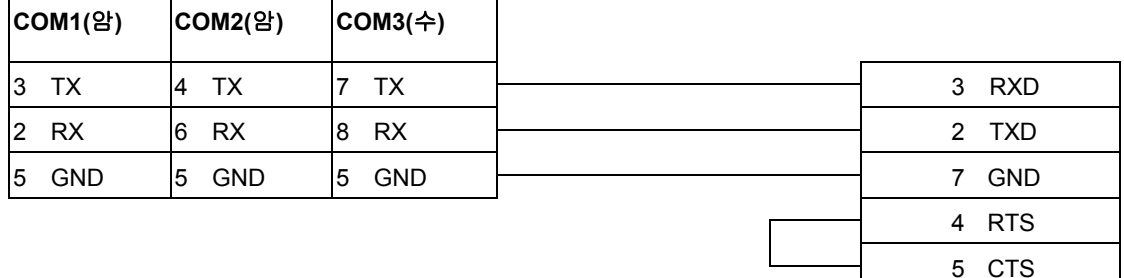

#### MT8000

#### FP1 CPU RS422 port

Hirose 8Pin Port

D-SUB (수)

COM1[RS-485]4w 9P

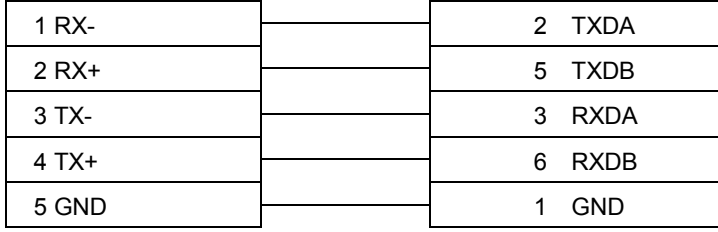

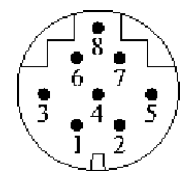

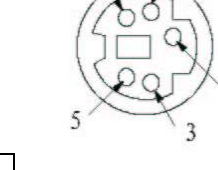

#### MT8000

#### FP3 CPU RS422 port

COM1[RS-485]4w 9P

D-SUB (수)

15P D-SUB (암)15P D-SUB (암)

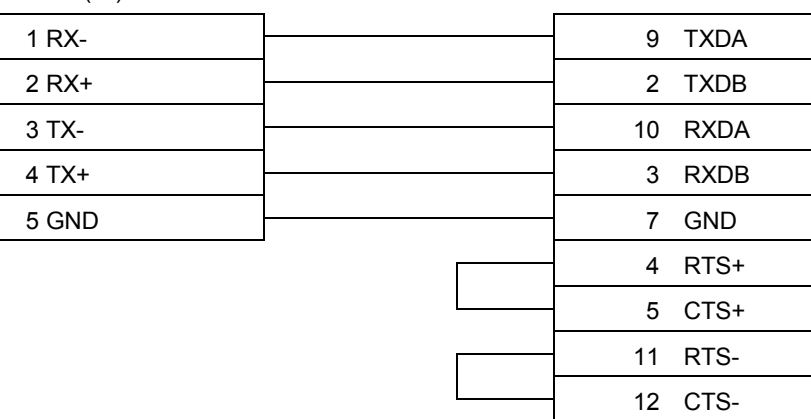

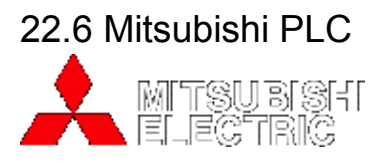

Mitsubishi FX0n/FX2

#### Mitsubishi FX0s/FX0n/FX1s/FX1n/FX2 PLC

#### http://www.mitsubishi-automation.com

HMI 설정:

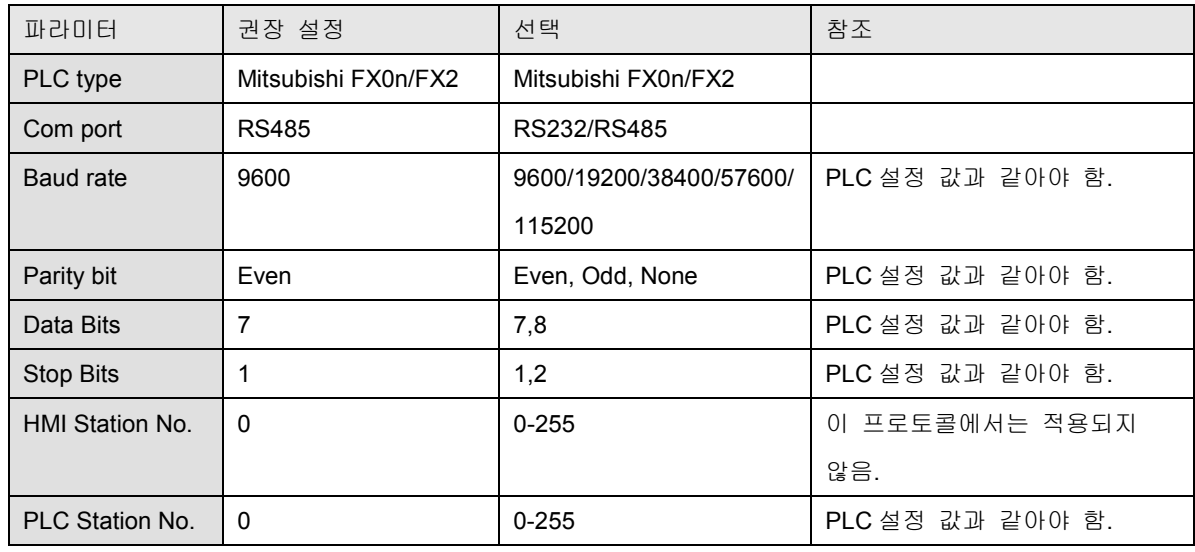

#### PLC Setting:

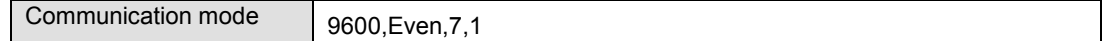

#### Device address:

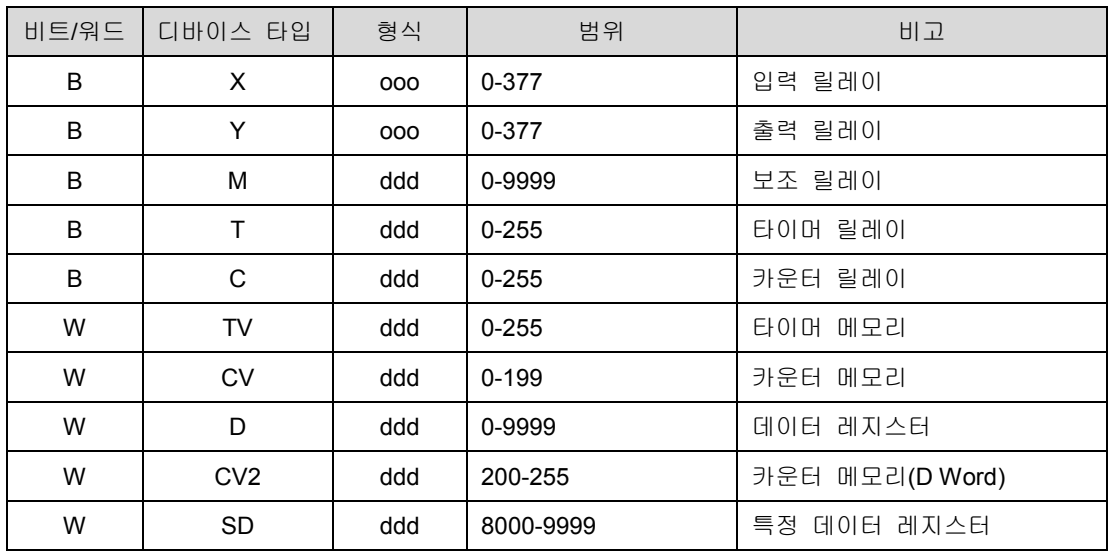
결선도:

### MT8000

### Mitsubishi PLC CPU

RS422 Port 8P MiniDin

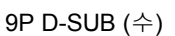

COM1 [RS-485] 4w

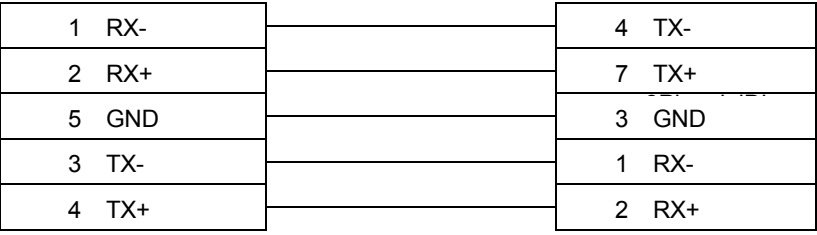

### MITSUBISHI QJ71

Mitsubishi Q series PLC with QJ71C24 communication module, Q00, Q01 CPU port.

### HMI 설정:

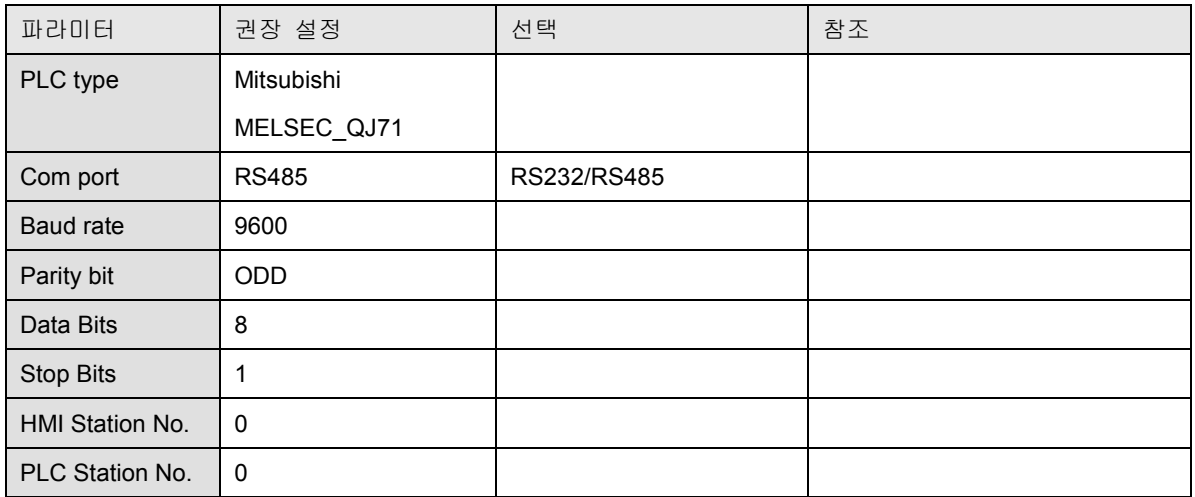

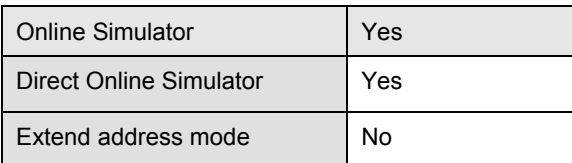

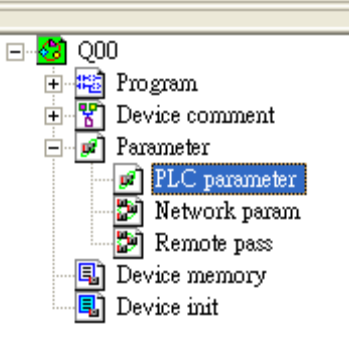

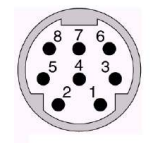

PLC Setting:

Communication mode

### Q00, Q01 CPU port setting:

1. In the GX Developer "PLC data list" click the "PLC parameter"

- 2. In the "PLC parameter" select "Serial" page.
- 3. Select "Use serial communication"
- 4. Set the "Transmission speed". 9600~115200.
- 5. Select "Sum check"
- 6. Select "Transmission wait time" to 10ms.
- 7. Select "RUN write setting"
- 8. Click "End" close the dialog.
- 9. Write the PLC Parameter to PLC.

10. RESET the PLC, the parameter will active.

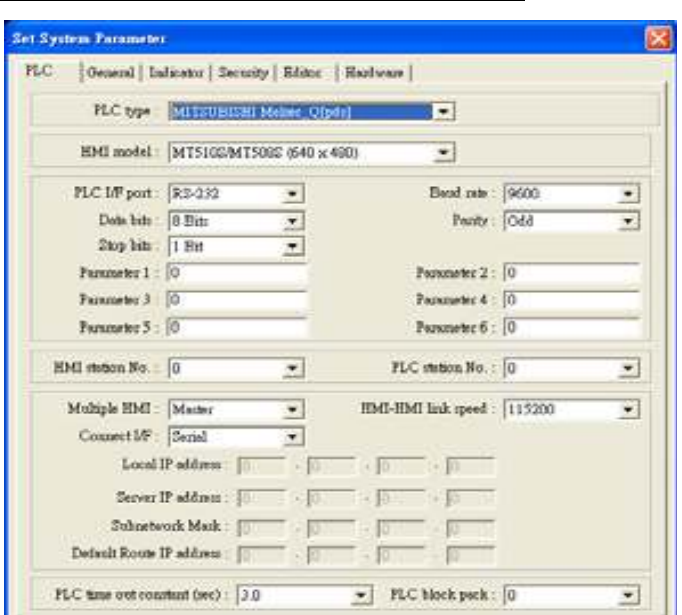

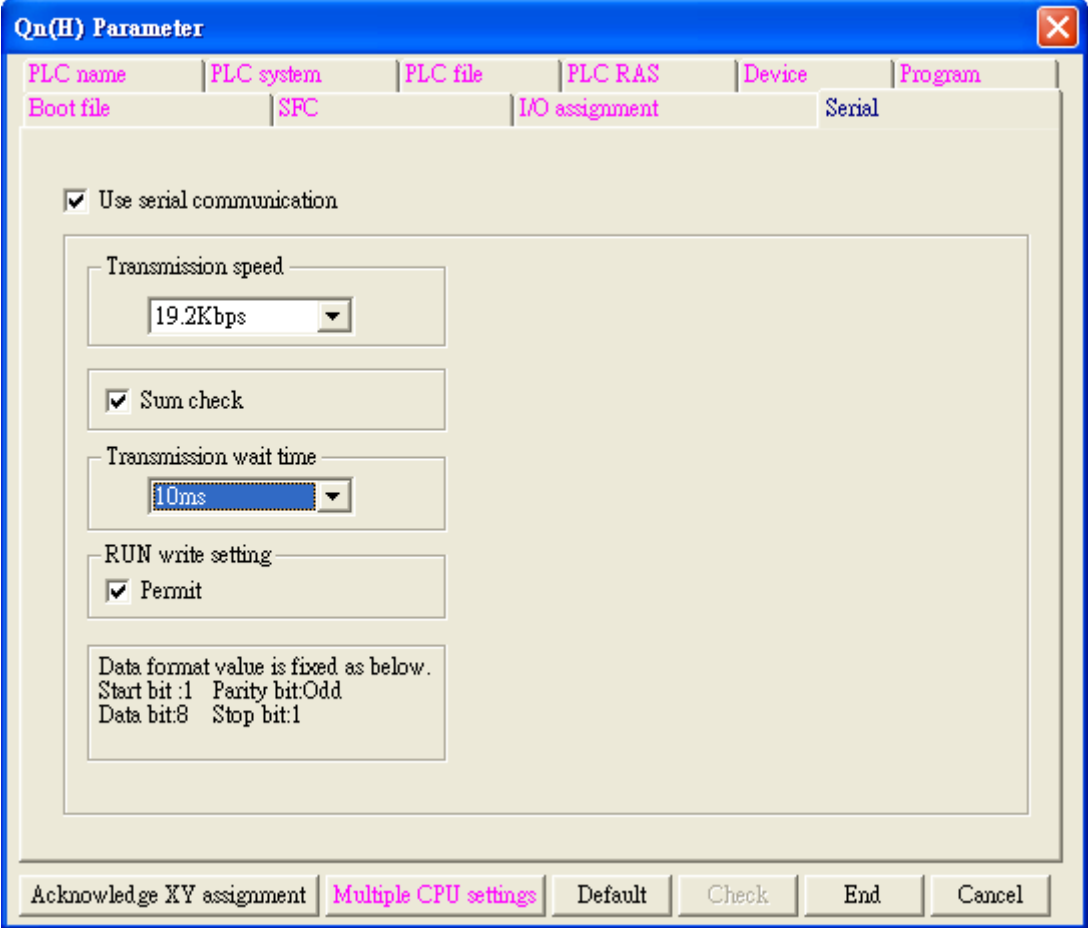

Device address:

| 비트/워드 | 디바이스 타입      | 형식         | 범위      | 비고                             |
|-------|--------------|------------|---------|--------------------------------|
| B     | X            | <b>Hhh</b> | 0-1FFF  | Input Relay                    |
| B     | Y            | Hhh        | 0-1FFF  | Output Relay                   |
| B     | M            | dddd       | 0-8191  | <b>Internal Relay</b>          |
| B     | L            | dddd       | 0-8191  | Latch Relay                    |
| B     | F            | dddd       | 0-2047  | Annunciator                    |
| B     | $\mathsf{V}$ | dddd       | 0-2047  | Edge Relay                     |
| B     | B            | hhh        | 0-1FFF  | Link Relay                     |
| B     | <b>TC</b>    | ddd        | 0-2047  | <b>Timer Coil</b>              |
| B     | SS           | ddd        | 0-2047  | <b>Retentive Timer Contact</b> |
| В     | SC           | ddd        | 0-2047  | <b>Retentive Timer Coil</b>    |
| B     | CS           | Hhh        | 0-1023  | <b>Counter Contact</b>         |
| B     | CC           | <b>Hhh</b> | 0-1023  | Counter Coil                   |
| B     | <b>SB</b>    | dddd       | $0-7FF$ | Special Link Relay             |
| B     | $\mathbf S$  | dddd       | 0-8191  | Step Relay                     |
| B     | <b>DX</b>    | dddd       | 0-1FFF  | Direct Input                   |
| B     | DY           | dddd       | 0-1FFF  | <b>Direct Output</b>           |
| B     | <b>TS</b>    | hhh        | 0-2047  | <b>Timer Contact</b>           |
| W     | W            | ddd        | 0-1FFF  | Link Register                  |
| W     | <b>TN</b>    | ddd        | 0-2047  | <b>Timer Current Value</b>     |
| W     | SN           | ddd        | 0-2047  | <b>Retentive Timer Current</b> |
|       |              |            |         | Value                          |
| W     | CN           | dddd       | 0-1023  | <b>Counter Current Value</b>   |
| W     | $\mathsf{R}$ | hhh        | 0-32767 | <b>File Register</b>           |
| W     | SW           | ddd        | $0-7FF$ | <b>Special Link Register</b>   |
| W     | Z            | ddd        | $0 - 9$ | Index Register                 |
| W     | D            | ddd        | 0-12287 | Data Register                  |

ddd: Decimal, hhh: Hexadecimal, ooo: Octal.

결선도:

RS-485 4W:

MT8000

### Mitsubishi

QJ7124 CH.2

### RS422 Port

9P D-SUB (수)

COM1 [RS-485] 4w

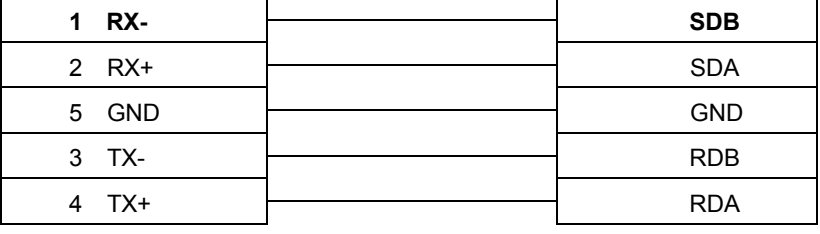

RS-232:

### MT8000 RS232

 $\overline{\phantom{0}}$ 

9P D-SUB

### QJ71C24 CH1

 RS232 port 9P D-SUB MALE

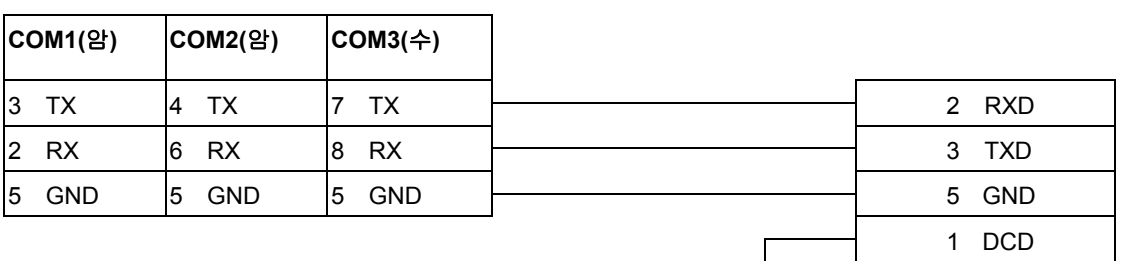

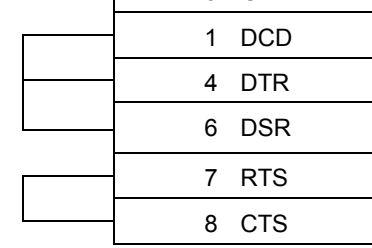

### Q00, Q01 CPU port RS-232:

MT8000 RS232

### 9P D-SUB

### Q00,Q01

CPU PORT

MINI-DIN 6PIN

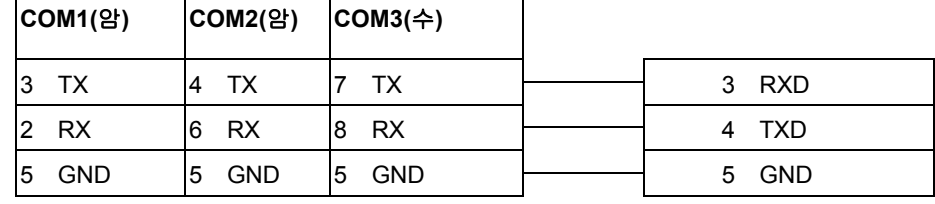

### MITSUBISHI QJ71MT91 Modbus TCP/IP

### The QJ71MT91 is used to connect the MELSEC-Q series PLC to a MODBUSR /TCP network

HMI 설정:

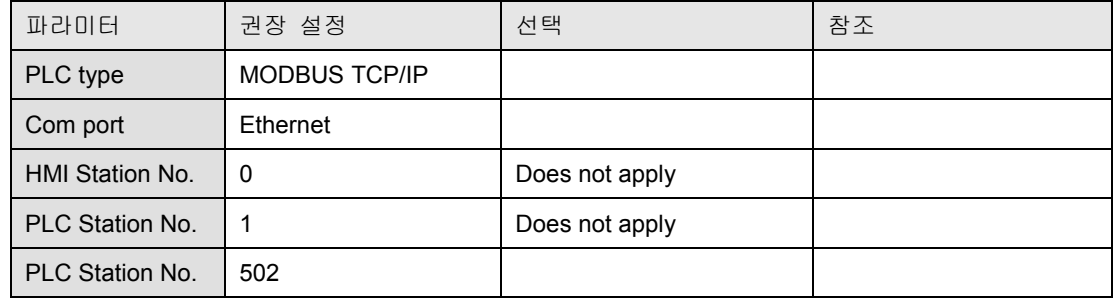

### PLC Setting:

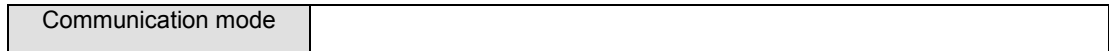

### Device address:

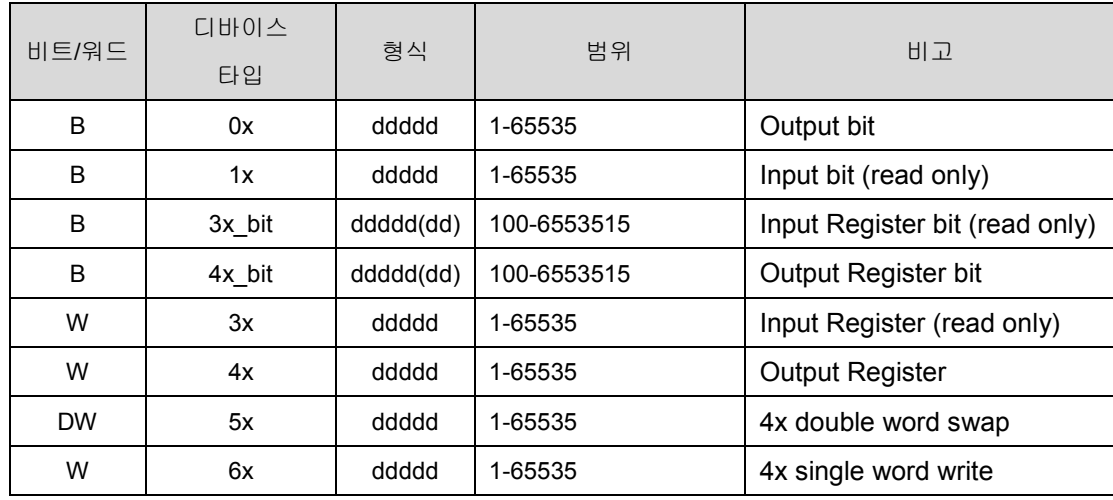

### NOTE:

Address type "5x" are mapping to Hold Reg. The communication protocol of 5x almost same as "4x" except "5x"making double word swap. If 4x have following information

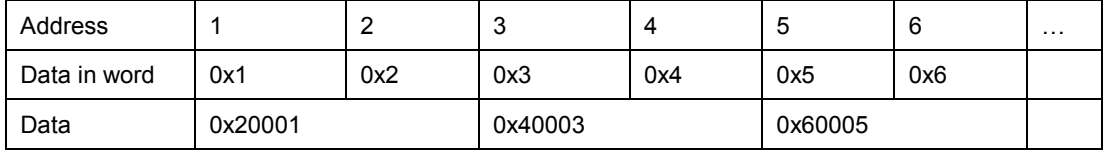

For 5x, it become

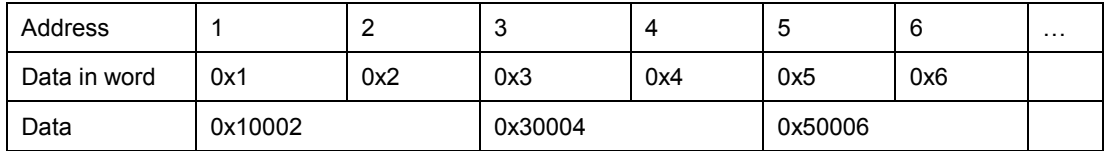

Modbus RTU function code: 0x 0x01 Read coil 0x05 write single coil 1x 0x02 Read discrete input N/A for write operation 3x 0x04 Read input register N/A for write operation 4x 0x03 Read holding register 0x10 write multiple register 5x 0x03 Read holding register 0x10 write multiple register ( note: reverse word order in double word format) 3xbit is equivalent to 3x 4xbit is equivalent to 4x 6x 0x03 Read holding register 0x06 write single register ( note: use 6x device is limited to device of one word only ) Wiring diagram:

Ethernet (to switch, hub or router):

Ethernet(to switch,hub or

router):

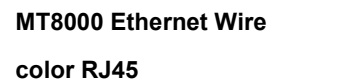

Ethernet Hub or

Switch RJ45

9P D-SUB (수)

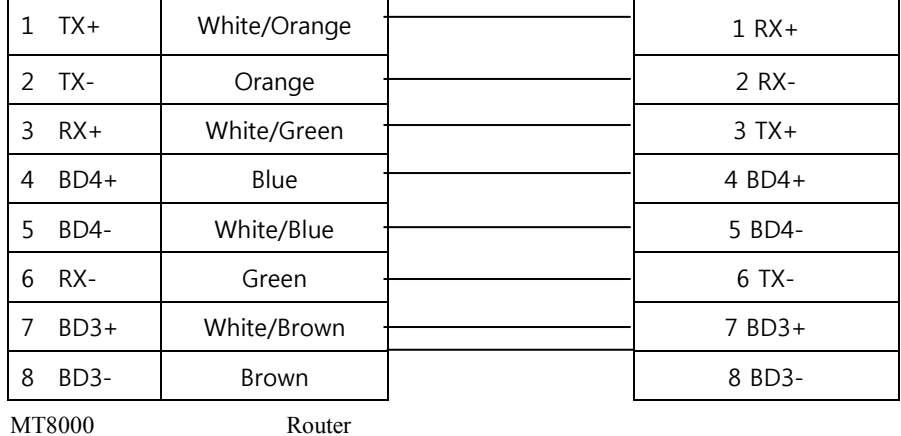

192.168.0.80 192.168.0.1 Internet or Intranet Modbus RTU TCP/IP Device

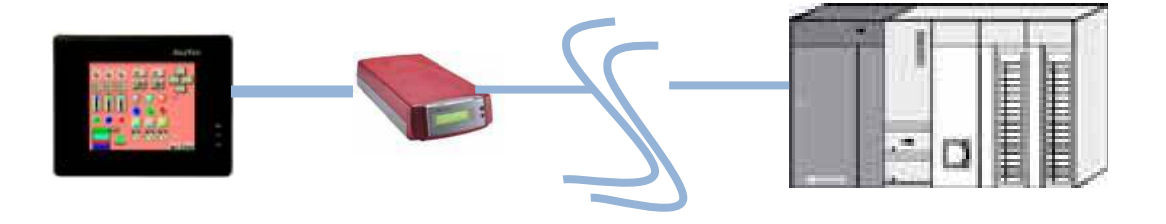

#### Ethernet: Direct connect (crossover cable)

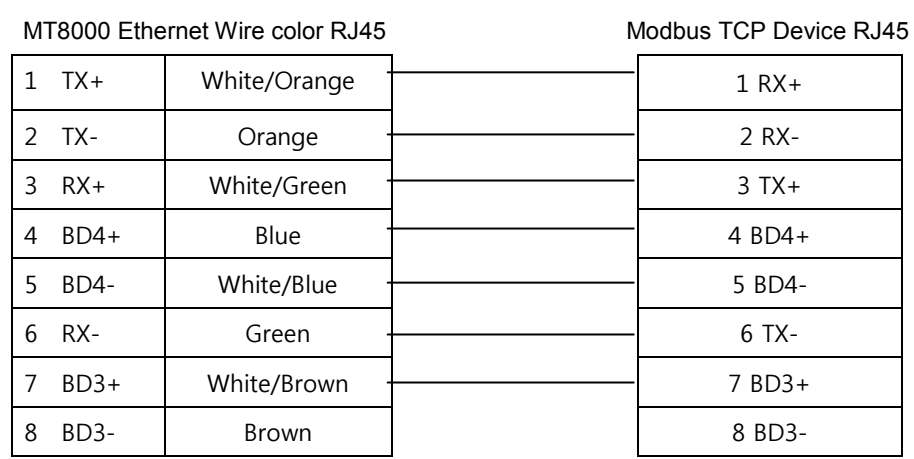

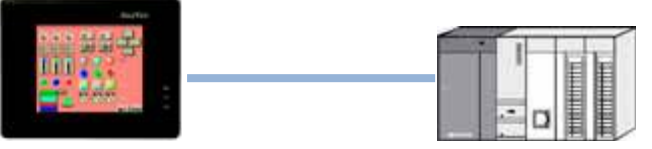

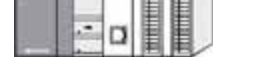

MT8000 Modbus RTU TCP/IP Device

PLC Setting:

- 1. Click "PLC parameter"
- 2. Click "I/O assignment"
- 3. Select "Intelli." At slot 1.
- 4. Click "Switch setting"

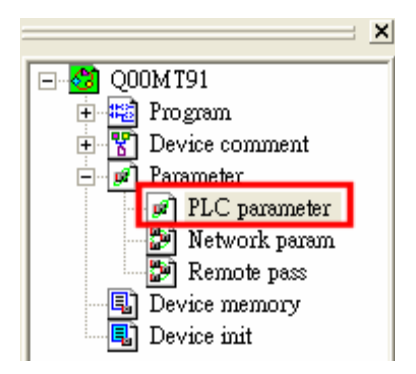

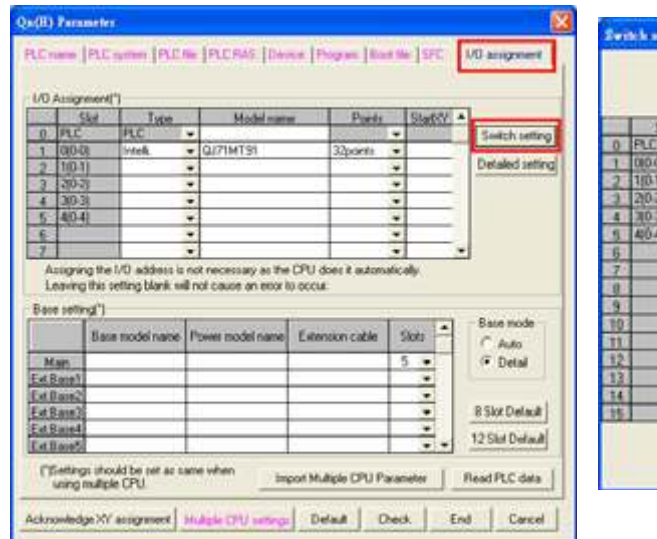

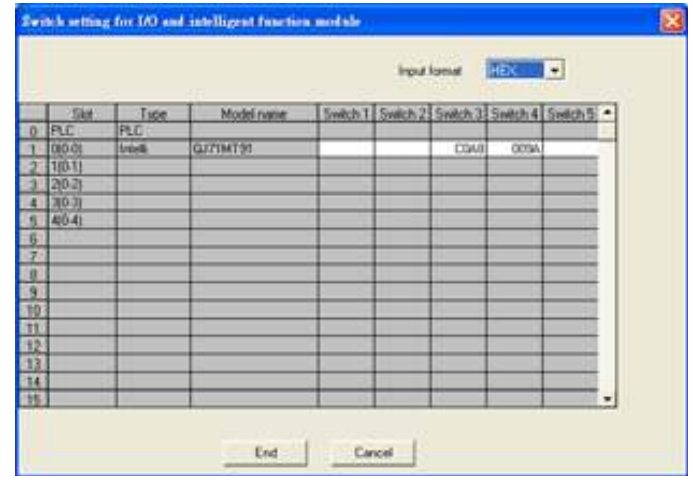

Entering the values in hexadecimal makes the setting easy. Change the input format into HEX before entering the values. C0A8 009A = 192.168.0.154 After setting, write the data to the PLC, and power the PLC OFF, then ON or reset the PLC CPU

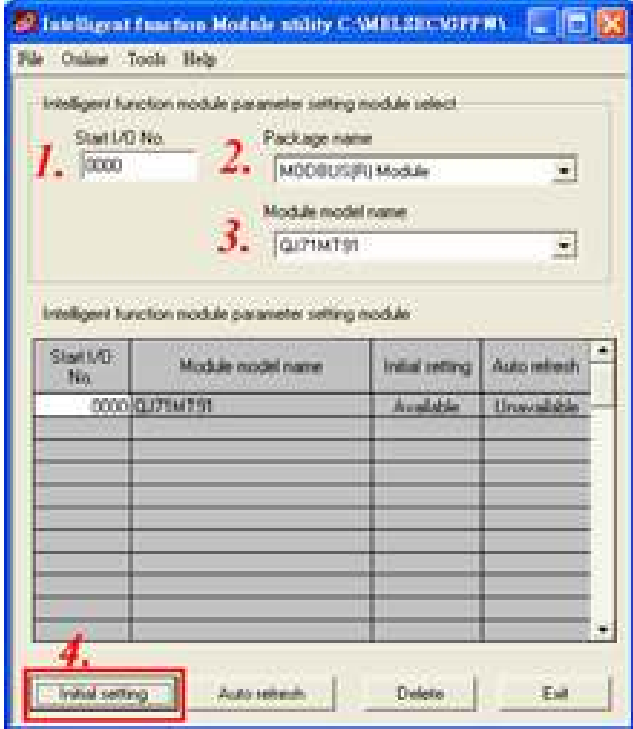

.In GX Developer, click [Tools]/[Intelligent function utility]/[Start].

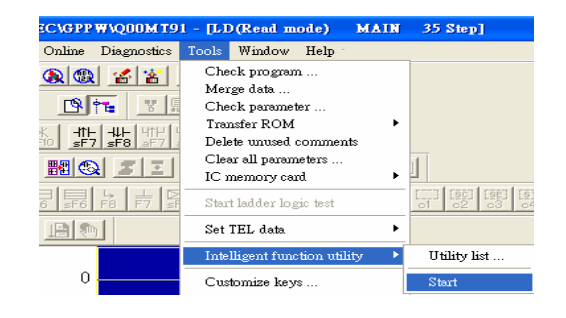

Intelligent function module parameter setting module

select

screen.

Enter "Start I/O No." and select "Module type" and

"Module model name".

Clic

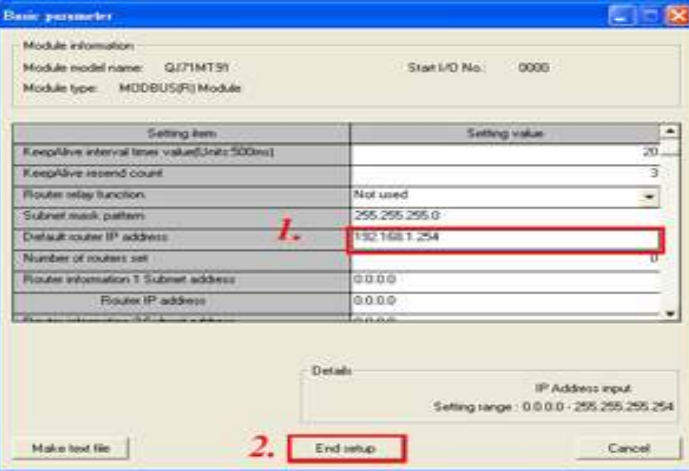

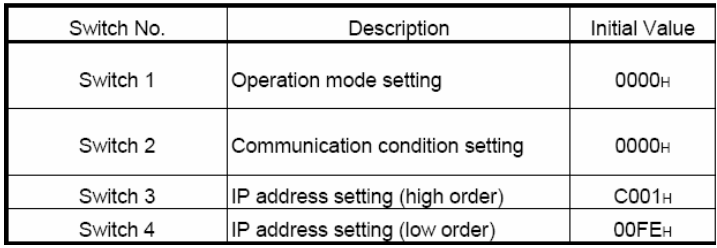

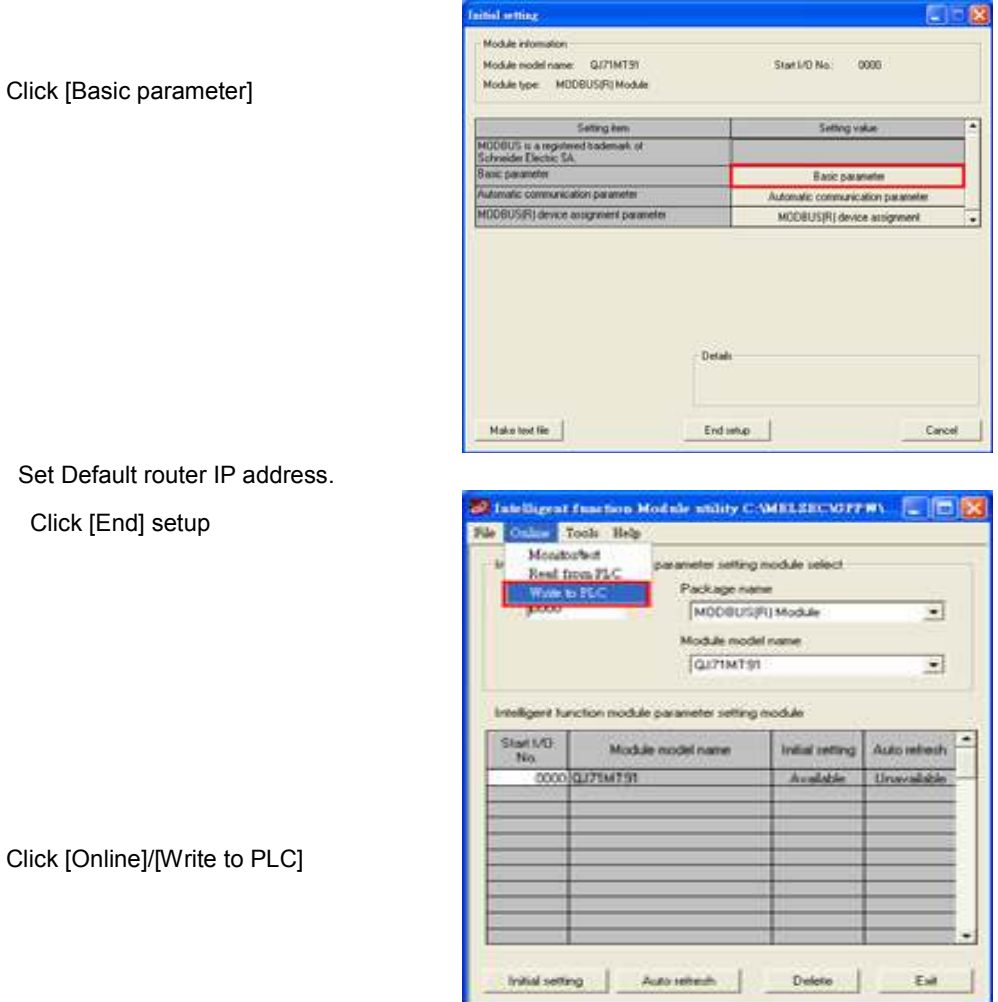

Click

### MITSUBISHI FX3U

### Mitsubishi FX3U© series PLC

### MHI Setting:

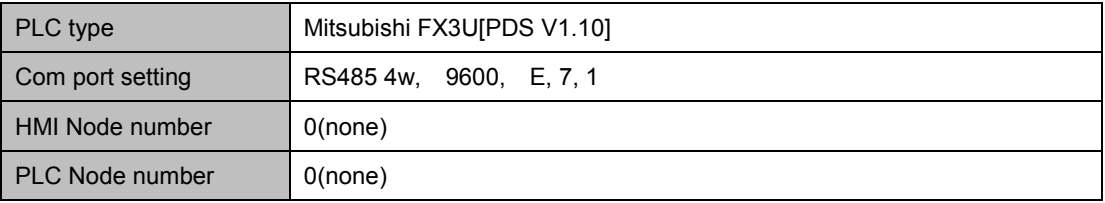

### PLC Setting:

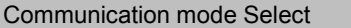

9600, E, 7, 1(default)

### MT8000

### Mitsubishi FX 3U CPU

COM1[RS-485] 9P

8P MiniDin male

RS422 port

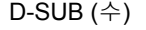

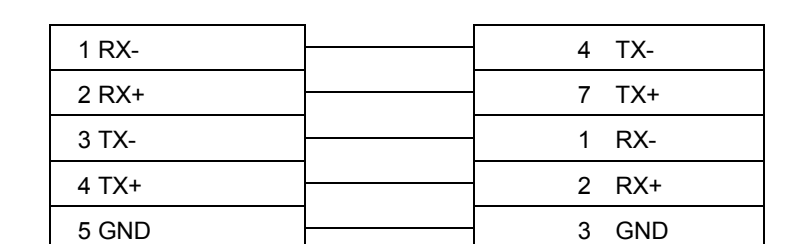

### MITSUBISHI FX3U 485BD/485ADP

### Mitsubishi FX3U 485BD/485ADP

### MHI Setting:

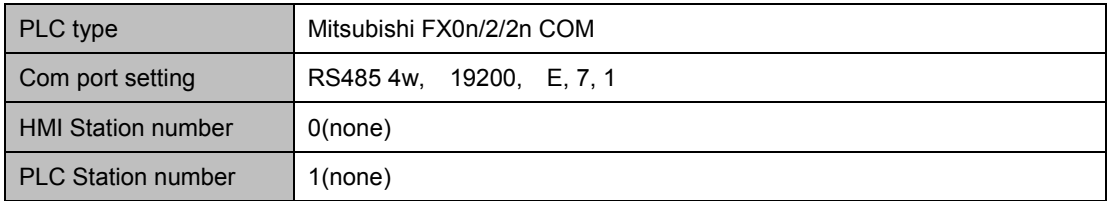

### PLC Setting:

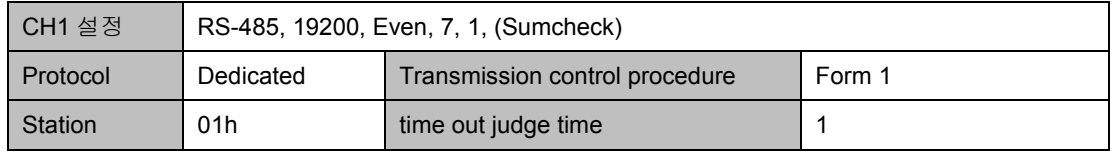

결선도

### MT8000

### Mitsubishi FX 3U CPU

COM1[RS-485] 9P

D-SUB (수)

RS422 port 8P MiniDin male

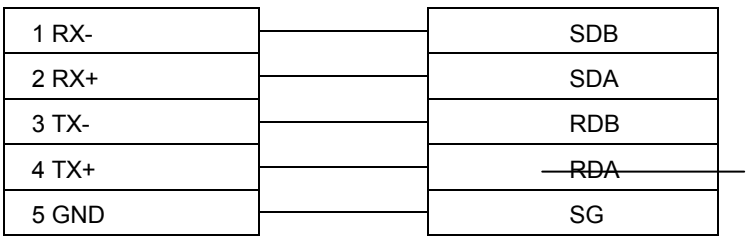

### MITSUBISHI Q02H/06H

### HMI Setting:

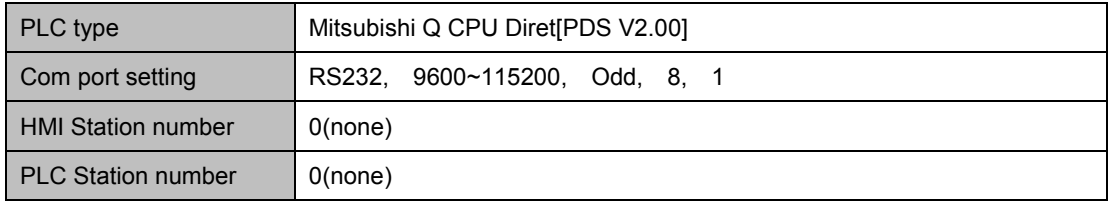

### PLC Setting:

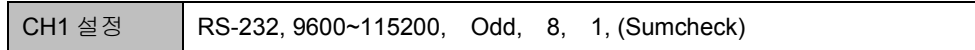

Wiring diagram:

### MT8000 RS232

9P D-SUB

### Q02H,Q06H

RS232 port

MINI-DIN 6PIN

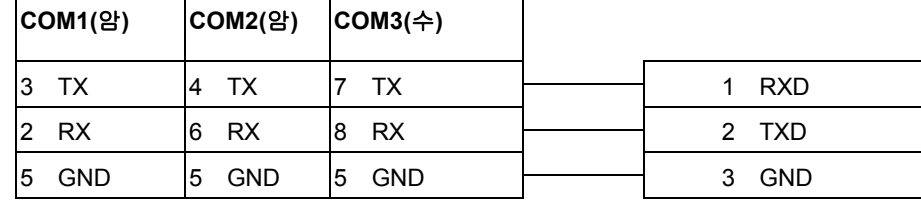

22.7 MODICON PLC

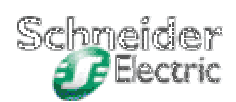

### 22.8 OMRON PLC

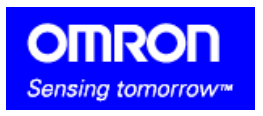

### OMRON CJ1/CS1

OMRON CJ1M, CJ1H, CJ1G, CS1H and CS1G. (Host Link Protocol FINS command),

이 드라이버는 확장 주소 모드를 지원합니다.

#### http://oeiweb.omron.com/oei/Products-PLC.htm

HMI 설정:

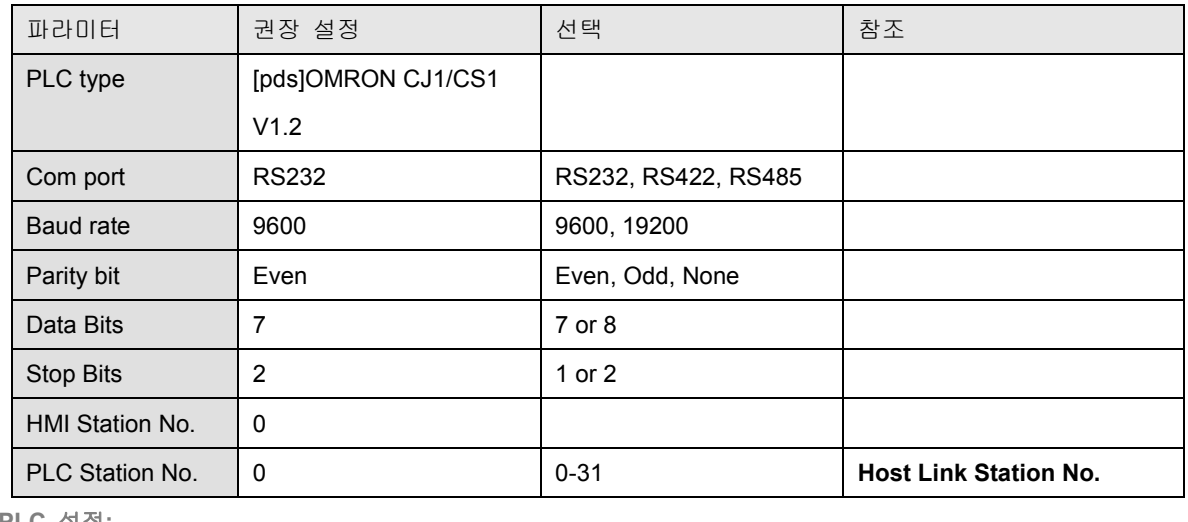

PLC 설정:

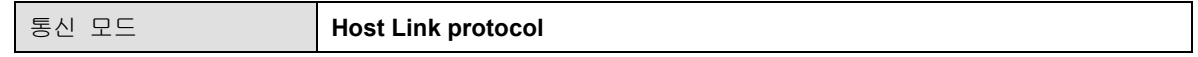

디바이스 어드레스(Device address:)

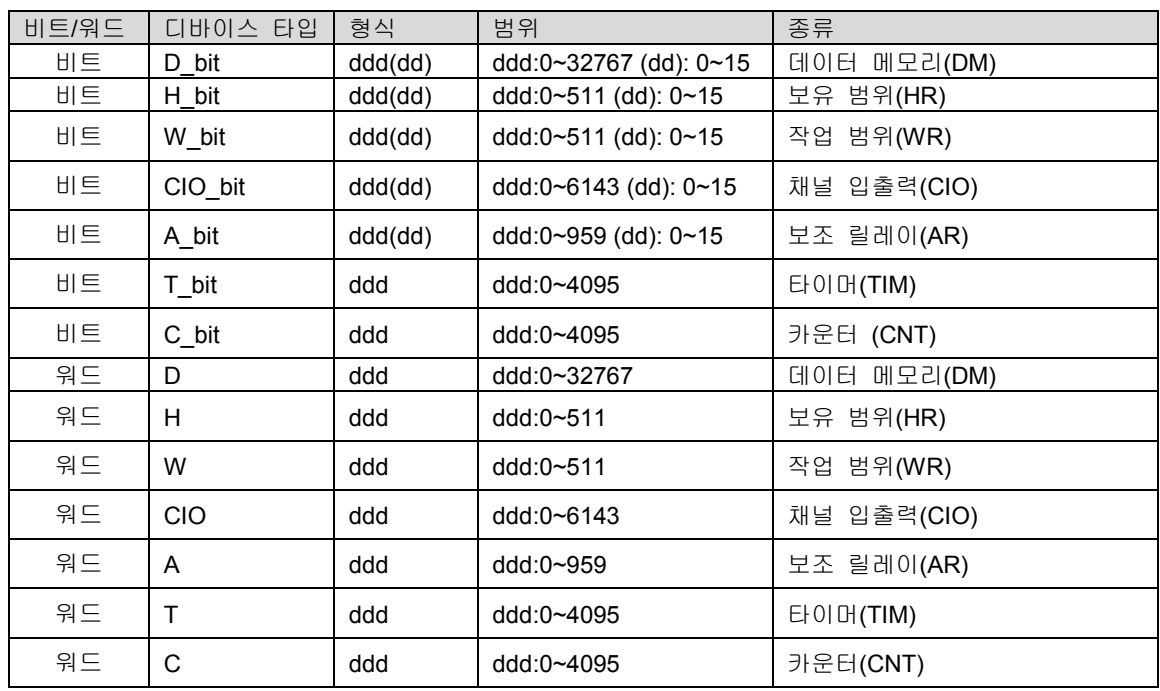

결선도:

RS-232:

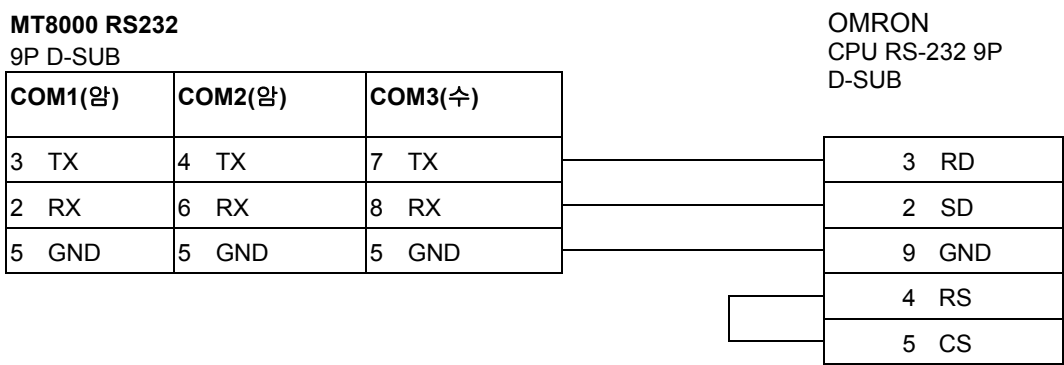

OMRON (CPM series, CQM series, C200H/HS/ALPHA Series PLC)

HMI 설정:

| 파라미터             | 권장 설정        | 선택              | 참조           |
|------------------|--------------|-----------------|--------------|
| PLC type         | <b>OMRON</b> |                 |              |
| Com port         | <b>RS232</b> |                 |              |
| Baud rate        | 9600         | 9600~115200     | PLC 셋팅과 일치시킴 |
| Parity bit       | Even         | Even, Odd, None | PLC 셋팅과 일치시킴 |
| Data Bits        | 7            | 7 or 8          | PLC 셋팅과 일치시킴 |
| <b>Stop Bits</b> | 2            | 1 or 2          | PLC 셋팅과 일치시킴 |
| HMI Station No.  | 0            | $0 - 255$       |              |
| PLC Station No.  | 0            | $0 - 255$       | PLC 셋팅과 일치시킴 |

PLC 설정:

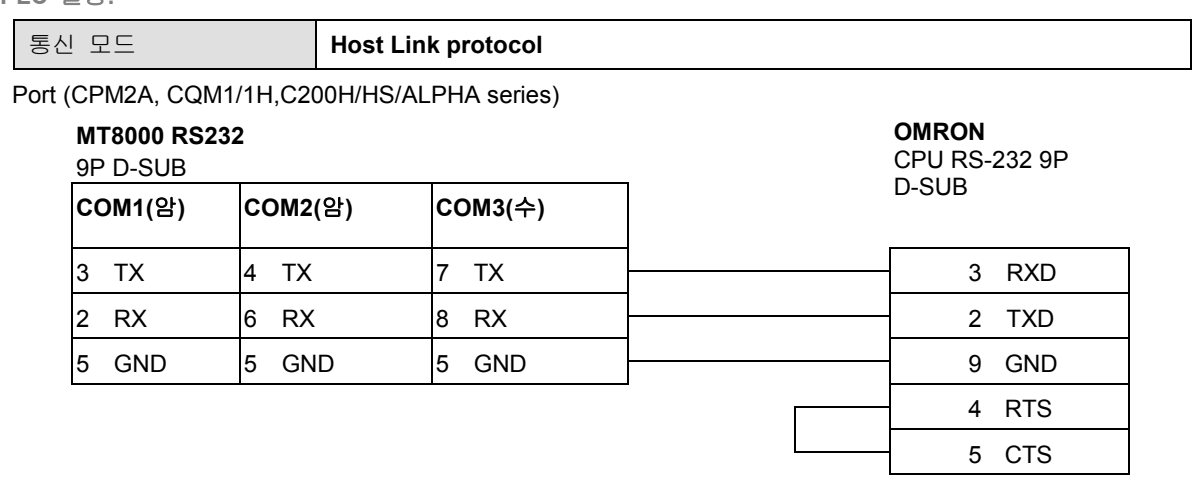

OMRON (485 2W)(CPM series, CQM series, C200H/HS/ALPHA Series PLC)

HMI 설정:

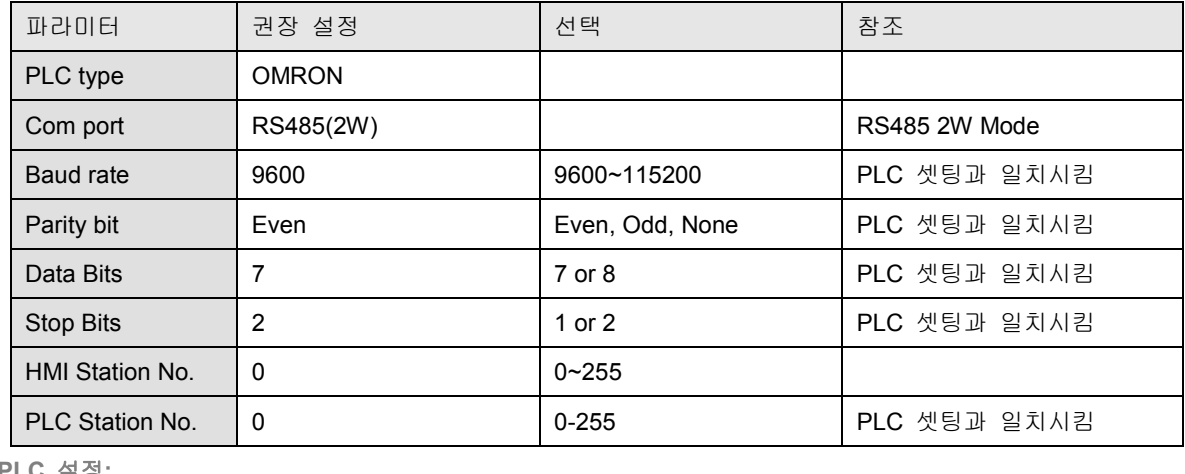

PLC 설정:

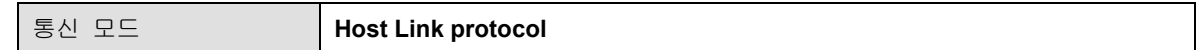

### Wiring diagam:

### Commucation Module

CPM!/CPM1A/CPM2A 시리즈, CQM1/CQM1H 시리즈용 {CPM1-CIF11(RS422)Adapter}

CQM1H-CPU51/61 용 통신카드{CPM1H-SCB41(RS422/485)통신카드}

### MT8000 RS232 Communication Module

### RS422/485 port

9P D-SUB 6P terminal

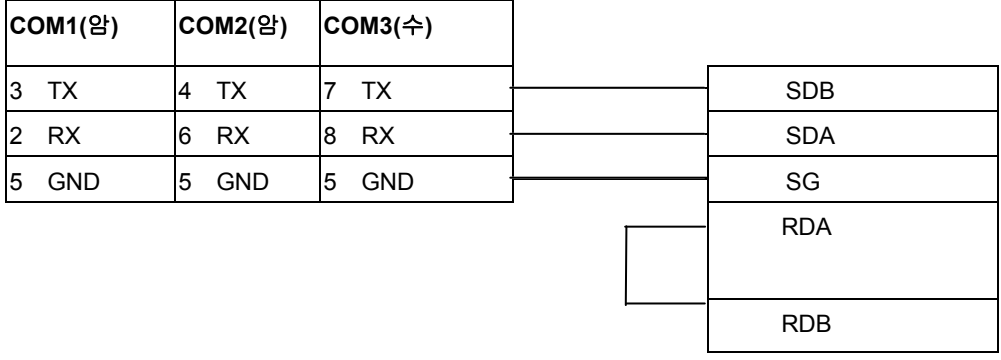

### C200h-LK202,3G2A6-LK202 통신카드

 LK201 Adapter RS232 RS485 port 9P D-SUB 25P D-SUB

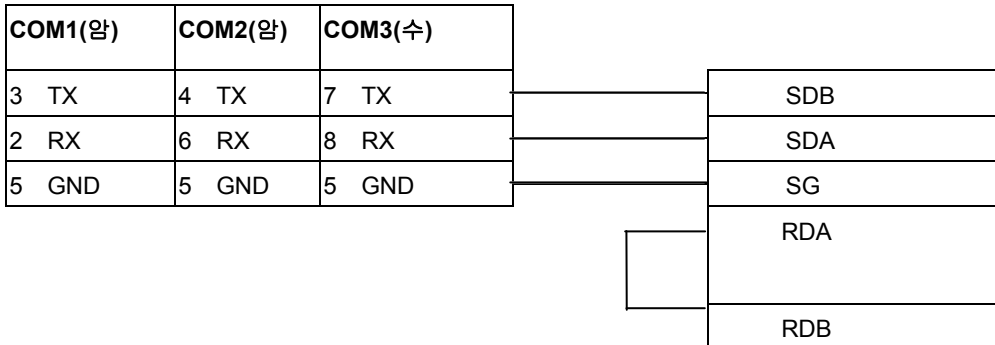

### C200HW-COM03/06 통신카드

 Communication Module RS232 RS485 port 9P D-SUB 9P D-SUB

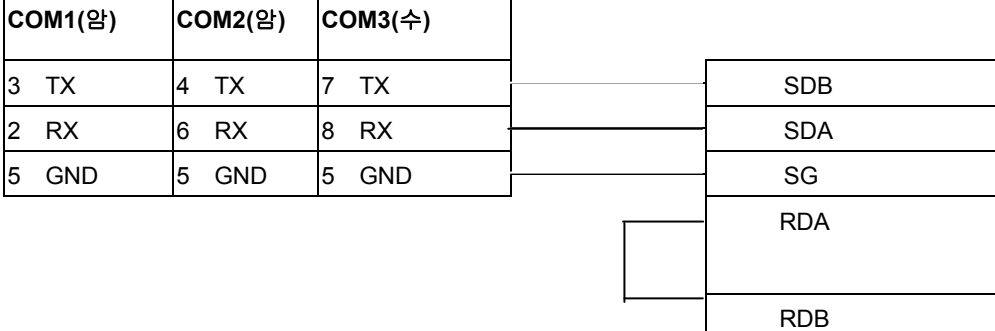

### OMRON CQM1H-CPU61

### OMRON CPM1H, CQM1H, C200H, C200HS and ALPHA.(Host Link Protocol),확장어드레스 모드

HMI 설정:

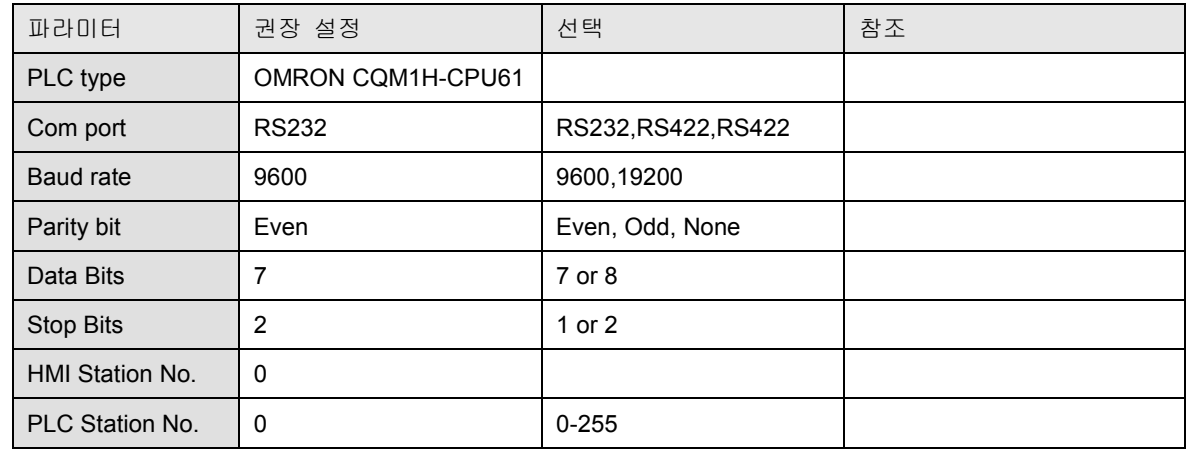

PLC 설정:

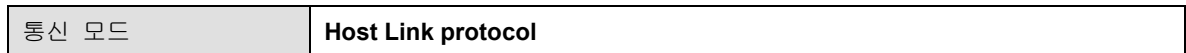

### Wiring diagam:

### MT8000 RS232 OMRON CPU  $\begin{array}{|c|c|c|c|}\hline \text{COM1(2)}&\text{COM2(2)}&\text{COM3(4)}&\text{PROOF D-SUB} \end{array}$ 3 TX |4 TX |7 TX |<del> |</del> 3 RXD 2 RX |6 RX |8 RX |<del> </del> 2 TXD 5 GND 5 GND 5 GND 7 GND 4 RTS 5 CTS

### RS-485:CQM1H-SCB41, CPM1H-SCB41

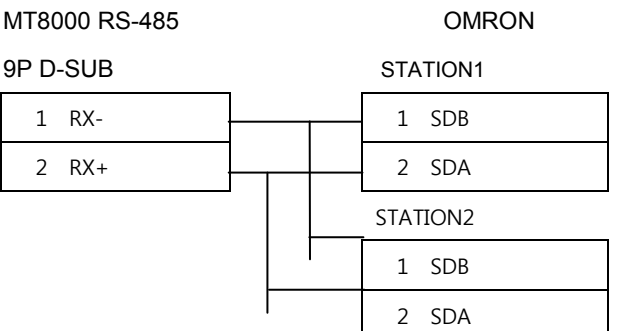

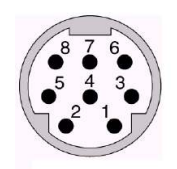

### 22.9 SIEMENS PLC

## **SIEMENS**

### SIEMENS S7-200

### Siemens S7/200 시리즈 PLC(CPU212/214/215/216/221/222/224/226/226XM)

### http://www.ad.siemens.com

#### HMI 설정:

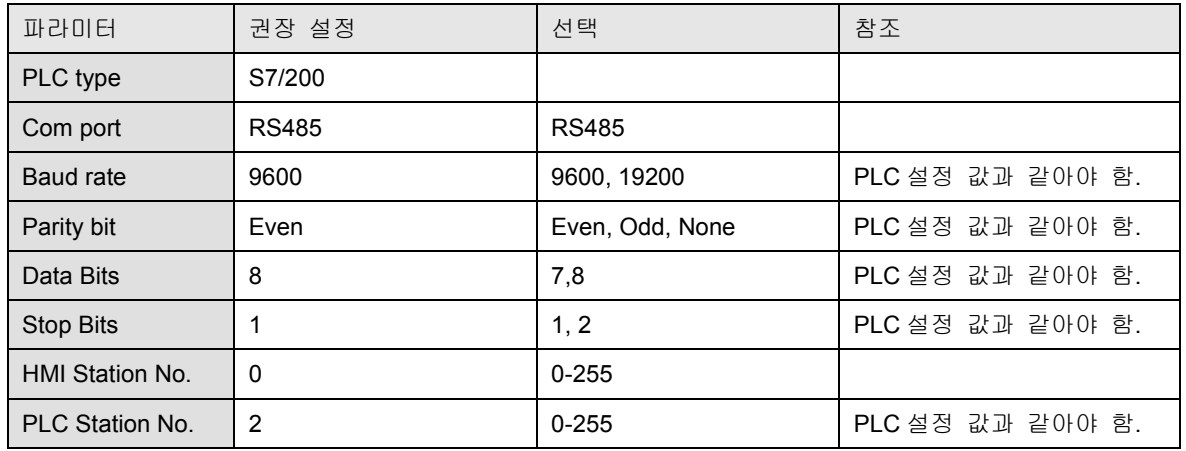

PLC 설정:

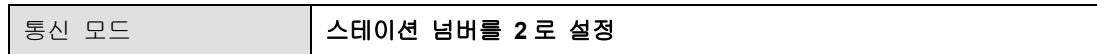

#### 디바이스 어드레스(Device address:)

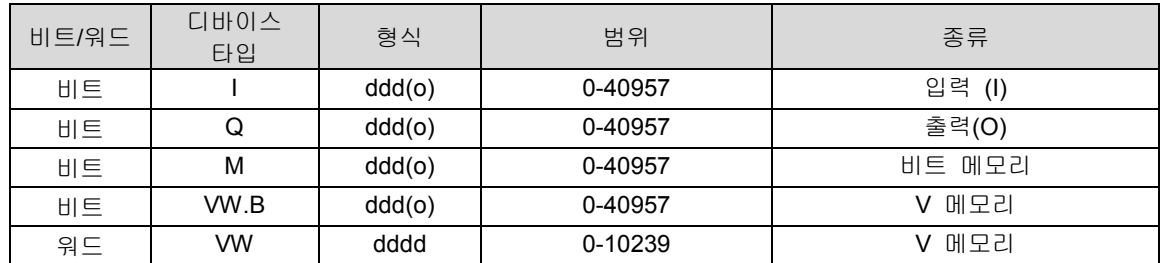

결선도:

 $\overline{ }$ 

MT8000 PLC[485] 9P D-SUB (암)

### SIEMENS S7/200 CPU Port

9P D-SUB(암)

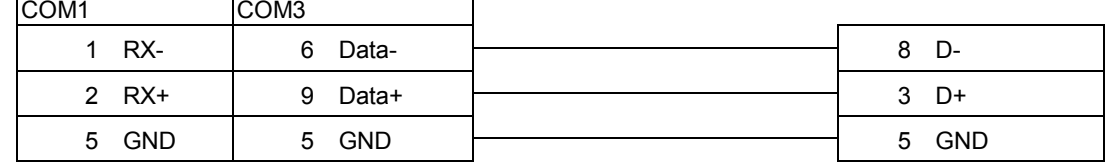

SIEMENS S7-300

### Siemens S7/300 시리즈 PLC

### http://www.ad.siemens.com

### HMI 설정:

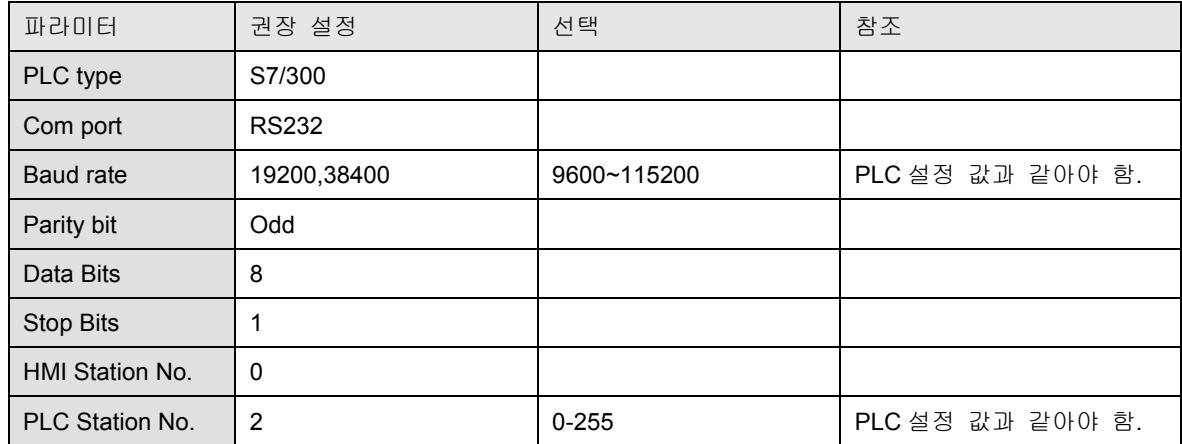

PLC 설정:

통신 모드

### Wiring diaram:

 $\textsf{COM1}(2) \quad \textsf{COM2}(2) \quad \textsf{COM3}(\Leftrightarrow)$ 

### MT8000 RS232 SIEMENS S7/300 PC

9P D-SUB adapter RS232 port

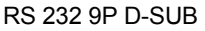

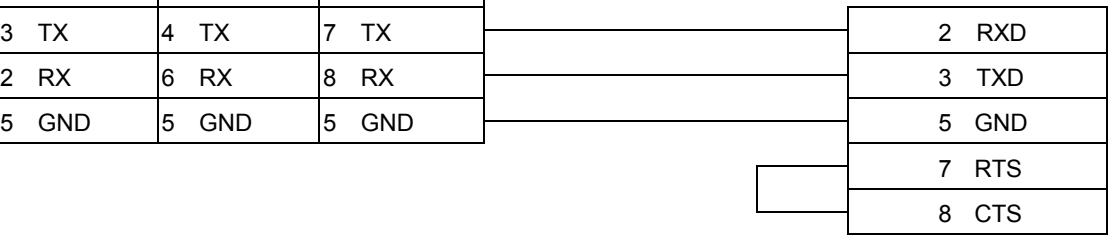

### MT8000 RS232 Systeme Helmholz

9P D-SUB SSW7-TS

 $COM1(2)$   $|COM2(2)$   $|COM3(4)$   $|$ 

9 DSR

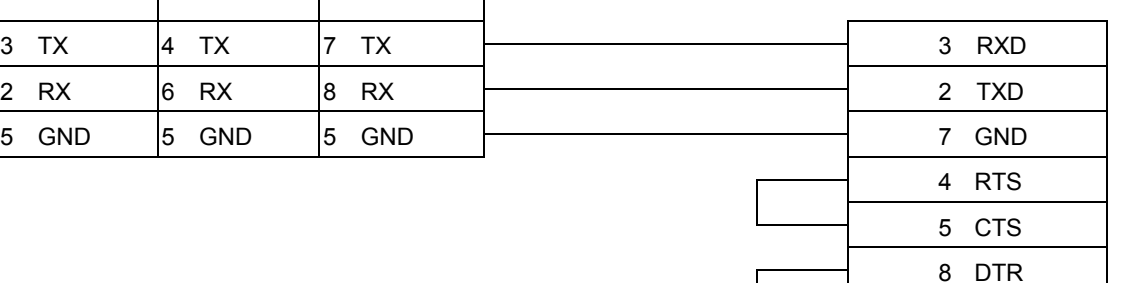

### 22.10. IDEC PLC

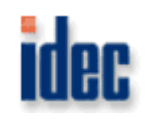

IDEC

### IDEC Micro3, Micro3C, MicroSmart, OpenNet Controller 시리즈

### http://www.idec.com

HMI 설정:

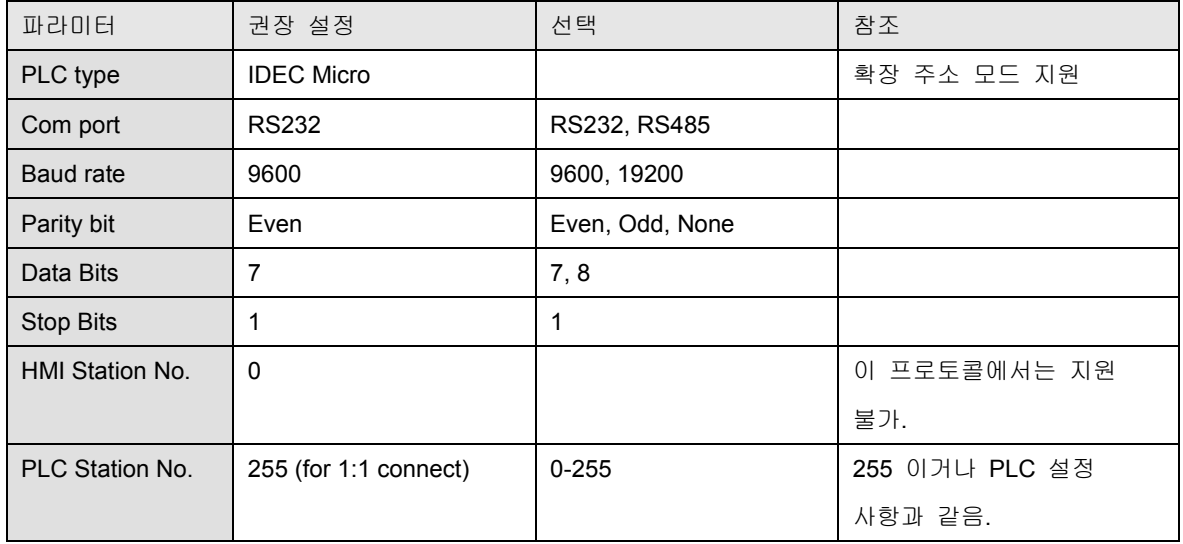

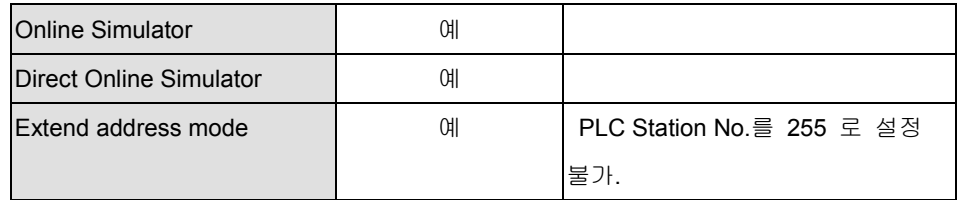

PLC 설정:

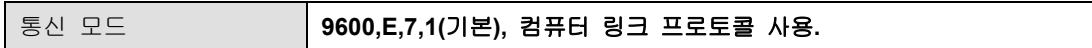

### 디바이스 어드레스(Device address:)

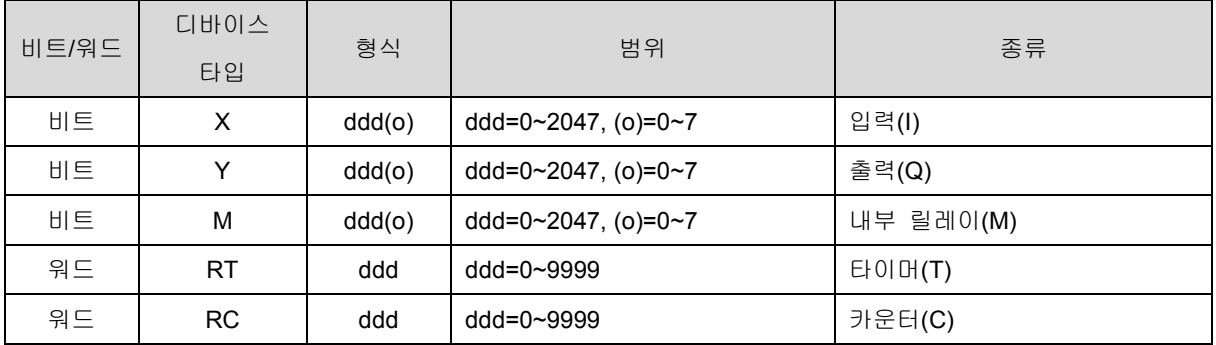

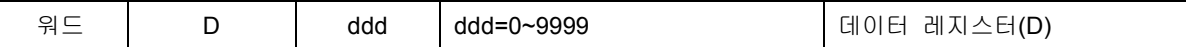

결선도:

### RS232: Micro3C, MicroSmart, OpenNet Controller CPU Ladder Port

MT8000 RS232

9P D-SUB (수)

CPU port 1 or port2 RS-232

8P mini DIN (수)

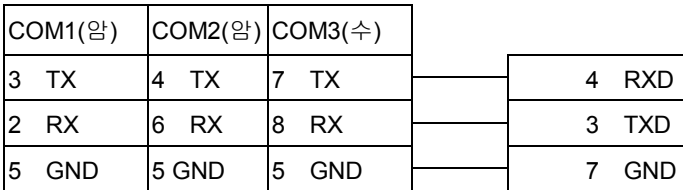

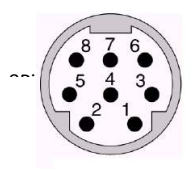

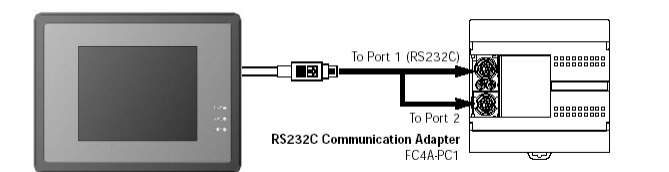

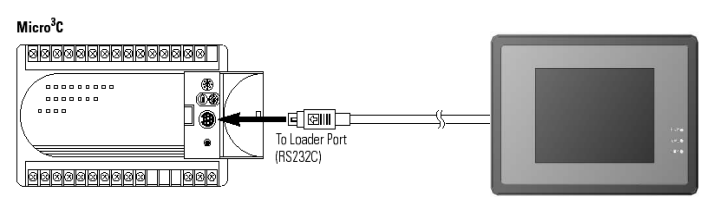

RS485: Micro3 CPU Port, MicroSmart with FC4A-PC2 RS485 Communication Adapter

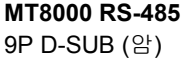

COM1 COM3 1 RX- 1 6 Data-

 CPU Port RS-485 8P mini DIN (수)

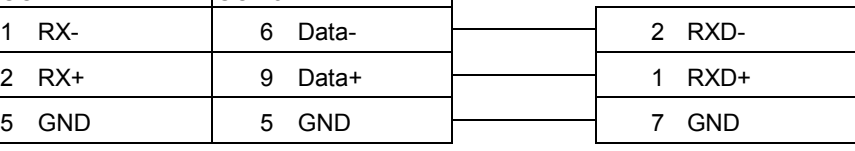

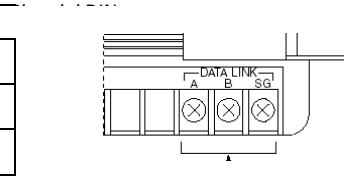

RS485: Micro3C, OpenNet Controller Data Link Terminals,

MicroSmart with FC4A-PC3 RS485 Communication Adapter

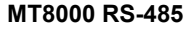

Data Link Terminals

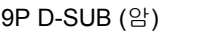

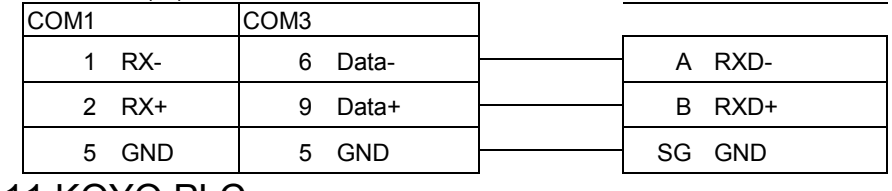

22.11 KOYO PLC

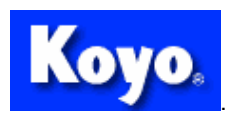

KOYO

KOYO DirectLogic 시리즈 PLC DL05, DL06, DL105, DL205, DL305 and DL405 시리즈

http://www.automationdirect.com

HMI 설정:

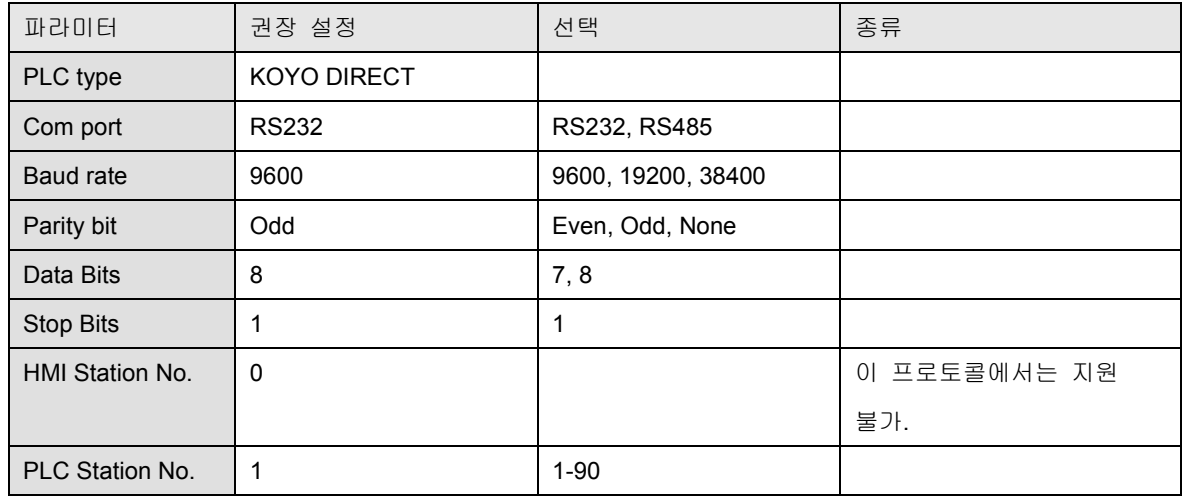

PLC 설정:

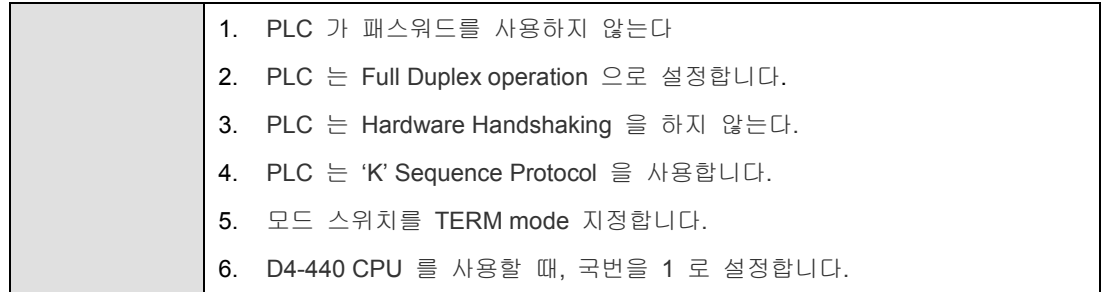

Device address:

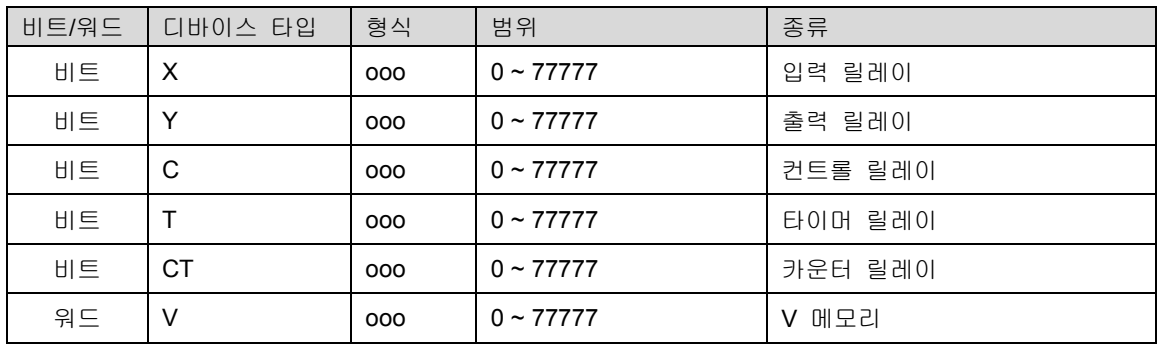

결선도:

### 1. CPU unit: DL05/DL06/DL105/DL230/DL240/DL250/DL350/DL450 RS232 port

MT8000 RS232 9P D-SUB

KOYO DirectLogic PLC RS232 포트 6P RJ12 phone jack

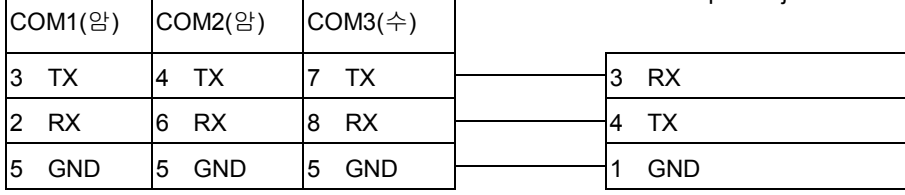

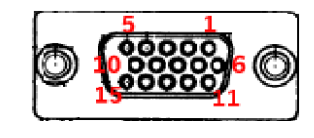

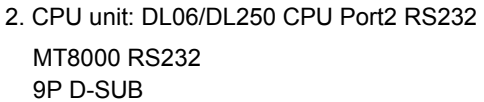

KOYO DirectLogic PLC CPU RS232 Port2 15P D-SUB (암)

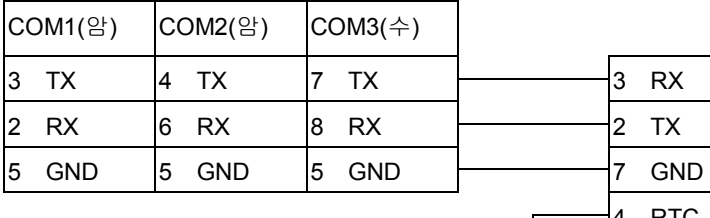

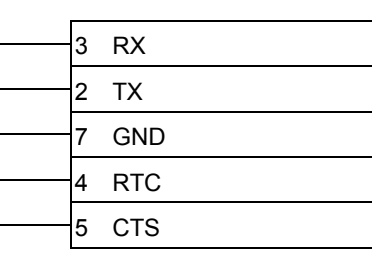

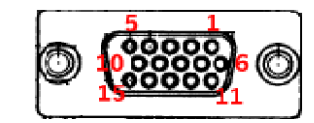

3. CPU unit: DL06/DL250 CPU Port2 RS422

### MT8000

### COM1 [RS-485] 4w

KOYO DirectLogic PLC CPU RS422 Port2 15P D-SUB (암)

9P D-SUB (수)

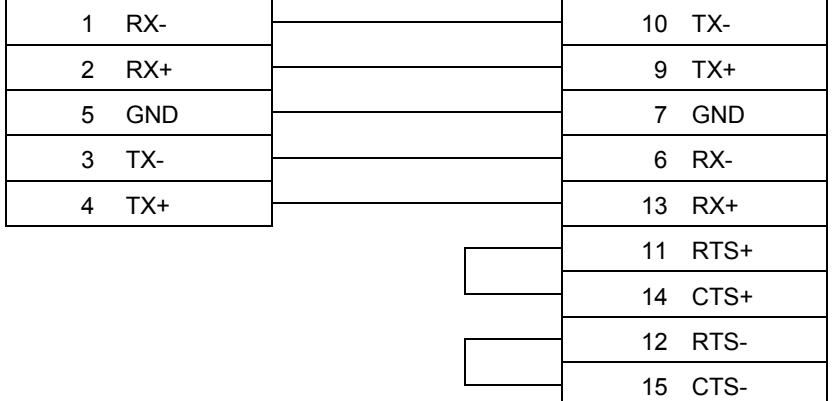

 $\overline{\phantom{a}}$ 

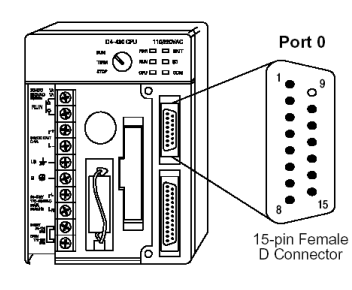

참조: DL06/DL250 CPU Port2 는 RS232 와 RS422 를 포함.

### 4. CPU unit: DL430/DL440/DL450 CPU unit Port0 RS232

### MT8000 RS232

9P D-SUB

### KOYO DirectLogic PLC

DL405 CPU RS232 Port0 15P D-SUB (암)

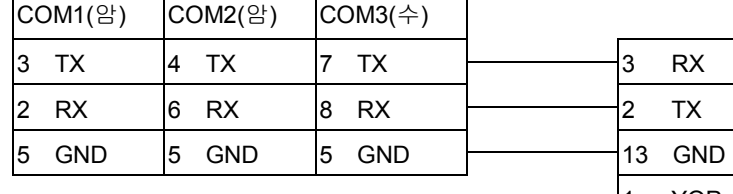

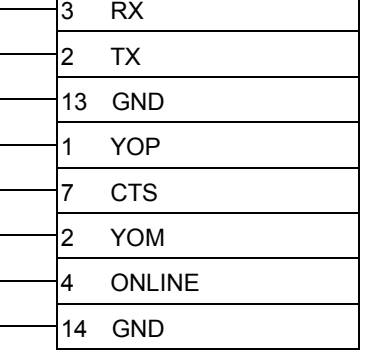

### 5. CPU unit: DL430/DL440/DL450 CPU unit Port1 & DL350 CPU unit Port2 RS232

### MT8000 RS232

### 9P D-SUB

KOYO DirectLogic PLC DL305/405 CPU RS232 Port **25P D-SUB (암)** 

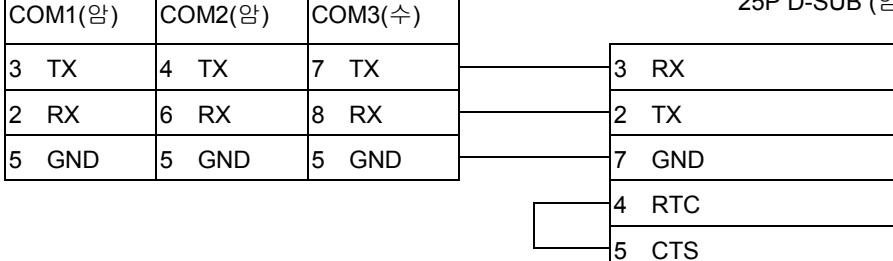

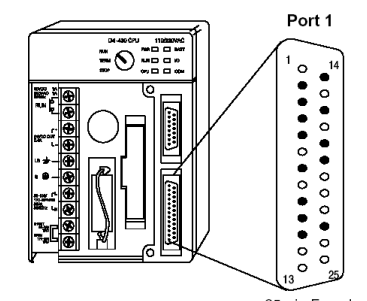

25-pin Female<br>D Connector

### 6. CPU unit: DL430/DL440/DL450 CPU unit Port1 & DL350 CPU unit Port2 RS422

### MT8000

# KOYO DirectLogic PLC

COM1[RS-485]4w

DL305/405 CPU RS422 Port 25P D-SUB (암)

23 CTS-

 $\overline{QP}$  D-SUR  $($  $\triangle$ )

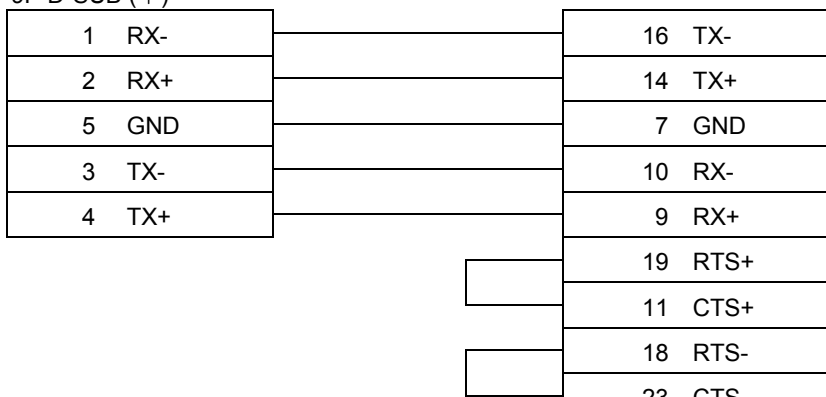

CPU unit: DL450 CPU unit Port3 RS422

### MT8000

### COM1[RS-485]4w

### KOYO DirectLogic PLC

DL405 CPU RS422 Port3 25P D-SUB (수)

9P D-SUB(수)

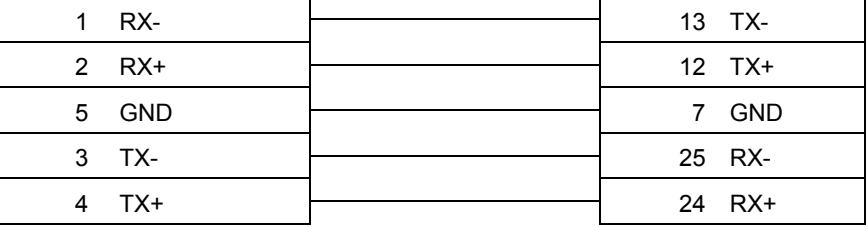

통신 단위: DL205 시리즈 D2-DCM 와 DL405 시리즈 D4-DCM RS232

MT8000 RS232

KOYO DirectLogic PLC

DL205/405 DCM RS232 Port 25P D-SUB (암)

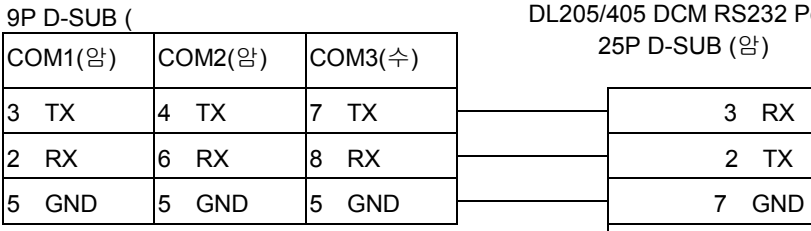

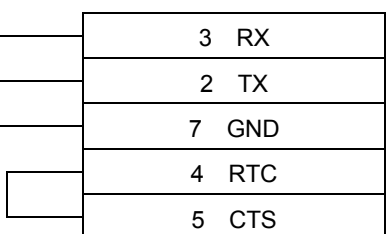

# 22.12 VIGOR PLC PROGRAMMABLE CONTROLLER VIGOR ELECTRIC CORP.

VIGOR

VIGOR M 시리즈

### http://www.vigorplc.com.tw/

HMI 설정:

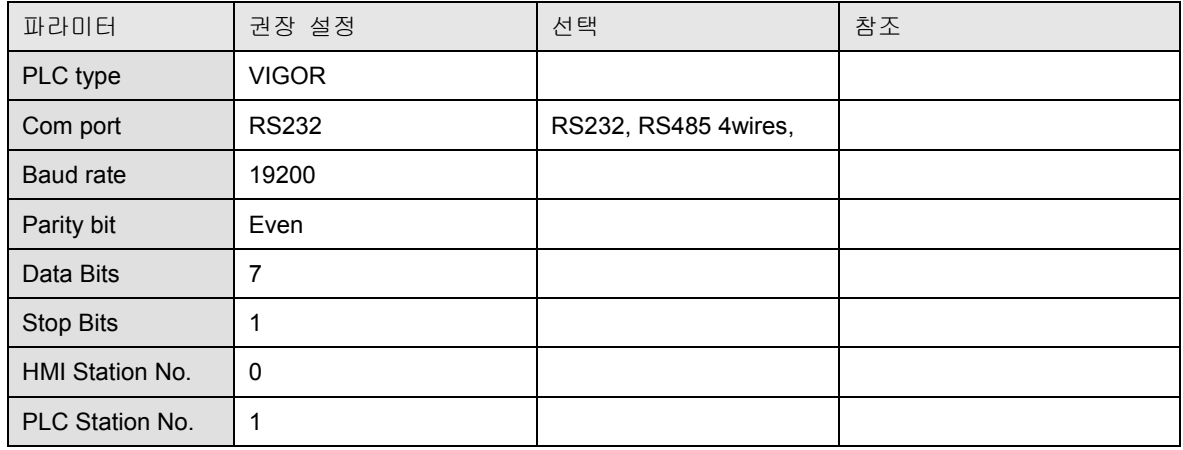

PLC Setting:

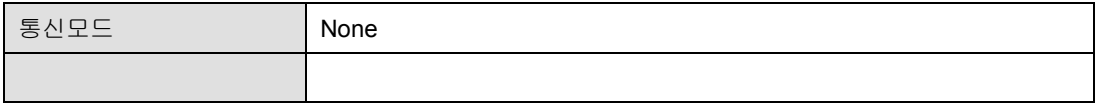

Device address:

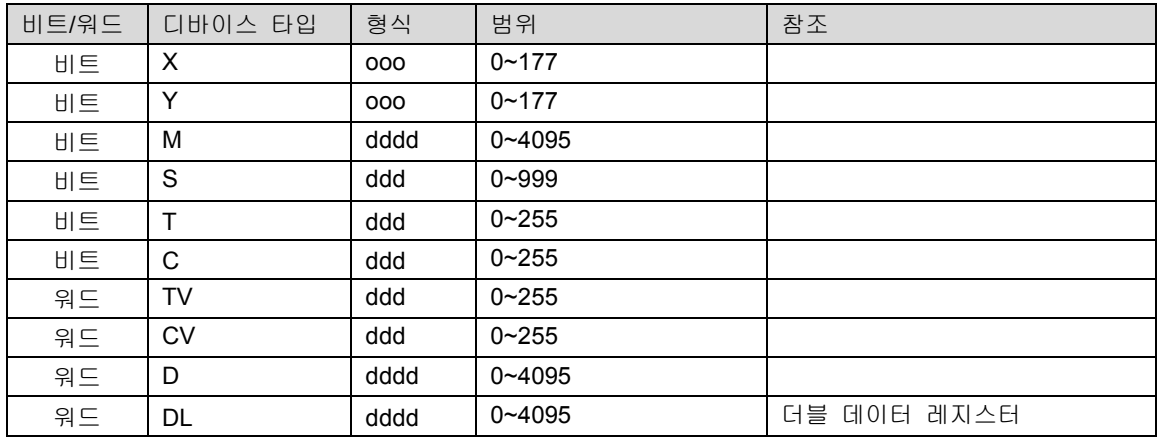

결선도:

RS-485 4wire:

### MT8000 COM1RS[485]4w

### VIGOR M 시리즈

6 핀 터미널

 $9P D-SUB$  (수)

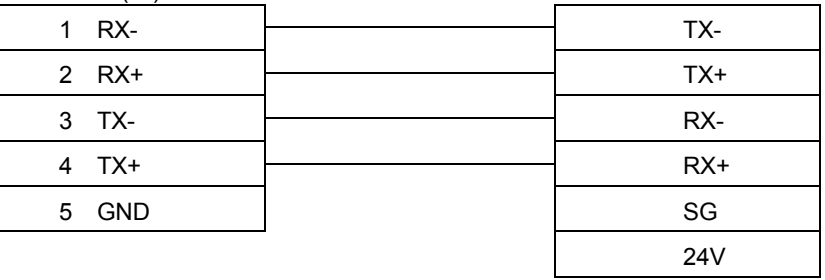

#### RS-232:

#### MT8000 RS232 9P D-SUB (암)

### VIGOR M 시리즈

### COM 포트

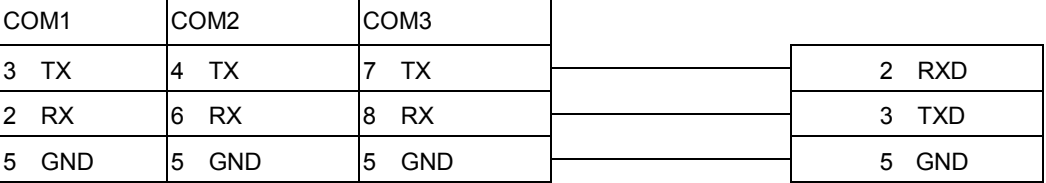

### 22.13 GE Fanuc SNP-X

GE Fanuc 90 & VersaMax series PLC

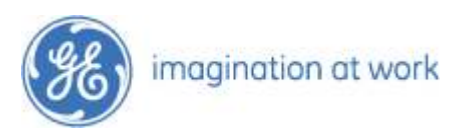

HMI Setting:

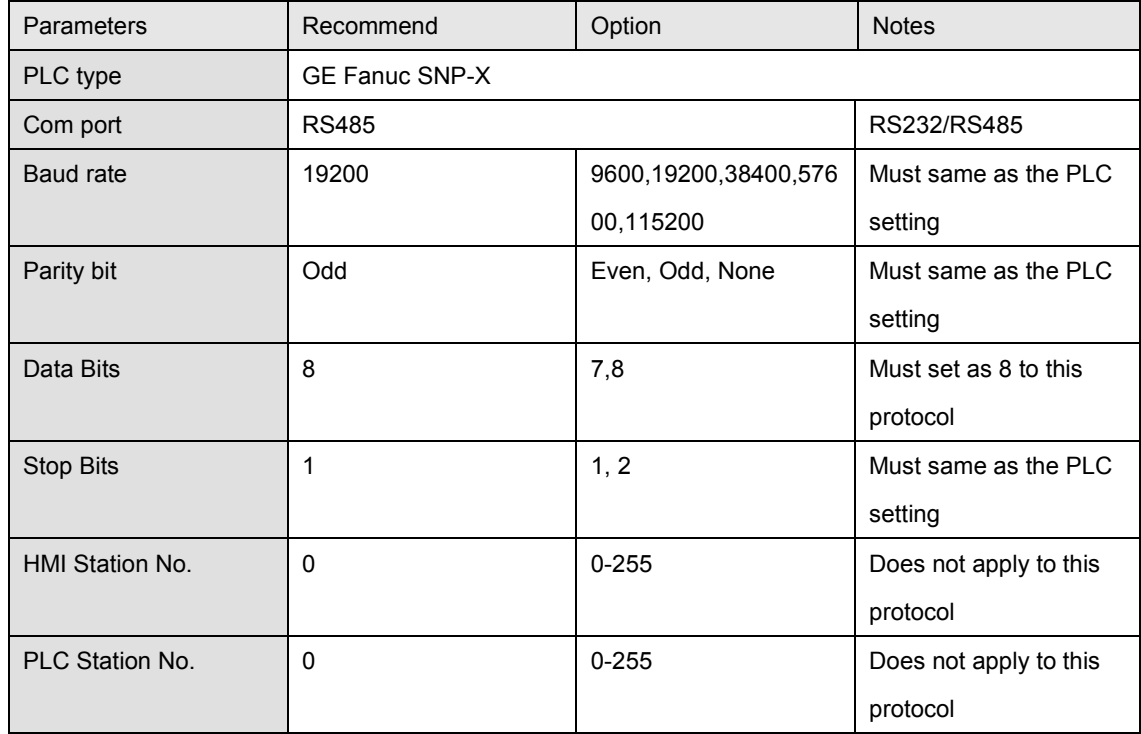

### PLC Setting:

### Refer to related PLC manual

### Device address:

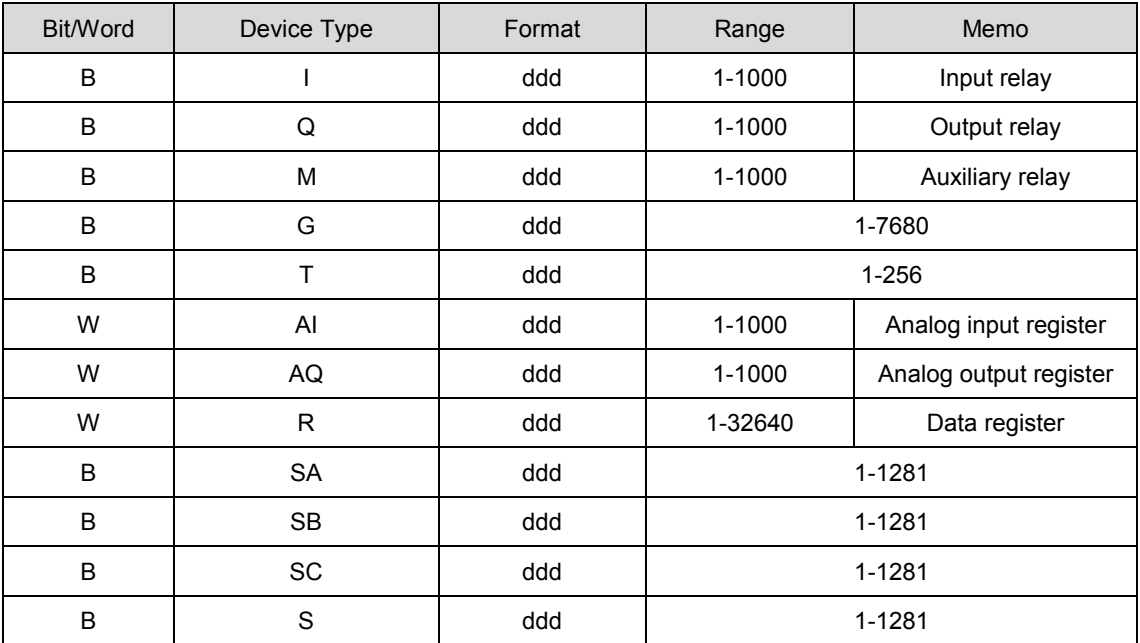

### Wiring diagram:

### CPU port(90-30/VersaMax)

### MT8000 RS485(4W) 90-30/VersaMax RS485 port

male 15P SUB-D male

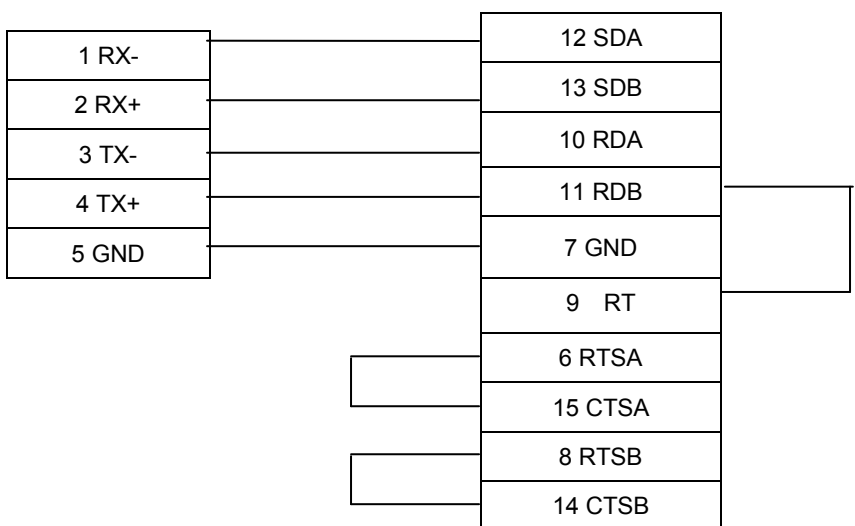

### CPU port(90-30/VersaMax)

MT8000 RS485(4W) RTM705 Module Connect

male 25P SUB-D male

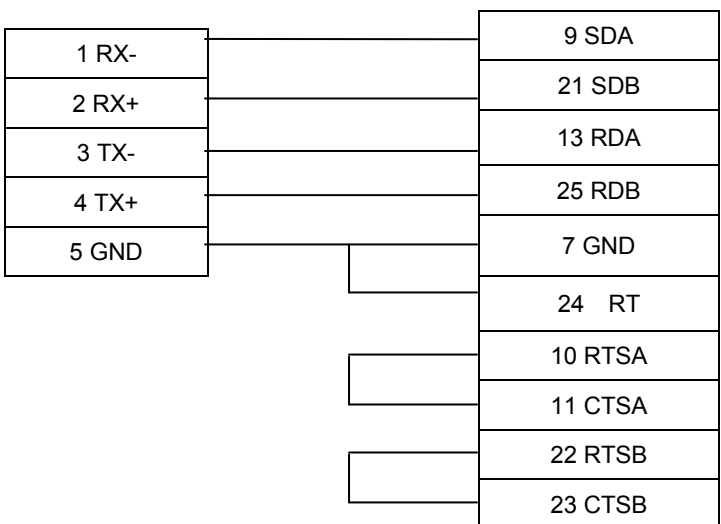

### RS-232:

### MT8000 RS232

### 9P D-SUB (암)

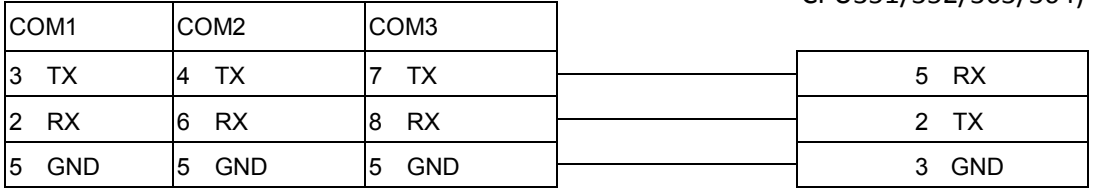

### MT8000 RS232

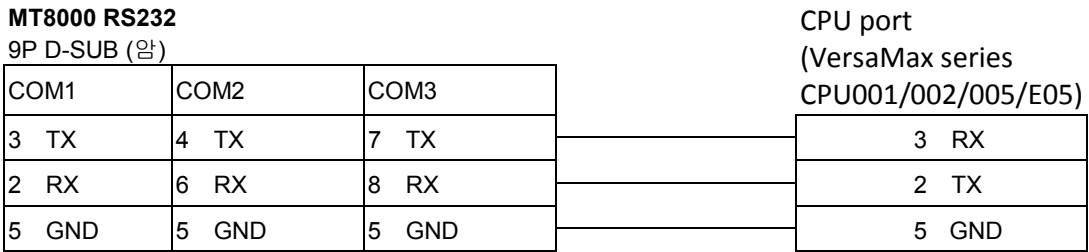

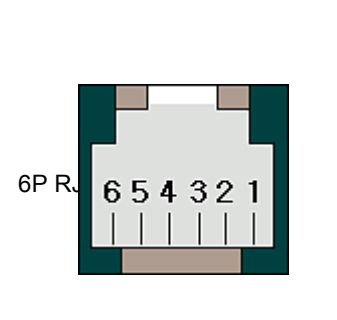

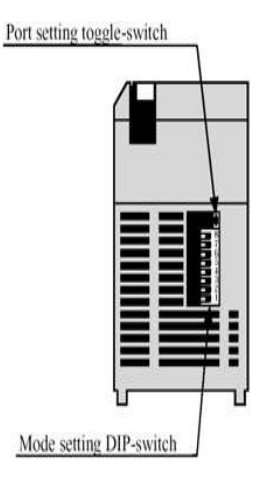

### 22.14 TOSHIBA T series

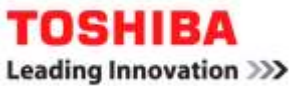

HMI 설정:

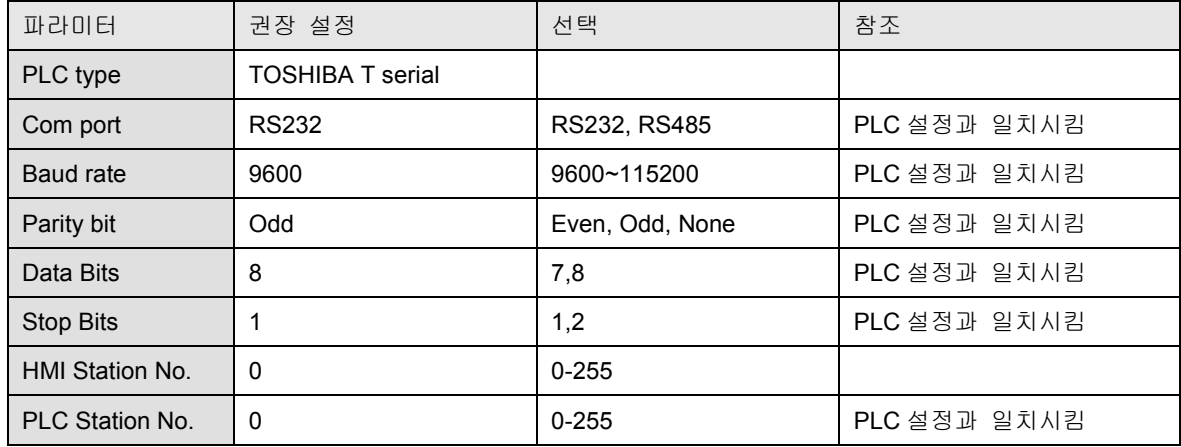

PLC Setting:

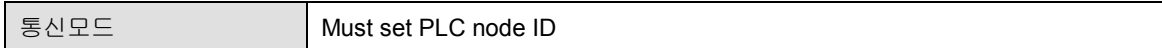

결선도:

(1)

MT8000 RS232 Toshiba T1 PRG port

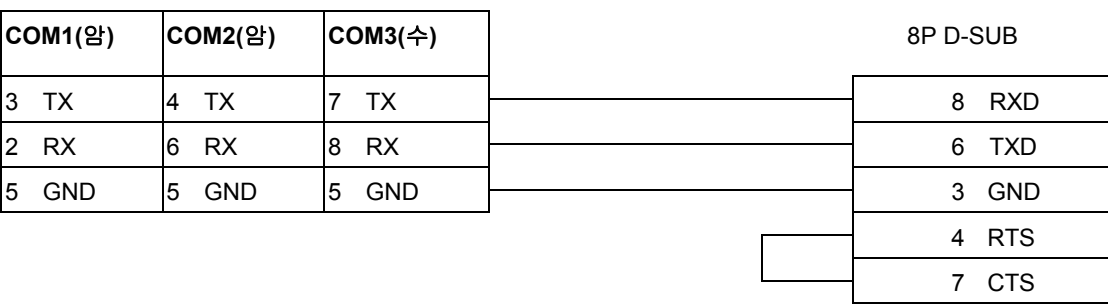

(2)

MT8000 RS232 Toshiba T1 PRG port

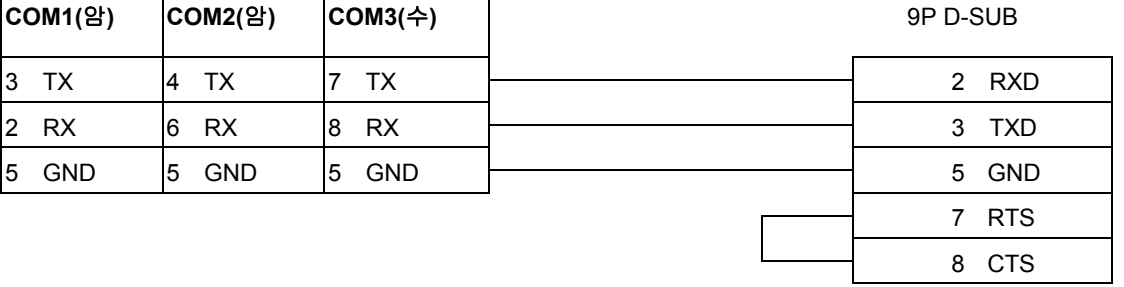

(3)

### MT8000

### Toshiba T2 LINK port

### [RS-485]4w

9P D-SUB

### 15P D-SUB

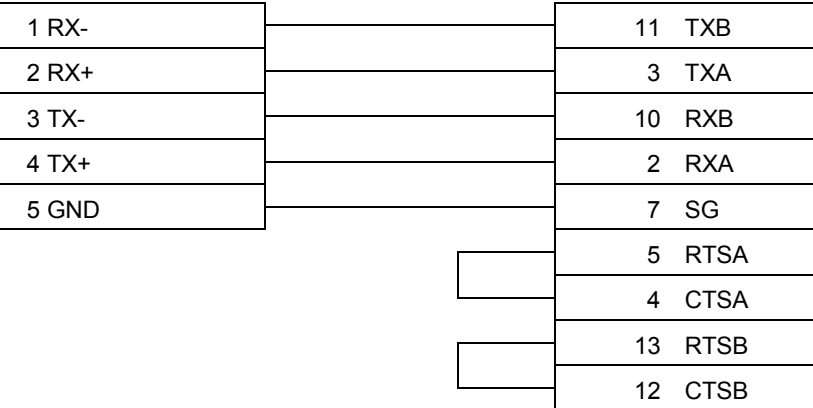

### 22.15 KEYENCE

## **KEYENCE**

### KV series PLC: KV-10, KV-16, KV-24,KV-40

HMI 설정:

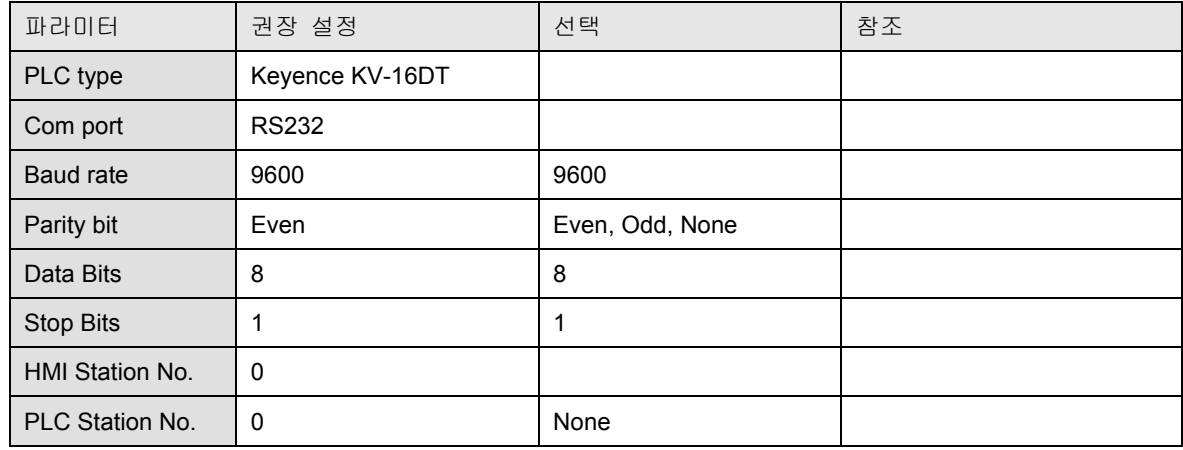

PLC Setting:

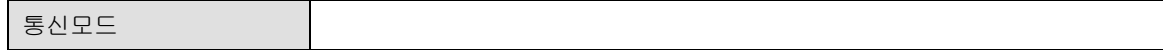

결선도:

### MT8000 RS232

### KV CPU port

RJ11

9P D-SUB

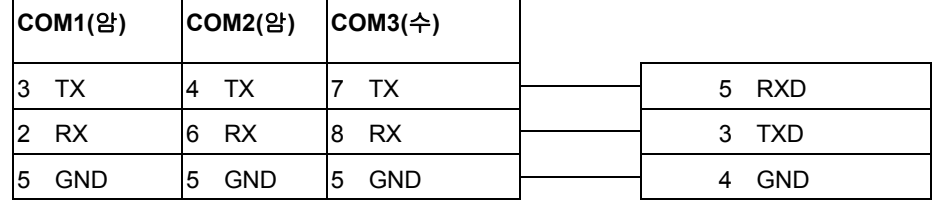

### 22.16 HITACHI H series(CPU port)

# **HITACHI**<br>Inspire the Next

HITACHI H series :EH-150, MICRO-EH, H20, H40, H64, H200, H250, H252, H300, H302, H700, H702, H1002,

### H2000, H4010

HMI 설정:

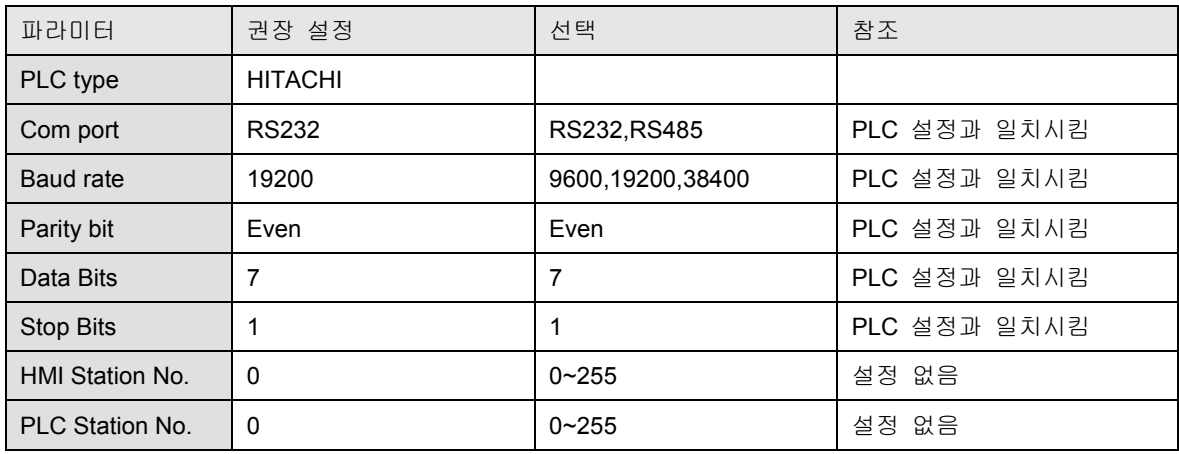

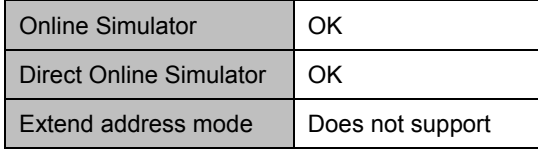

PLC Setting:

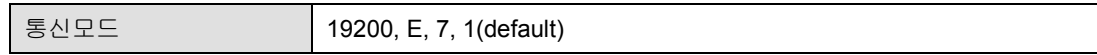

결선도:

WARNING: If your communications cable is not wired exactly as shown in our cable assembly

instructions, damage to the MT500 or loss of communications can result.

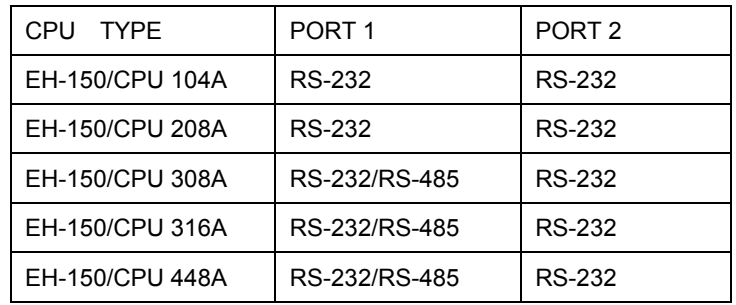

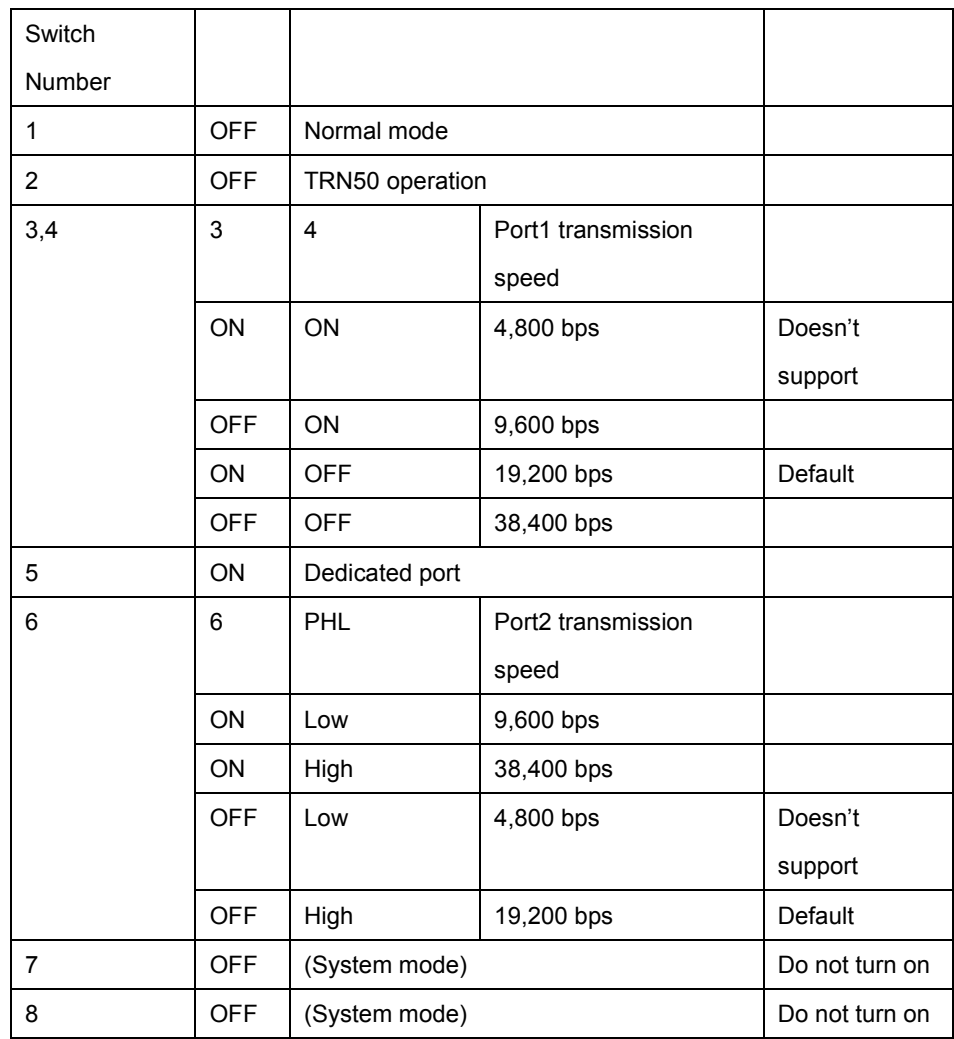

Wiring diagram:

EH-150 port1 RS232

### MT8000 RS232 **HITACHI EH-150 port1**

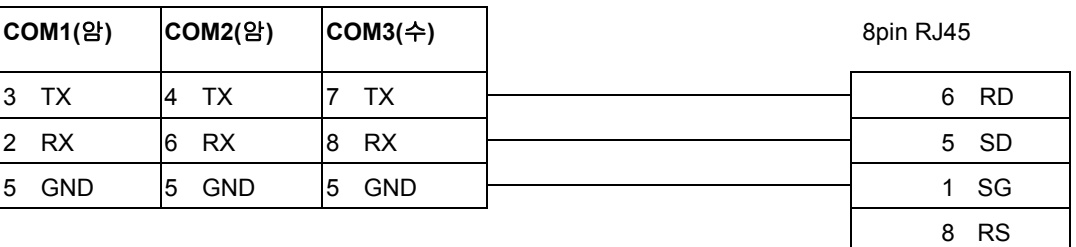

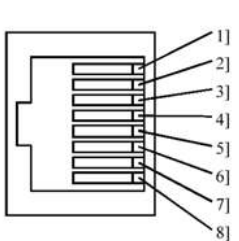

7 DR
## EH-150 port1 RS485 4wire (RS422)

COM1[RS-485]4w 9P

MT8000

### HITACHI EH-150 port 1

### 15P D-SUB

D-SUB (수)

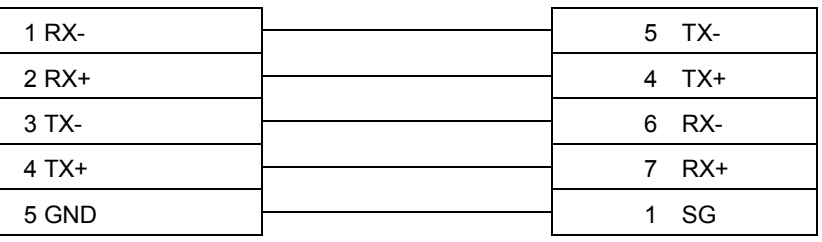

## EH-150 port1 RS485 2wire (RS422)

### MT8000 HITACHI EH-150 port 1

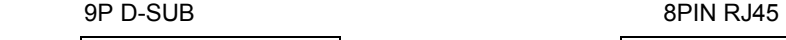

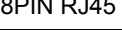

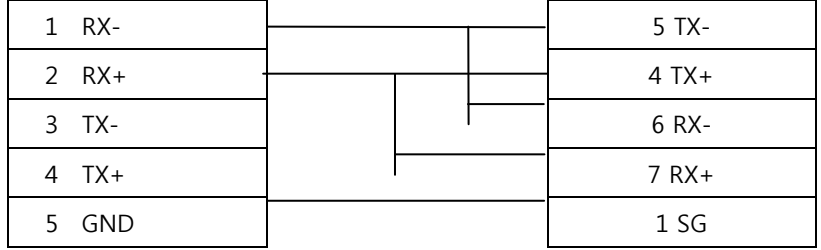

## EH-150 port2 RS232

### MT8000 RS232 **HITACHI EH-150 port2**

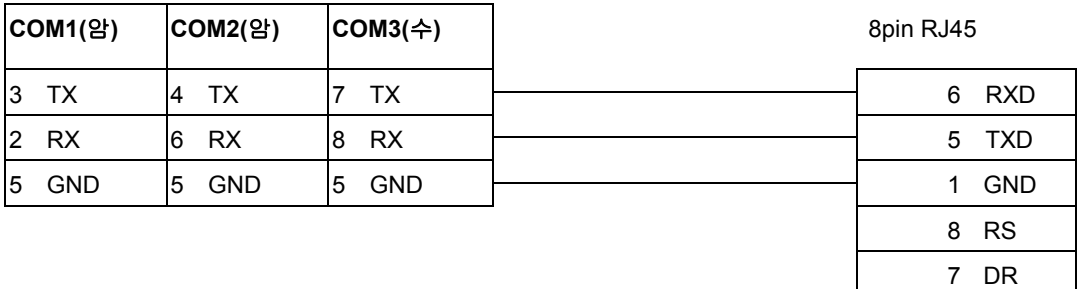

# H series CPU RS232 port

### 9P D-SUB 15P D-SUB

# MT8000 RS232 **HITACHI EH-150 port1**

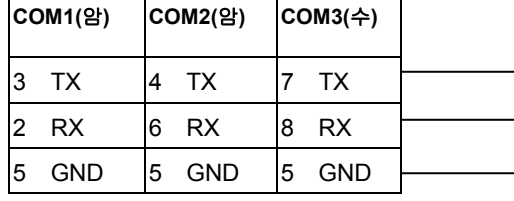

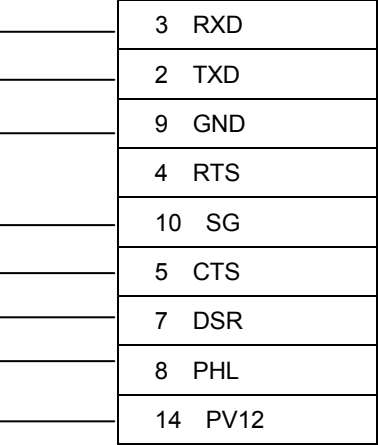

### MT8000

### HITACHI EH-150 port 1

15P D-SUB

COM1[RS-4859P

D-SUB (수)

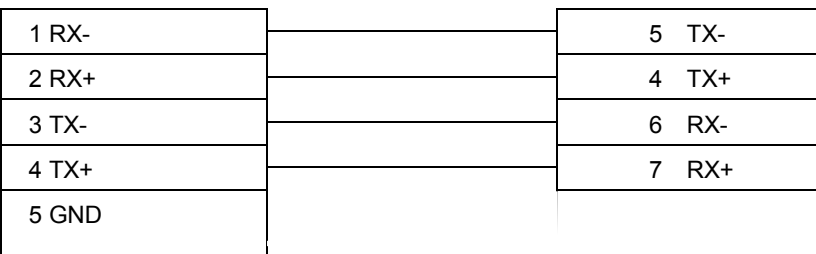

# 22.17 MODBUS RTU

# MODBUS RTU CONTROLLER

HMI 설정:

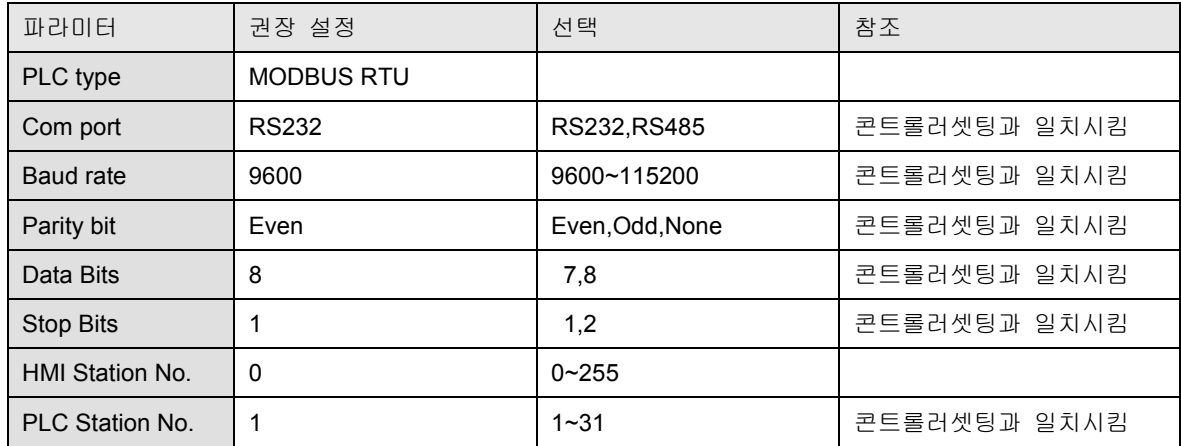

PLC Setting:

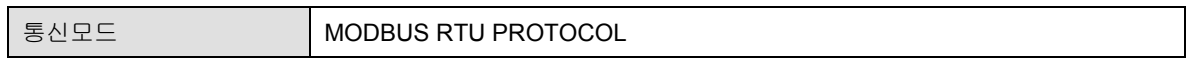

결선도:

MODBUS RS232 PORT

## MT8000 [RS232 ] Modbus RTU Controler

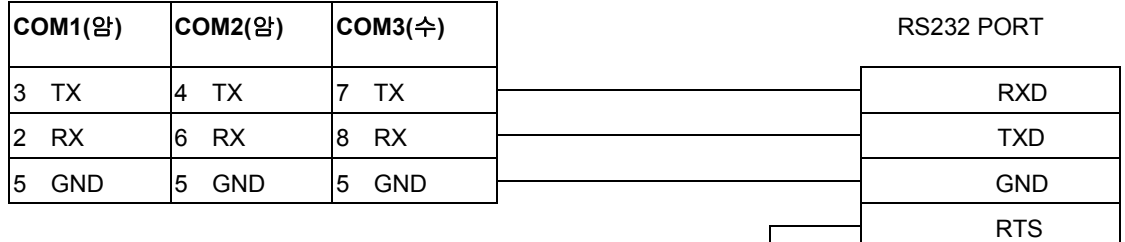

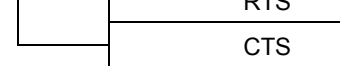

MODBUS RS422/485 PORT

MT8000

## COM1[RS-485]4w

9P D-SUB

### MODBUS RTUCONTROLER RS422/485

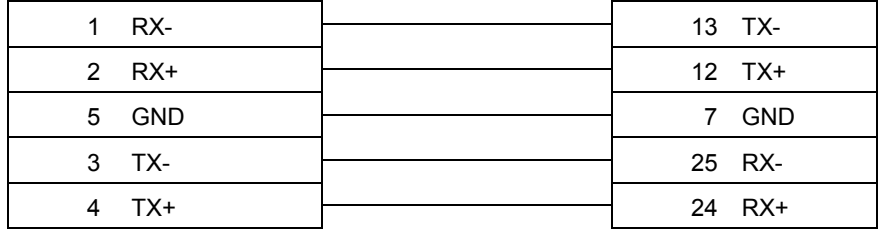

# 22.18 MODBUS RTU Server(Modbus RTU Slave)

MODBUS RTU EXTEND SUPPORT EXTEND ADDRESSING MODE.

HMI 설정:

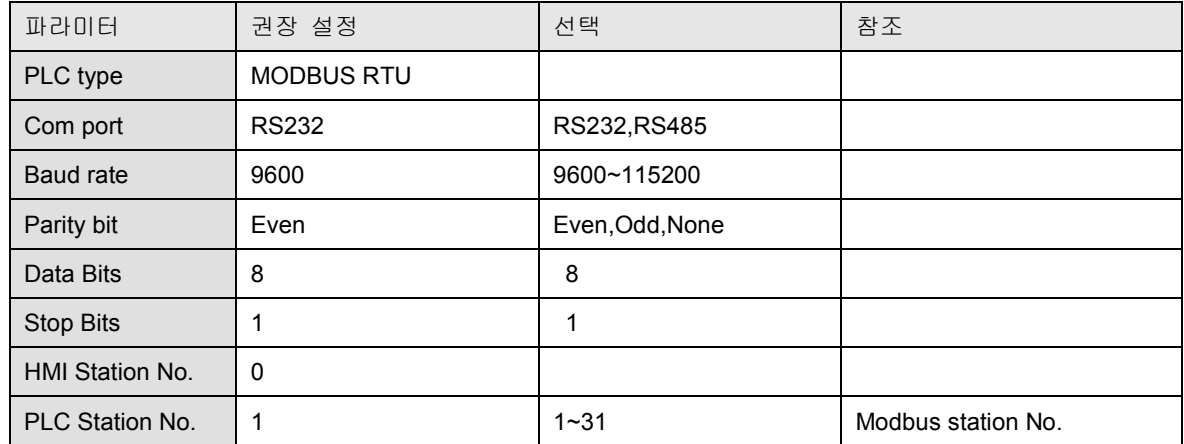

PLC Setting:

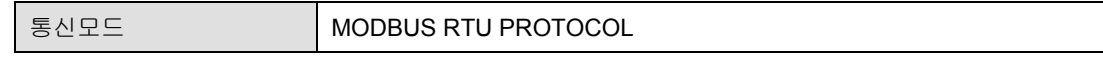

LB0 = 0x0001, LB1 = 0x0002, LW0 = 3x0001, LW1 = 3x0002,

MODBUS RTU Sever doesn't support function Code 06(to preset single register),

Please use function code, 16(0x10, preset multiple register).

결선도:

RS232

MT8000 [RS232]

9P D-SUB

### MODBUS RTU [RS232]

9P D-SUB

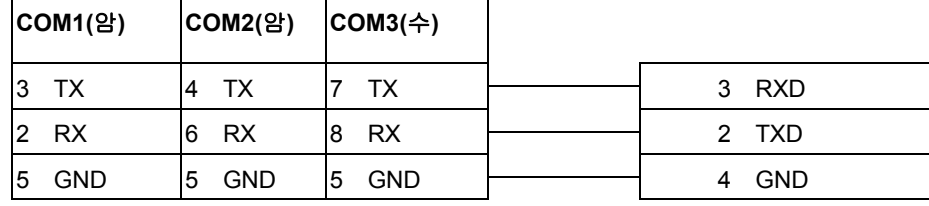

RS485 2W

### MT8000 [RS485] MODBUS RTU [RS485]

9P D-SUB 9P D-SUB

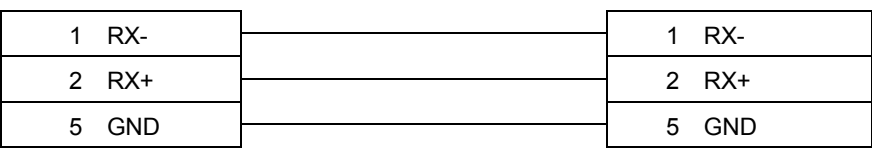

# 22.19 MODBUS RTU TCP/IP

# MODBUS RTU TCP/IP DEVICE

HMI 설정:

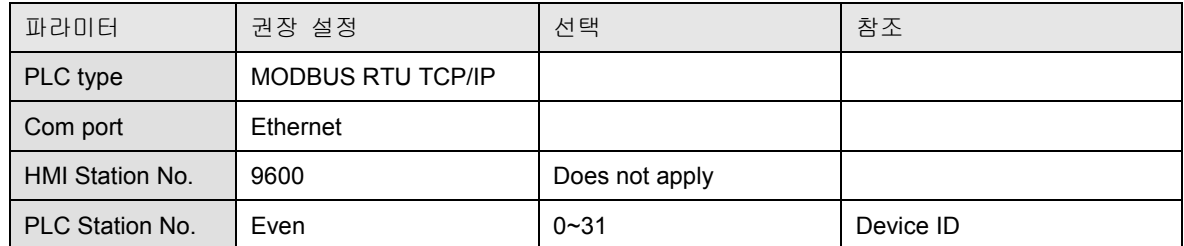

PLC Setting:

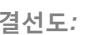

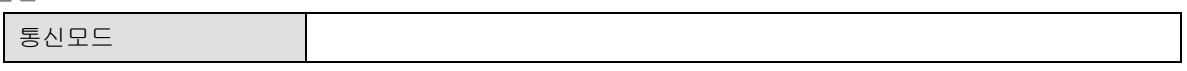

 $\sqrt{4}$  RJ45 12345678

Ethernet : MT8000 to Hub or Switch

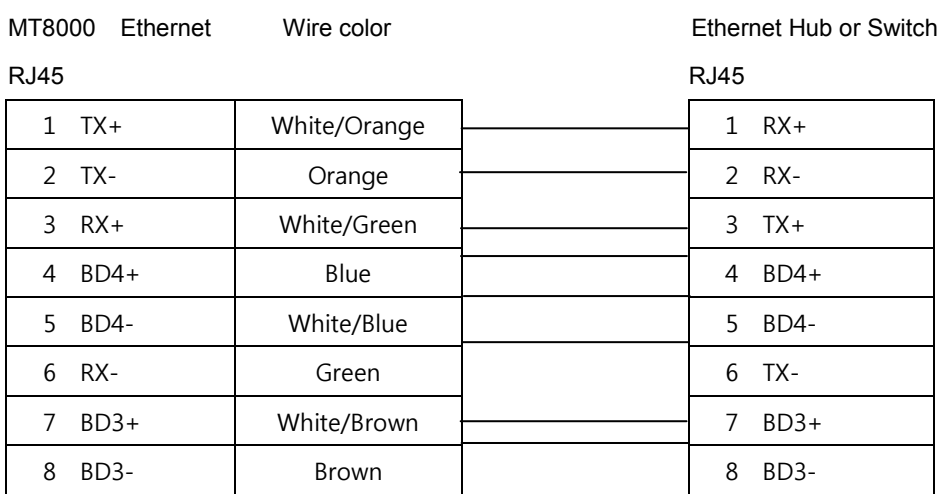

### MT8000 Ethernet Wire color Modbus TCP Device

RJ45 RJ45

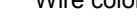

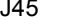

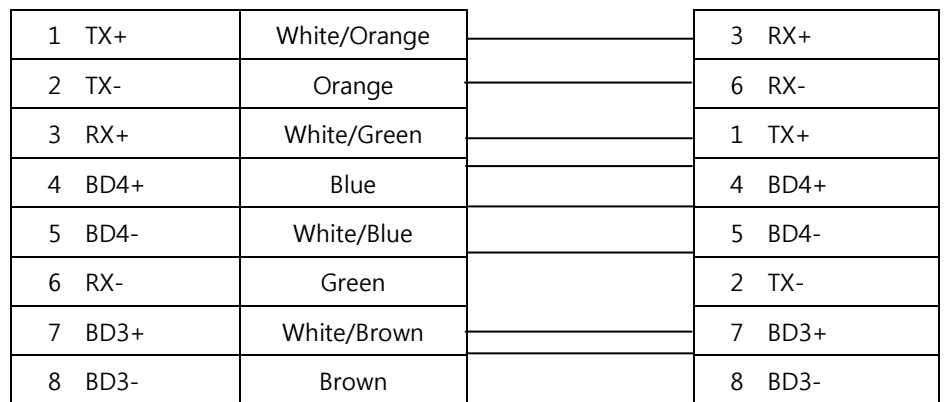

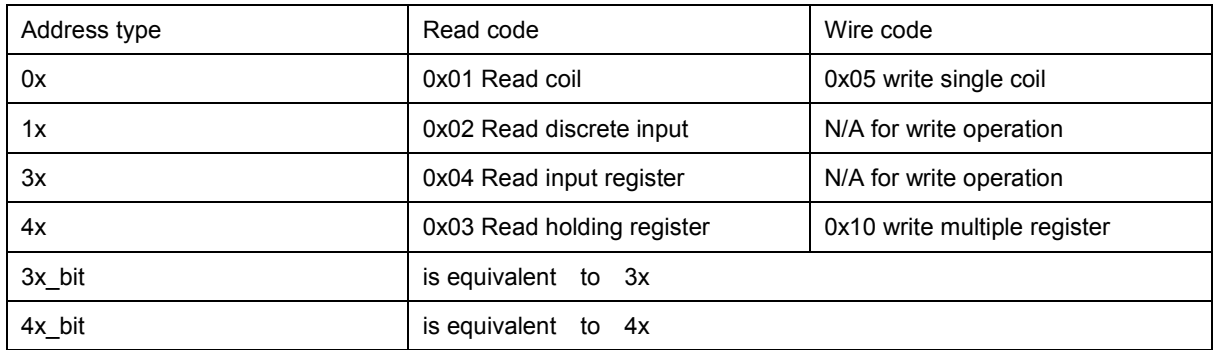

# 22.20 MODBUS RTU Extend

MODBUS RTU Extend support Extend Addressing mode.

### HMI 설정:

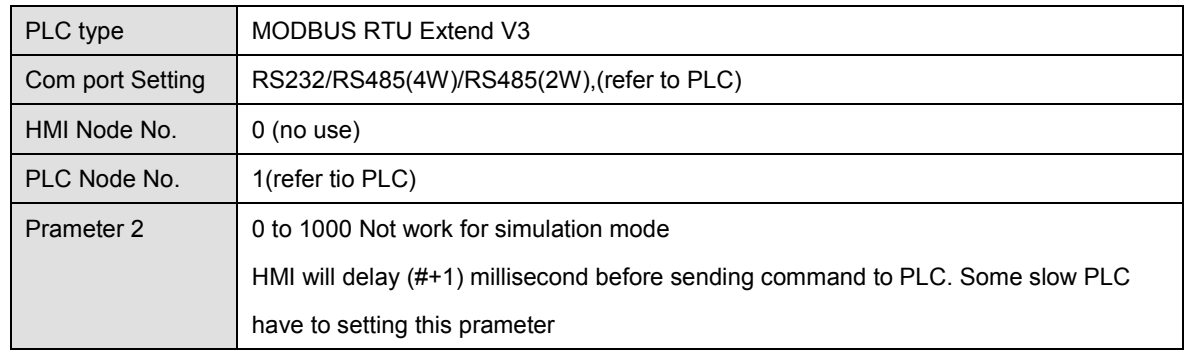

### PLC Setting:

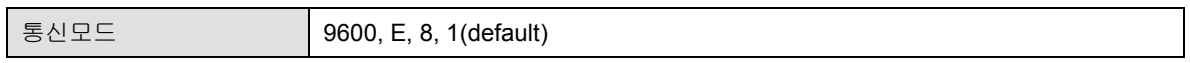

결선도:

## RS232

### MT8000 [RS232]

### MODBUS RTU S

MODBUS RTU

Slave RS422

9P D-SUB

RS232

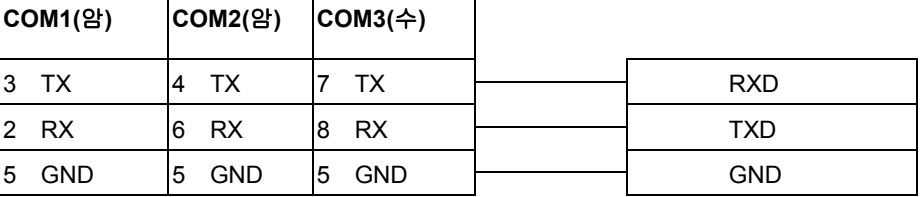

RS422

## MT8000

9P D-SUB

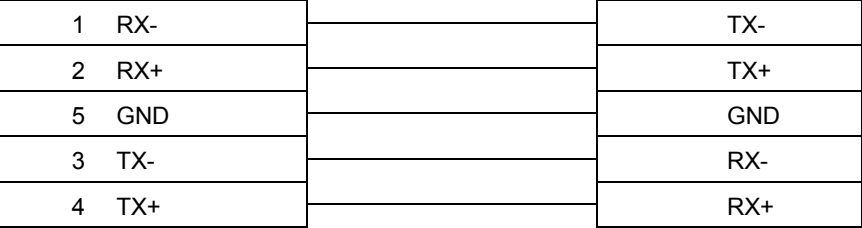

# RS485

### MT8000

### MODBUS RTU Slave

9P D-SUB

RS485

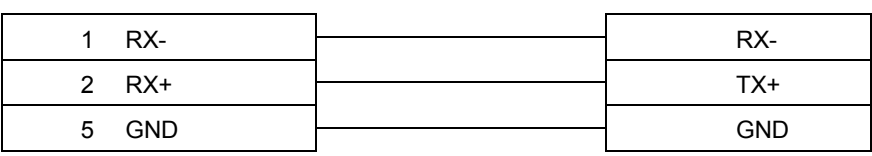